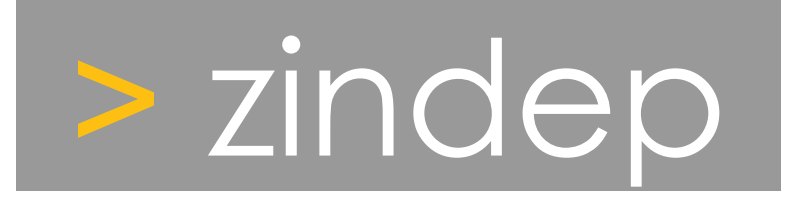

# **Guide administrateur SID**

Drac Aquitaine Projet SID Référence : Drac33-GA-2008-001 Version : 0.9 Date : 02/04/2008

Zindep 25 rue de l'Ancienne Mairie 35230 Bourgbarré

Tél : 02 99 57 79 73 Fax : 02 99 57 03 69 S.A.R.L. au capital de 10000 euros Siren : 451 190 052 RCS Rennes

# zindep

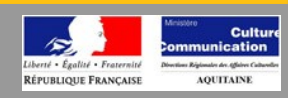

## **Sommaire**

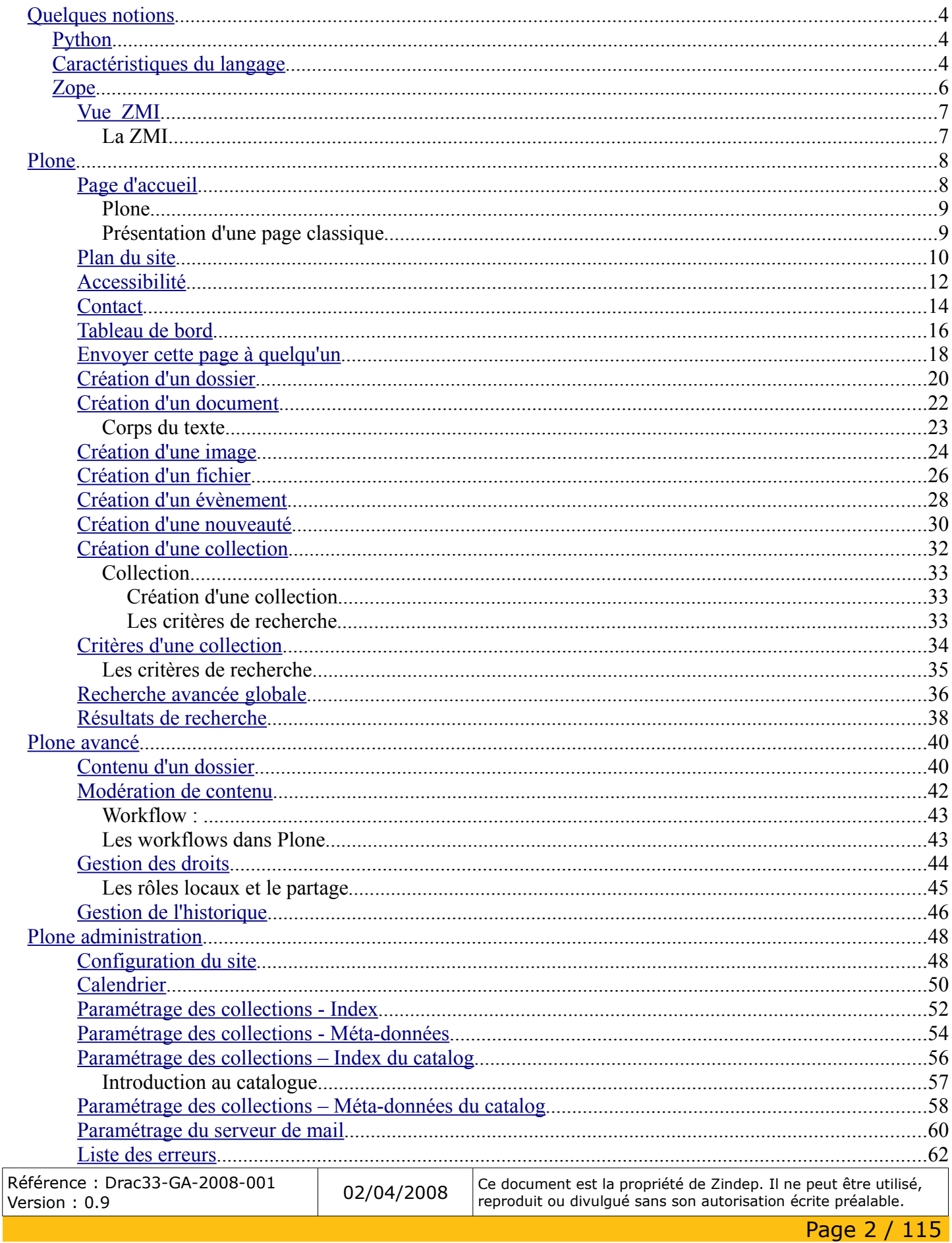

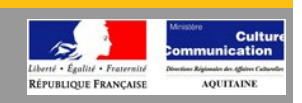

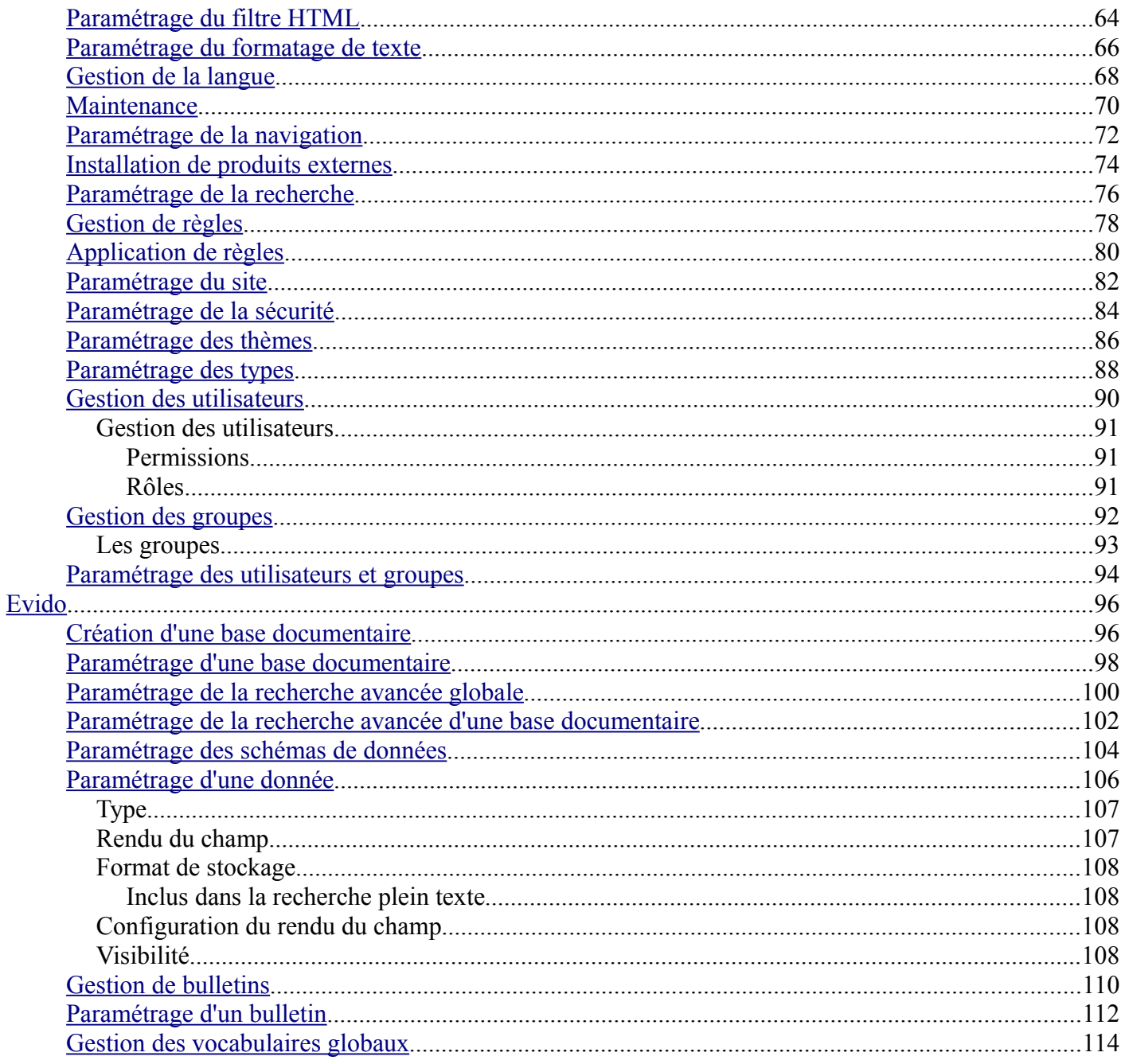

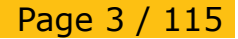

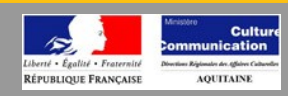

### <span id="page-3-2"></span>*Quelques notions*

### <span id="page-3-1"></span>**Python**

Python est un langage portable, dynamique, extensible, gratuit, qui permet (sans l'imposer) une approche modulaire et orientée objet de la programmation. Python est developpé depuis 1989 par Guido van Rossum et de nombreux contributeurs bénévoles.

### <span id="page-3-0"></span>**Caractéristiques du langage**

Détaillons un peu les principales caractéristiques de Python, plus précisément, du langage et de ses deux implantations actuelles:

- Python est **portable**, non seulement sur les différentes variantes d'UNiX, mais aussi sur les OS propriétaires: MacOS, BeOS, NeXTStep, M\$-DOS et les différentes variantes de Window\$. Un nouveau compilateur, baptisé JPython, est écrit en Java et génère du *bytecode* Java.
- Python est **gratuit**, mais on peut l'utiliser sans restriction dans des projets commerciaux.
- Python convient aussi bien à des **scripts** d'une dizaine de lignes qu'à des **projets complexes** de plusieurs dizaines de milliers de lignes.
- La **syntaxe** de Python est très simple et, combinée à des **types de données évolués** (listes, dictionnaires,...), conduit à des programmes à la fois très compacts et très lisibles. À fonctionnalités égales, un programme Python (abondament commenté et présenté selon les canons standards) est souvent de 3 à 5 fois plus court qu'un programme C ou C++ (ou même Java) équivalent, ce qui représente en général un temps de développement de 5 à 10 fois plus court et une facilité de maintenance largement accrue.
- Python gère ses ressources (mémoire, descripteurs de fichiers...) sans intervention du programmeur, par un mécanisme de **comptage de références** (proche, mais différent, d'un *garbage collector*).
- Il n'y a **pas de pointeurs** explicites en Python.
- Python est (optionnellement) **multi-threadé**.
- Python est **orienté-objet**. Il supporte l'**héritage multiple** et la **surcharge des opérateurs**. Dans son modèle objets, et en reprenant la terminologie de C++, toutes les méthodes sont virtuelle.
- Python intègre, comme Java ou les versions récentes de C++, un système d'**exceptions**, qui permettent de simplifier considérablement la gestion des erreurs.
- Python est **dynamique** (l'interpréteur peut évaluer des chaînes de caractères représentant des expressions ou des instructions Python), **orthogonal** (un petit nombre de concepts suffit à engendrer des constructions très riches), **réflectif** (il supporte la *métaprogrammation*, par exemple la capacité pour un objet de se rajouter ou de s'enlever des attributs ou des méthodes, ou même de changer de classe en cours d'exécution) et **introspectif** (un grand nombre d'outils de développement, comme le *debugger* ou le *profiler*, sont implantés en Python lui-

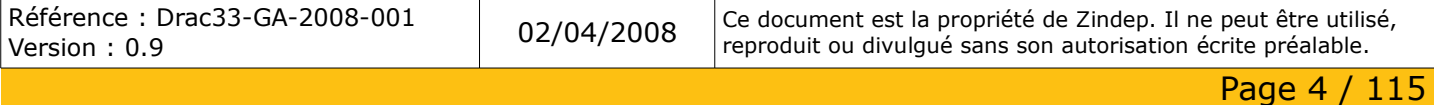

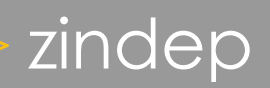

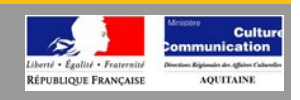

même).

- Comme *Scheme* ou *SmallTalk*, Python est **dynamiquement typé**. Tout objet manipulable par le programmeur possède un type bien définit à l'exécution, qui n'a pas besoin d'être déclaré à l'avance.
- Python possède actuellement deux implémentations. L'une, **interprétée**, dans laquelle les programmes Python sont compilés en instructions portables, puis exécutés par une machine virtuelle (comme pour Java, avec une différence importante: Java étant statiquement typé, il est beaucoup plus facile d'accélérer l'exécution d'un programme Java que d'un programme Python). L'autre, génère directement du *bytecode* Java.
- Python est **extensible**: comme *Tcl* ou *Guile*, on peut facilement l'interfacer avec des librairies C existantes. On peut aussi s'en servir comme d'un **langage d'extension** pour des systèmes logiciels complexes.
- La **librairie standard** de Python, et les paquetages contribués, donnent accès à une grande variété de services: chaînes de caractères et expressions régulières, services UNIX standard (fichiers, *pipes*, signaux, sockets, threads...), protocoles Internet (Web, News, FTP, CGI, HTML...), persistence et bases de données, interfaces graphiques.
- Python est un langage qui **continue à évoluer**, soutenu par une communauté d'utilisateurs enthousisates et responsables, dont la plupart sont des supporters du logiciel libre. Parallèlement à l'interpréteur principal, écrit en C et maintenu par le créateur du langage, un deuxième interpréteur, écrit en Java, est en cours de développement.

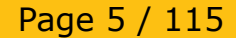

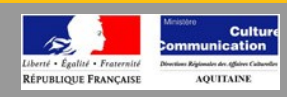

### <span id="page-5-0"></span>**Zope**

- Zope est un serveur d'application web, orienté objet, libre et écrit dans le langage de programmation Python (avec quelques parties en C pour des raisons de performances).
- Il peut être entièrement géré à partir d'une interface Web (la ZMI, Zope Management Interface).
- Zope publie des objets Python enregistrés dans une base de données objet, la ZODB.
- Des types d'objets basiques, tels que des documents, des images, des patrons (templates) de page, sont à la disposition des utilisateurs pour être créés et gérés via l'internet. Des types d'objets spécialisés, tels que les wikis, les blogs, les galeries de photos, sont disponibles.
- La structure de Zope est hiérarchique et composée d'objets contenant eux-mêmes des objets contenant eux-mêmes.. à l'infini.
- Ces objets se caractérisent par un état défini comme l'ensemble des valeurs de ses attributs et par un comportement décrit sous la forme de méthodes qui lui sont applicables.
- Chaque objet est identifié par un «id», identifiant unique qui est utilisé pour l'indexation en ZODB.

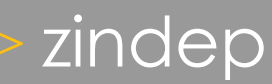

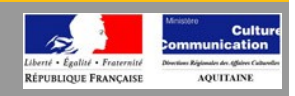

<span id="page-6-0"></span>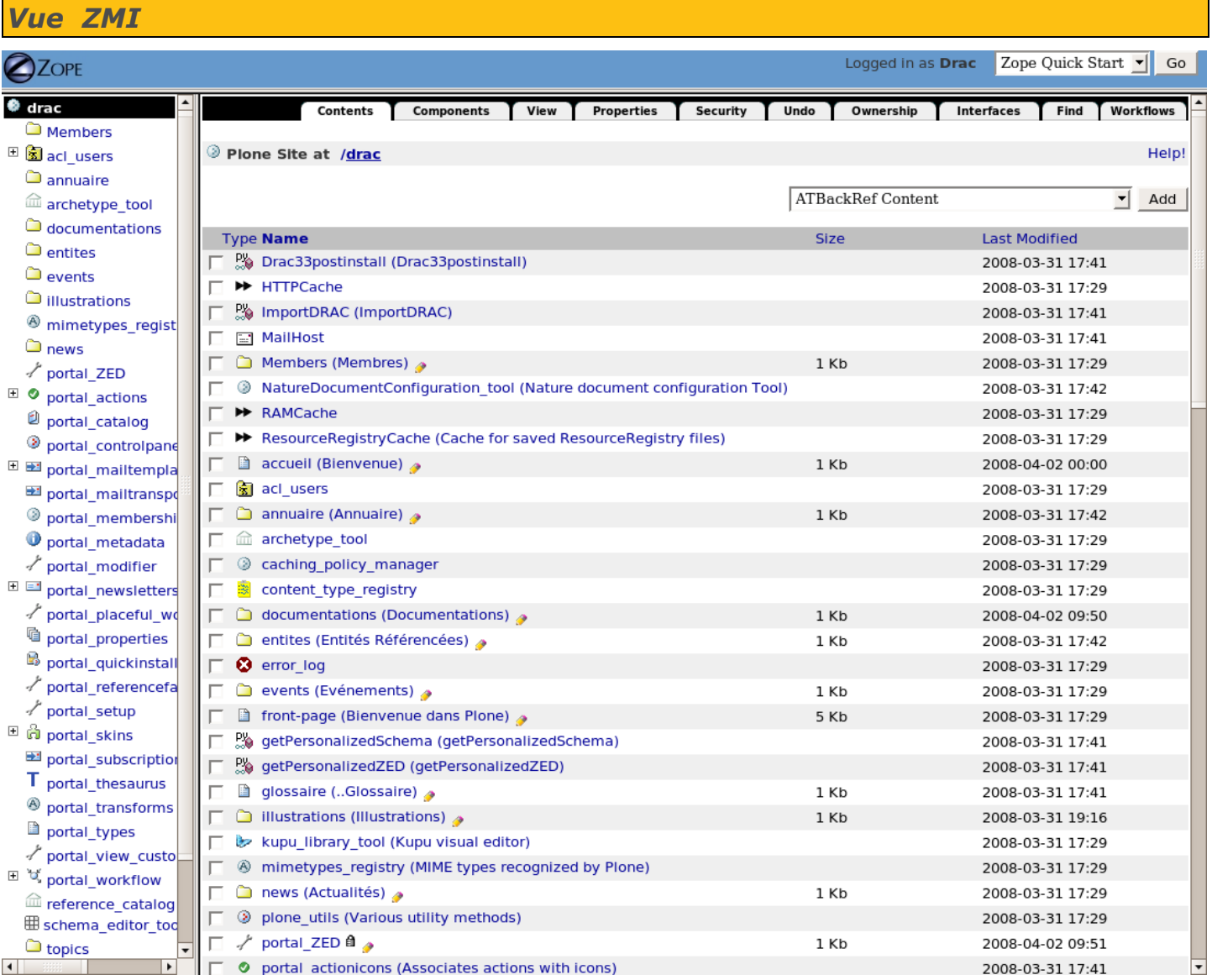

### **La ZMI**

Il s'agit de la zone d'administration du serveur Zope. Elle offre une interface qui permet de développer directement via le web. De part son orientation «développement», elle est principalement destinée aux programmeurs et n'a pas d'intérêt réel pour les administrateurs courants du site.

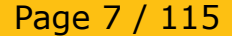

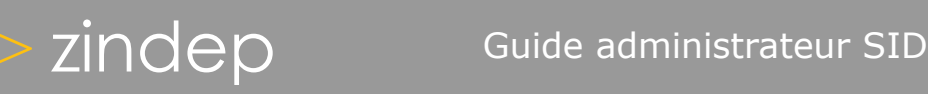

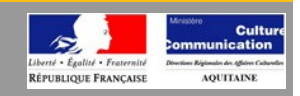

### <span id="page-7-1"></span>*Plone*

<span id="page-7-0"></span>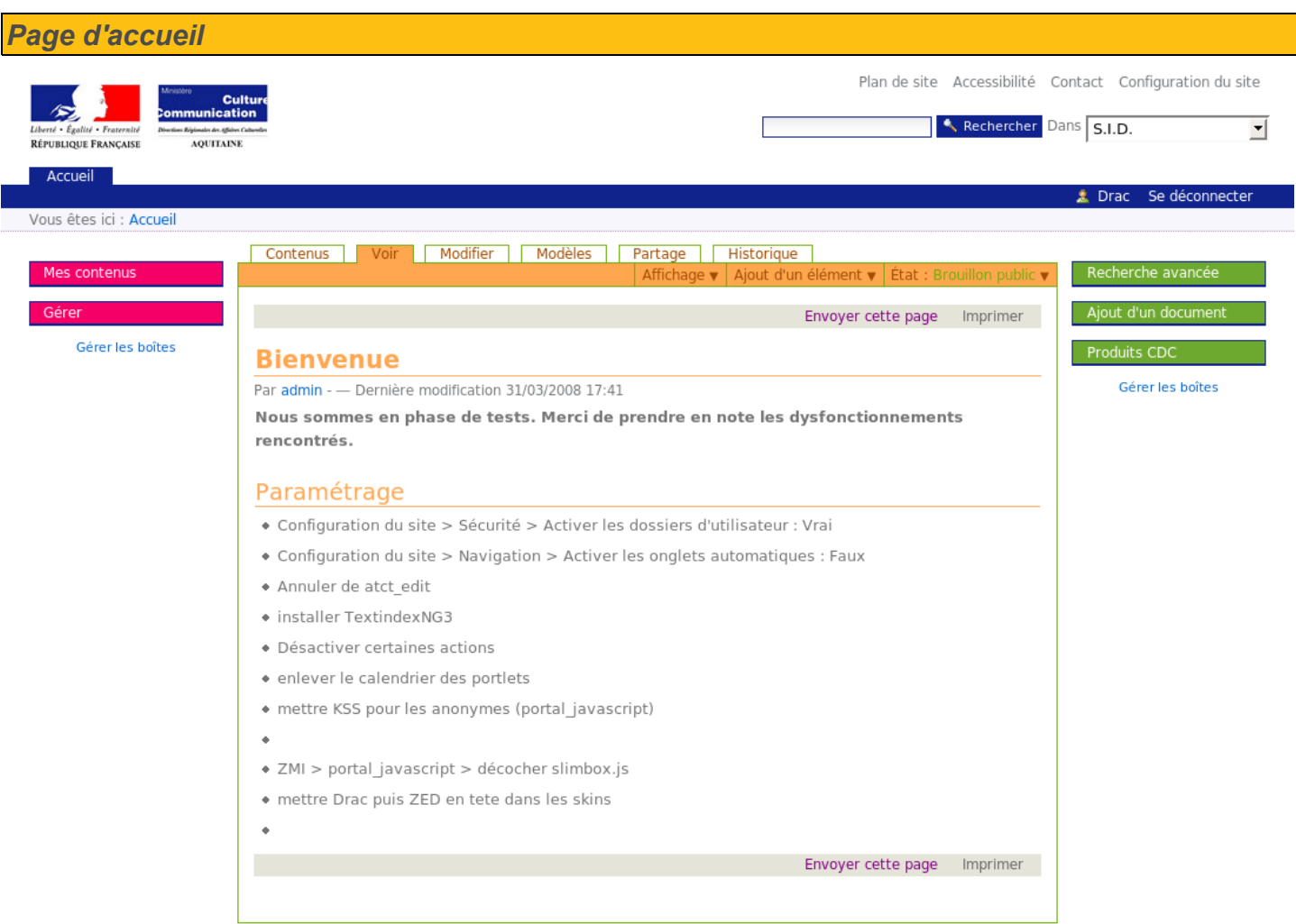

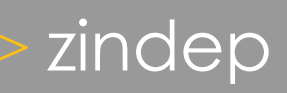

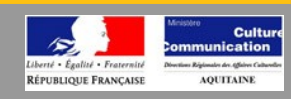

### **Plone**

Plone est un module ajouté au serveur Zope et spécialisé dans la gestion de contenu. Il offre une interface permettant toute sorte d'interaction avec les différents type de contenu disponibles dans l'intranet, comme par exemple la création, l'édition et la suppression, mais aussi l'état de publication.

D'un point de vue plus général, Plone vous permet de gérer les options de configuration du site, d'afficher vos préférences personnelles ou de gérer les utilisateurs du site. C'est cette interface dynamique que les administrateurs et les utilisateurs finaux utiliserons le plus, voyant l'affichage varier en fonction de leurs autorisations.

### **Présentation d'une page classique**

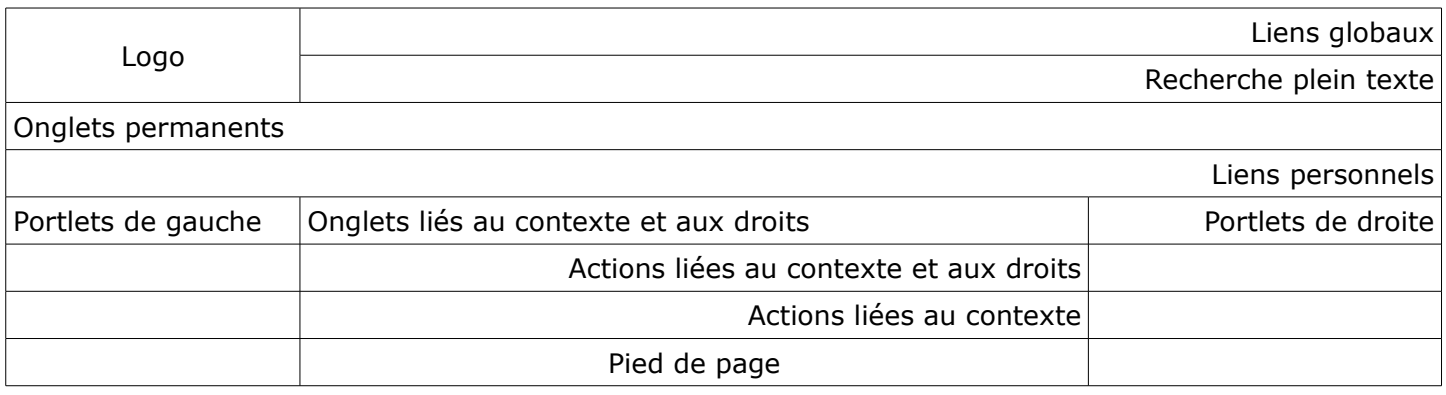

Dans l'en-tête d'un page, on trouvera le logo et un formulaire de recherche. Ces éléments, tout comme le pied de page, sont statiques, c'est à dire qu'ils seront les mêmes pour tous les utilisateurs.

Les autres composants sont quant à eux dynamiques, leur affichage se fera donc en fonction du contexte et des autorisations de l'utilisateur.

Les liens globaux sont relatifs aux fonctionnalités généralistes du site. On y trouve le plan de site, les règles d'accessibilité, un formulaire permettant de contacter les administrateurs, et enfin, toutes les options de configuration du site.

Viennent ensuite les onglets permanents, représentatifs des rubriques du site, puis les liens personnels qui pointent vers les options de configuration propre à l'utilisateur connecté (son espaces personnel, ses préférences d'identité et de langue, etc.).

Puis se sont les onglets proposant les différentes vues disponibles pour le document. Ils sont directement liés au composant suivant, «Actions liées au contexte et aux droits». Ce dernier propose les différentes actions disponibles sur le document affiché. C'est ici que l'utilisateur définira par exemple l'état de la ressource (public, privé, etc. ) ou qu'il ajoutera un nouveau type de document.

Enfin, on trouvera les «portlets», boîtes contextuelles proposant diverses informations. Celles-ci peuvent êtres directement liées au document qui s'affiche dans la zone centrale, ou bien présenter un caractère plus généraliste, un calendrier par exemple.

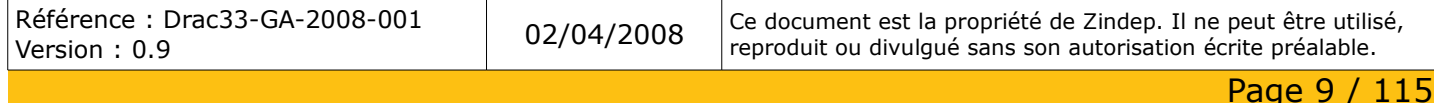

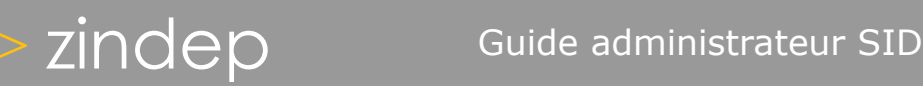

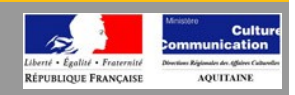

### <span id="page-9-0"></span>*Plan du site*

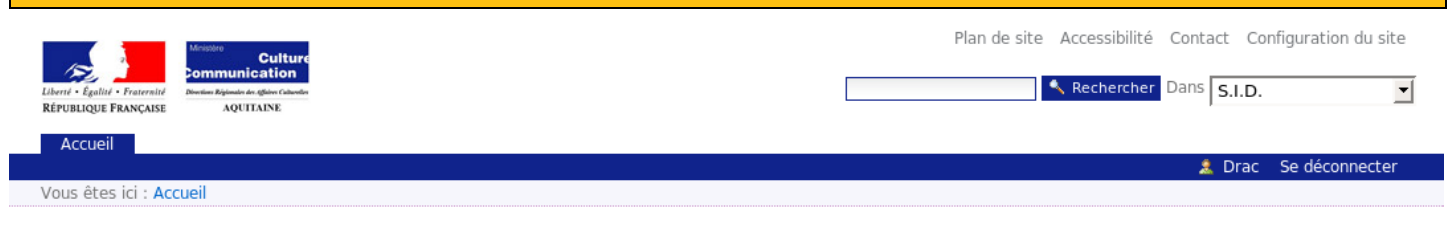

### Plan du site

Vue d'ensemble du contenu disponible sur ce site. Laissez le pointeur de la souris sur un élément quelques secondes pour obtenir sa description.

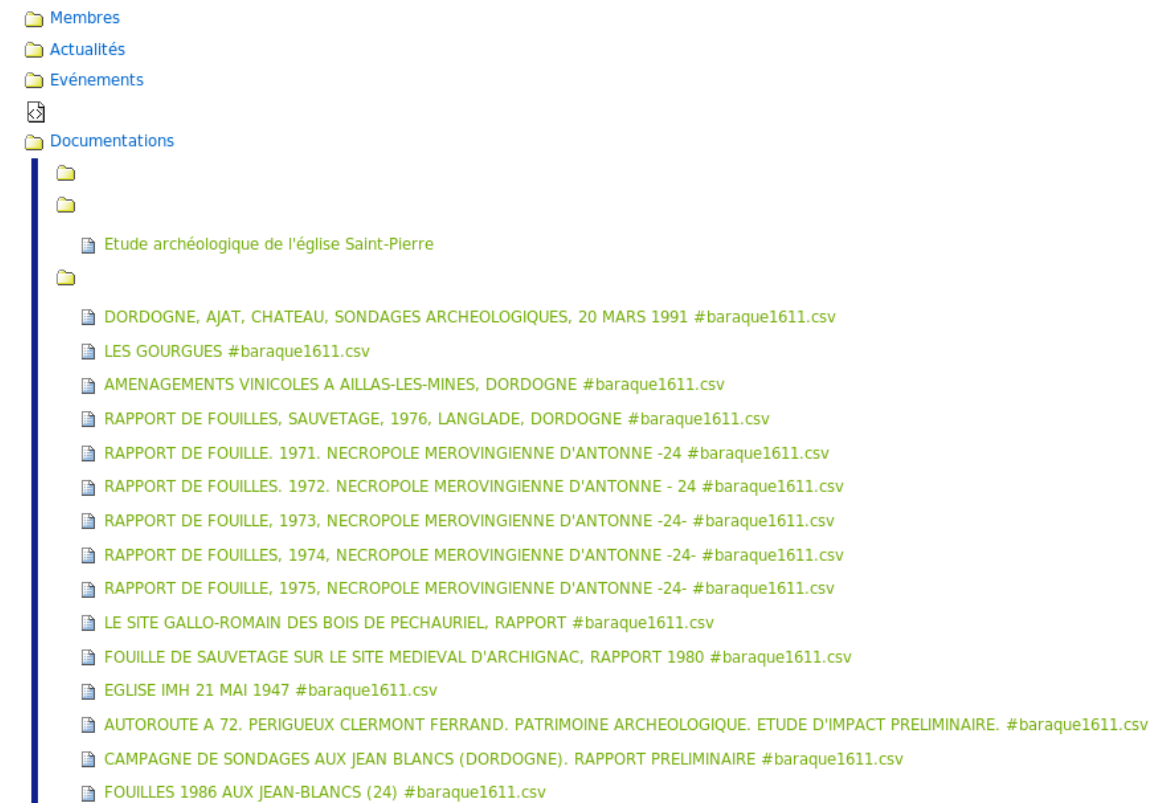

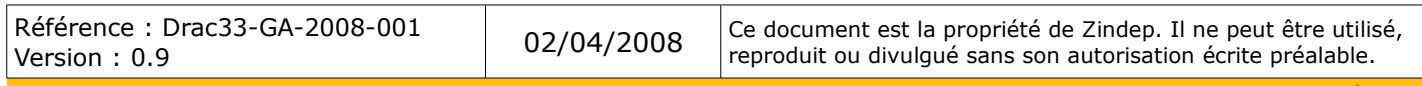

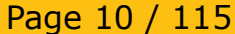

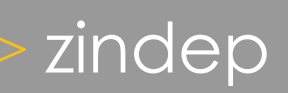

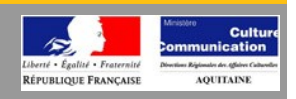

Comme son nom l'indique, il s'agit de la description du contenu du site, sous forme d'arborescence. Les documents qui le composent dépendent des autorisations de l'utilisateur.

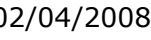

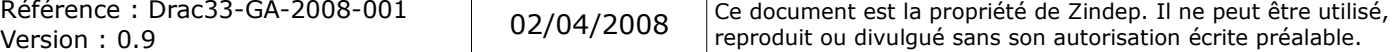

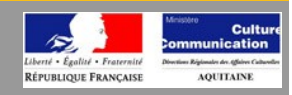

### <span id="page-11-0"></span>*Accessibilité*

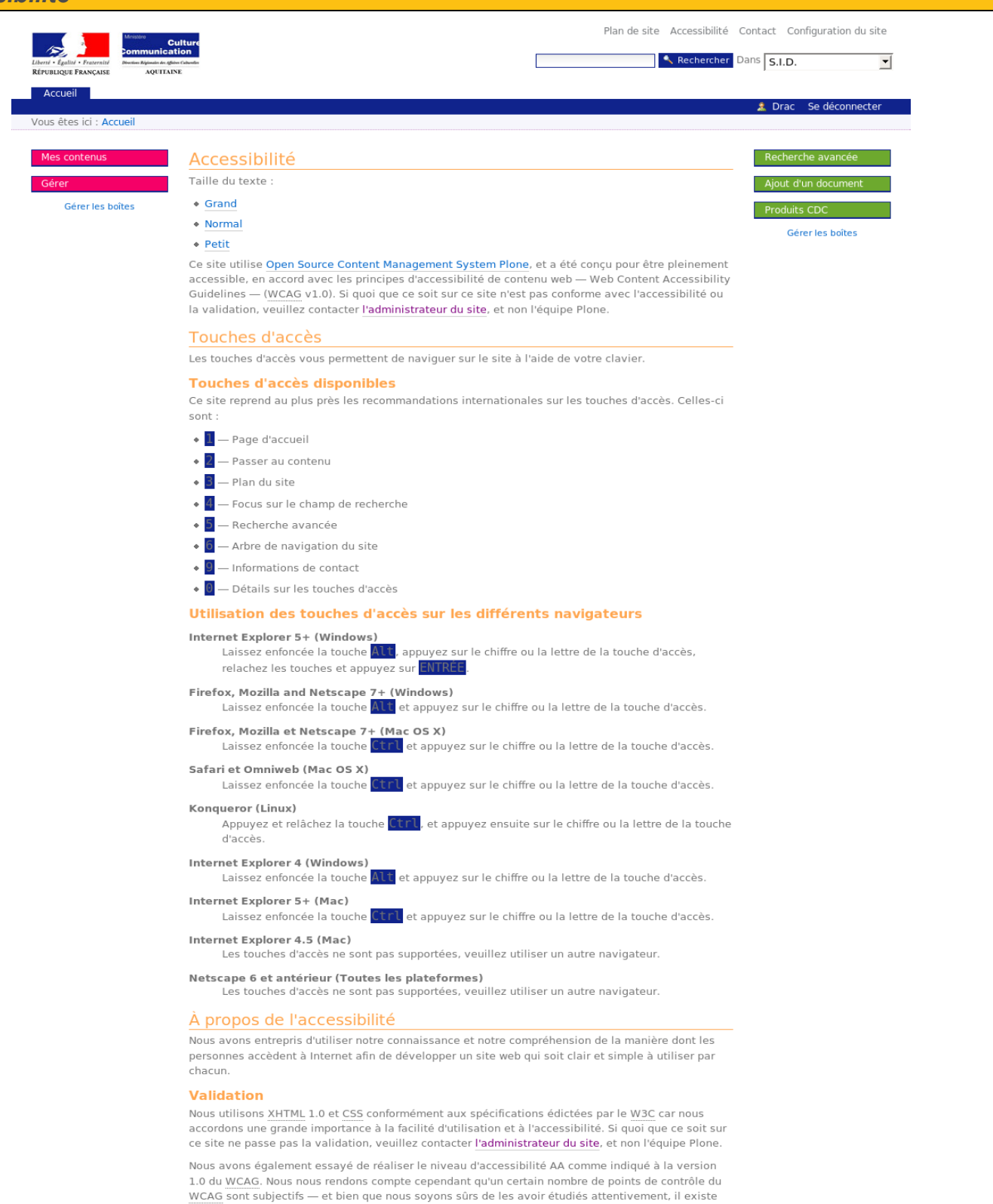

des cas où l'interprétation peut varier.

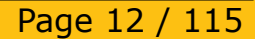

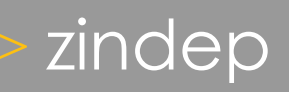

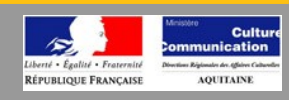

Cette page détaille les règles d'accessibilité du site. Elle constitue le mode d'emploi de tous les utilisateurs déficients qui doivent avoir accès au contenu, de la façon la plus simple possible. On y trouve donc les raccourcis clavier facilitant la navigation dans le site. Ceux-ci respectent les standards internationaux en vigueur, tout comme l'ergonomie générale du site. Vous pouvez donc être assurer de la diffusion de la ressource, quelque soit le client internet utilisé.

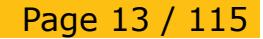

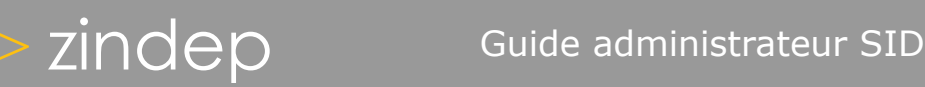

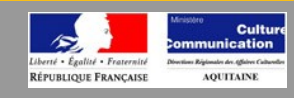

### <span id="page-13-0"></span>*Contact*

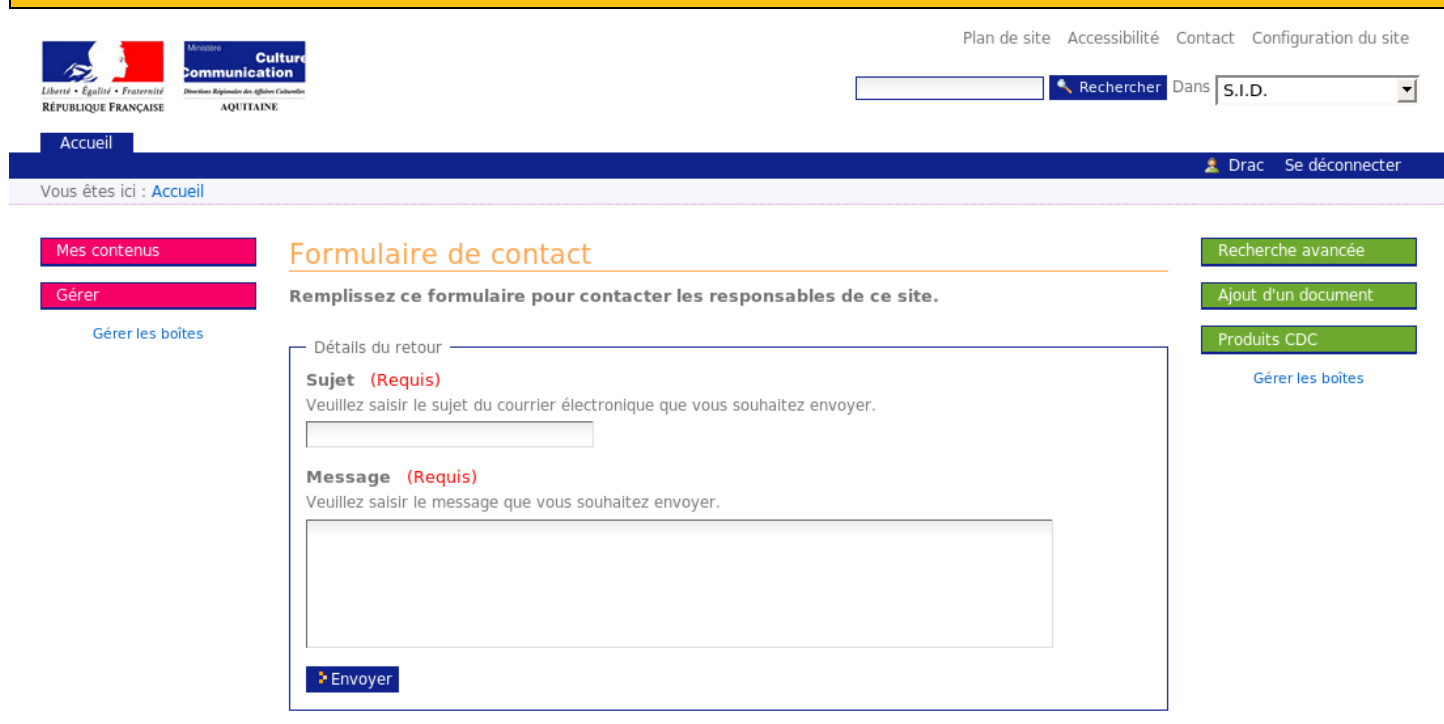

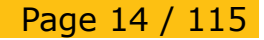

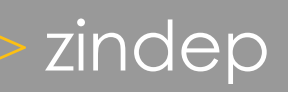

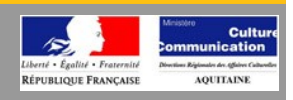

Le formulaire de contact reste la façon la plus simple de contacter les administrateurs (ou toute personne indiquée dans les paramètres généraux du site). Notez les points rouges, qui indiquent que les champs sont obligatoirement requis pour pouvoir valider l'envoi.

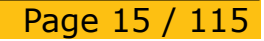

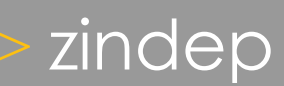

# zindep Guide administrateur SID

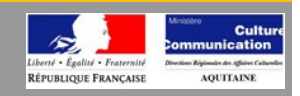

### <span id="page-15-0"></span>*Tableau de bord* Plan de site Accessibilité Contact Configuration du site Cultu<br>Ication Rechercher Dans S.I.D.  $\overline{\mathbf{r}}$ AQUITAINE RÉPUBLIQUE FRANÇAISE Accueil Drac Se déconnecte Vous êtes ici : Accueil Voir **Éditer** 2 Profil · ■ Abonnements aux bulletins • 4 Changer le mot de passe • 2 Préférences personnelles Tableau de bord de Drac Modifications récentes cfvcvbvbv ggfgffg 01/04/2008 **a** vnvn 01/04/2008 gcdg 01/04/2008 testsdfsf 01/04/2008 glise 01/04/2008 Toutes les modifications récentes..

Référence : Drac33-GA-2008-001

Référence : Drac33-GA-2008-001 (2/04/2008) Ce document est la propriété de Zindep. Il ne peut être utilisé, pr<br>Version : 0.9 (2014) Version écrite préalable.

Page 16 / 115

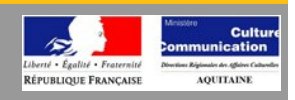

Le tableau de bord permet d'avoir une vue globale de l'activité du portail. On y retrouve les «portlets», cette fois-ci en partie centrale.

Le premier vous affiche la liste des derniers documents ayant subi une modification.

Cela vous permet d'être informé sans avoir à parcourir le site. C'est un gain de temps inestimable au quotidien.

Le second portlet vous renseigne sur les derniers documents qui attendent une validation de votre part. Là encore, vous n'aurez pas à naviguer dans les méandres de l'intranet pour valider les ressources qui attendent votre aval.

Ce tableau de bord peut être personnalisé en cliquant sur « Editer ».

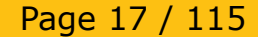

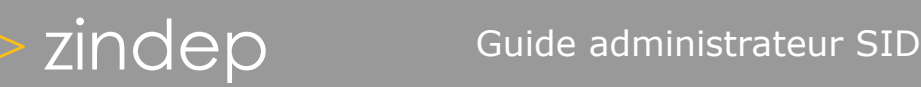

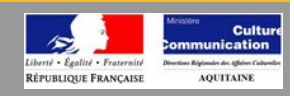

### <span id="page-17-0"></span>*Envoyer cette page à quelqu'un*

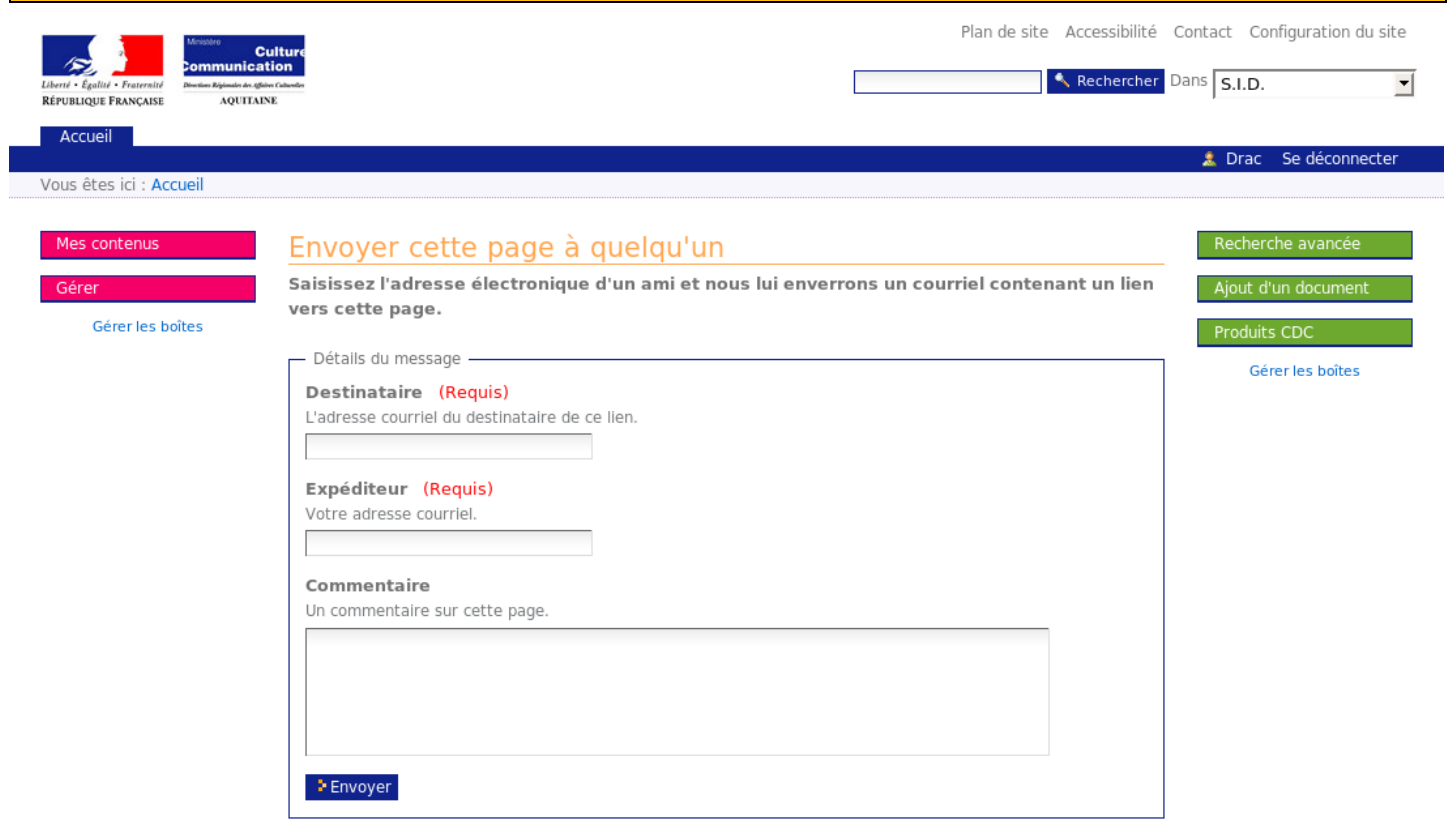

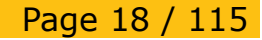

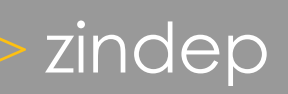

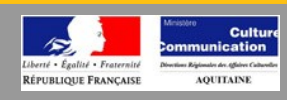

Vous pouvez à tout moment envoyer la page que vous consultez à une tierce personne.

Pour ce faire, on retrouve le principe du formulaire de contact des administrateurs. Suivant la même logique que son prédécesseur, seuls les commentaires sont optionnels.

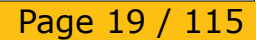

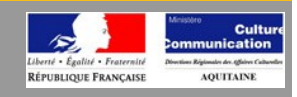

### <span id="page-19-0"></span>*Création d'un dossier*

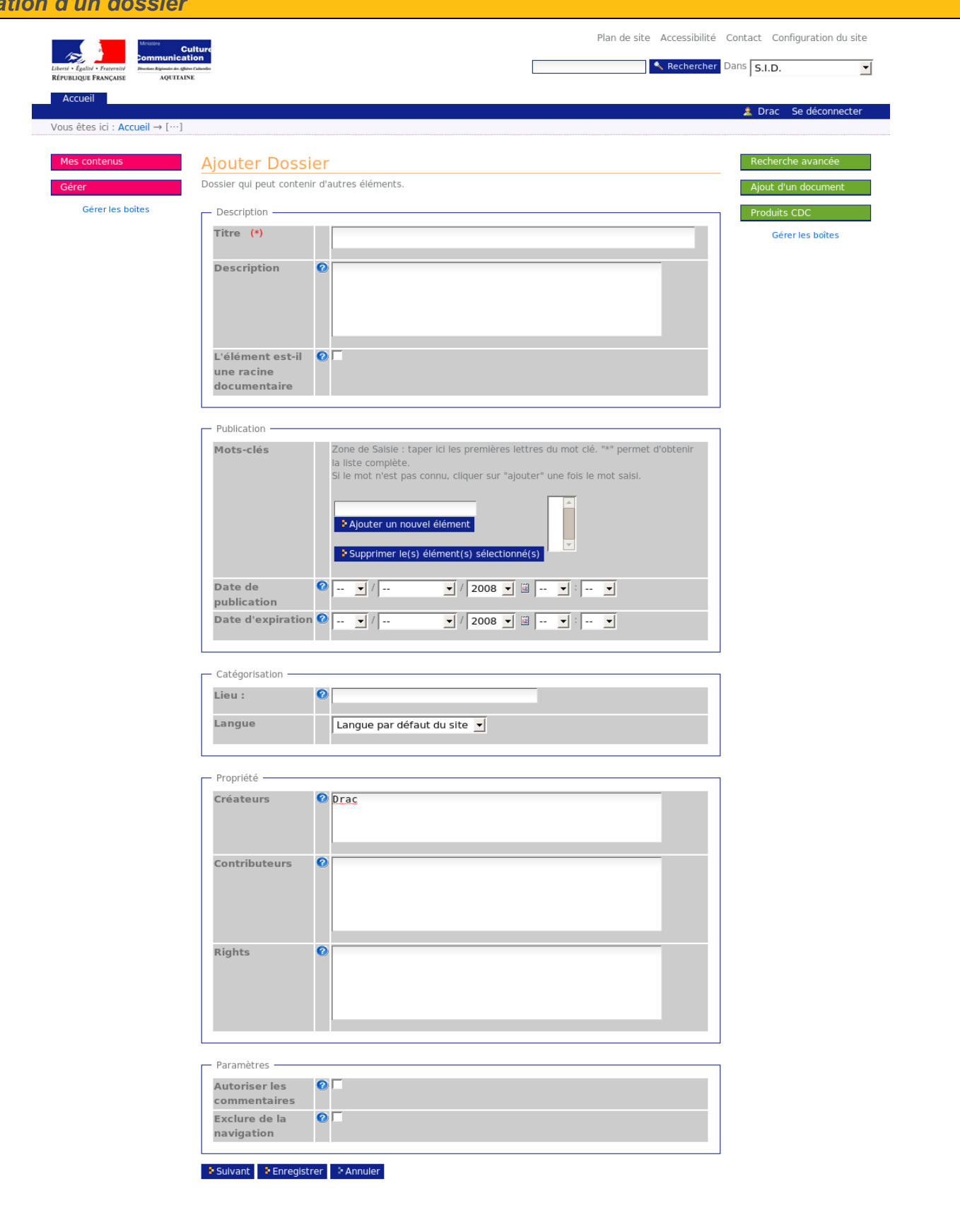

Référence : Drac33-GA-2008-001

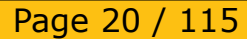

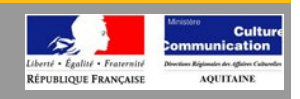

Plone fournit en standard les types de contenu suivants :

- Dossier (Folder) : peut contenir n'importe lequel des types suivants
- Document (Page) : texte simple, HTML ou STX (Structured Text)
- Événement (Event) : définit un événement
- Fichier (File) : contenu externe
- Lien (Link) : hyper lien autonome
- Image (Image): tout type graphique standard (JPEG, GIF, PNG)
- Actualité (News Item) : document daté
- Collection (Topic) : dossier virtuel qui effectue une recherche sur critères

Notez la présence de la case à cocher «L'élément est-il une racine documentaire». Cette option permet donc de définir si un dossier possède les propriétés d'une base documentaire. Autrement dit, un dossier devient «cloisonné», vous pouvez donc créer très simplement des bases documentaires à l'interieur même de la base documentaire. Les recherches sont alors potentiellement restreintes à la base documentaire que vous voulez. Notez que cette action est à tout moment réversible, transformant une base documentaire en un simple dossier.

Les champs «date de publication» et «date d'expiration» permettent d'activer un document sur une période donnée. Il devient alors possible de rédiger un document qui ne sera visible qu'à partir d'une date précise, et ce pour un instant donné.

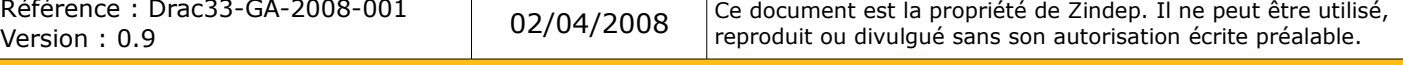

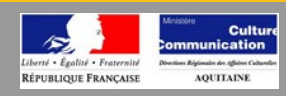

<span id="page-21-0"></span>**Création d'un** 

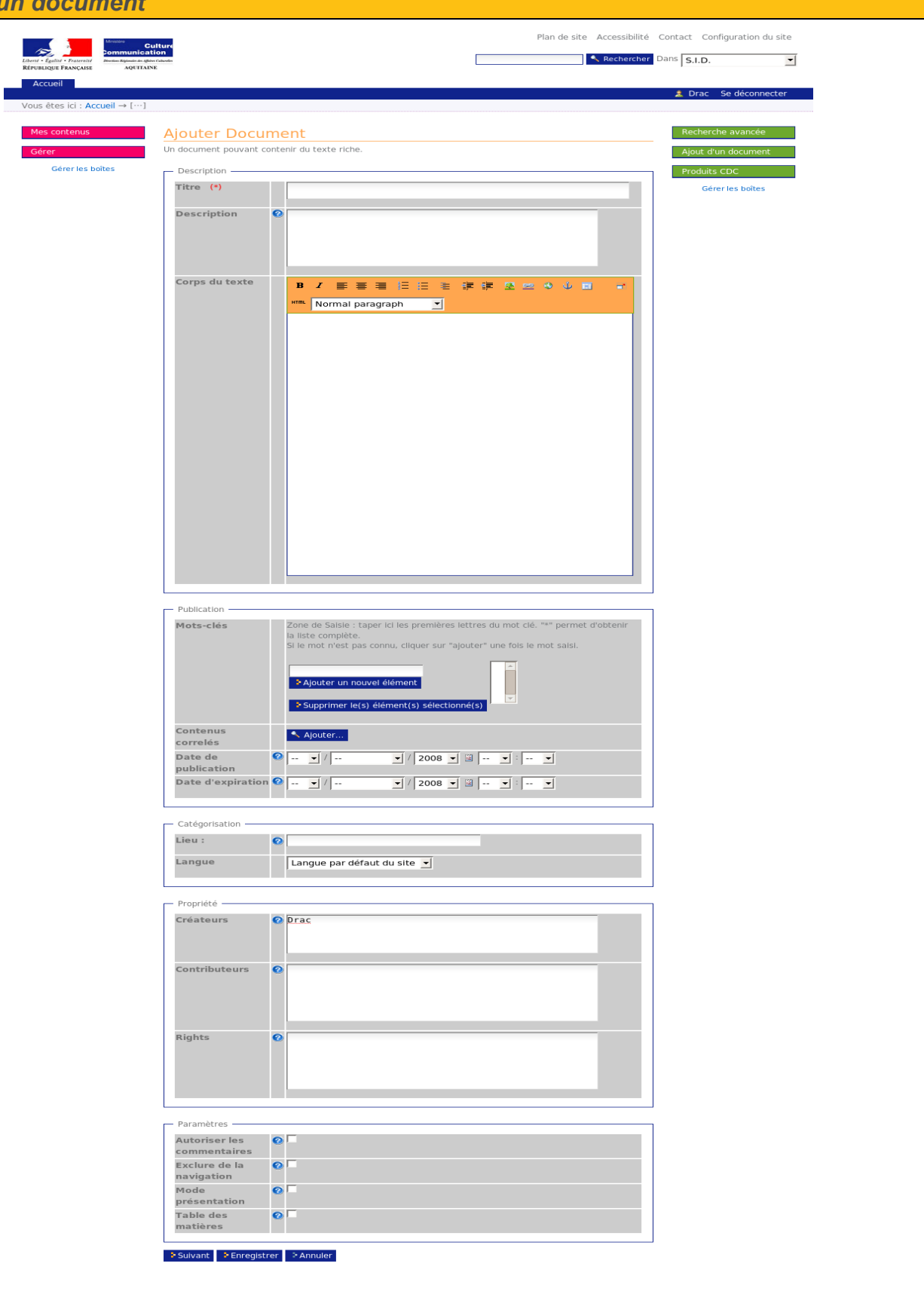

Référence : Drac33-GA-2008-001

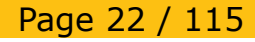

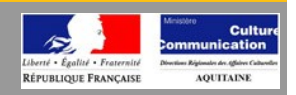

### **Corps du texte**

Ce champ est particulier puisqu'il se compose d'un éditeur WYSIWYG («What You See Is What You Get», autrement dit «Ce que voyez est ce que vous obtenez»), ce qui signifie que vous pouvez directement mettre votre texte en forme comme dans votre logiciel de traitement de texte favori.

On retrouve ainsi, de la gauche vers la droite les options permettant de :

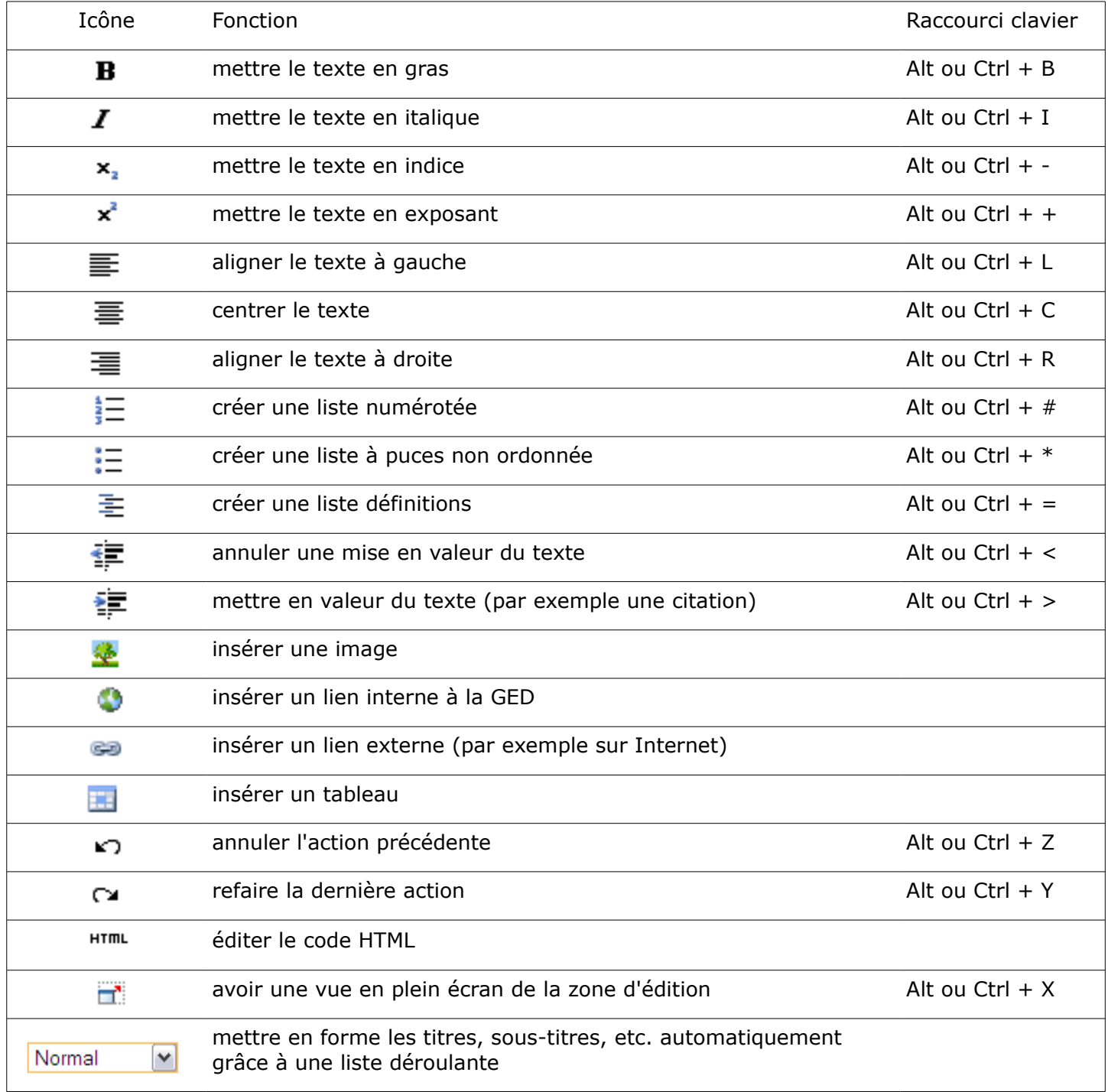

Référence : Drac33-GA-2008-001 Référence : Drac33-GA-2008-001 (2/04/2008) Ce document est la propriété de Zindep. Il ne peut être utilisé, pr<br>Version : 0.9 (2014) Version écrite préalable. Page 23 / 115

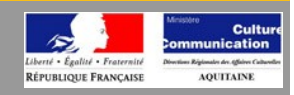

<span id="page-23-0"></span>**Création d'une in** 

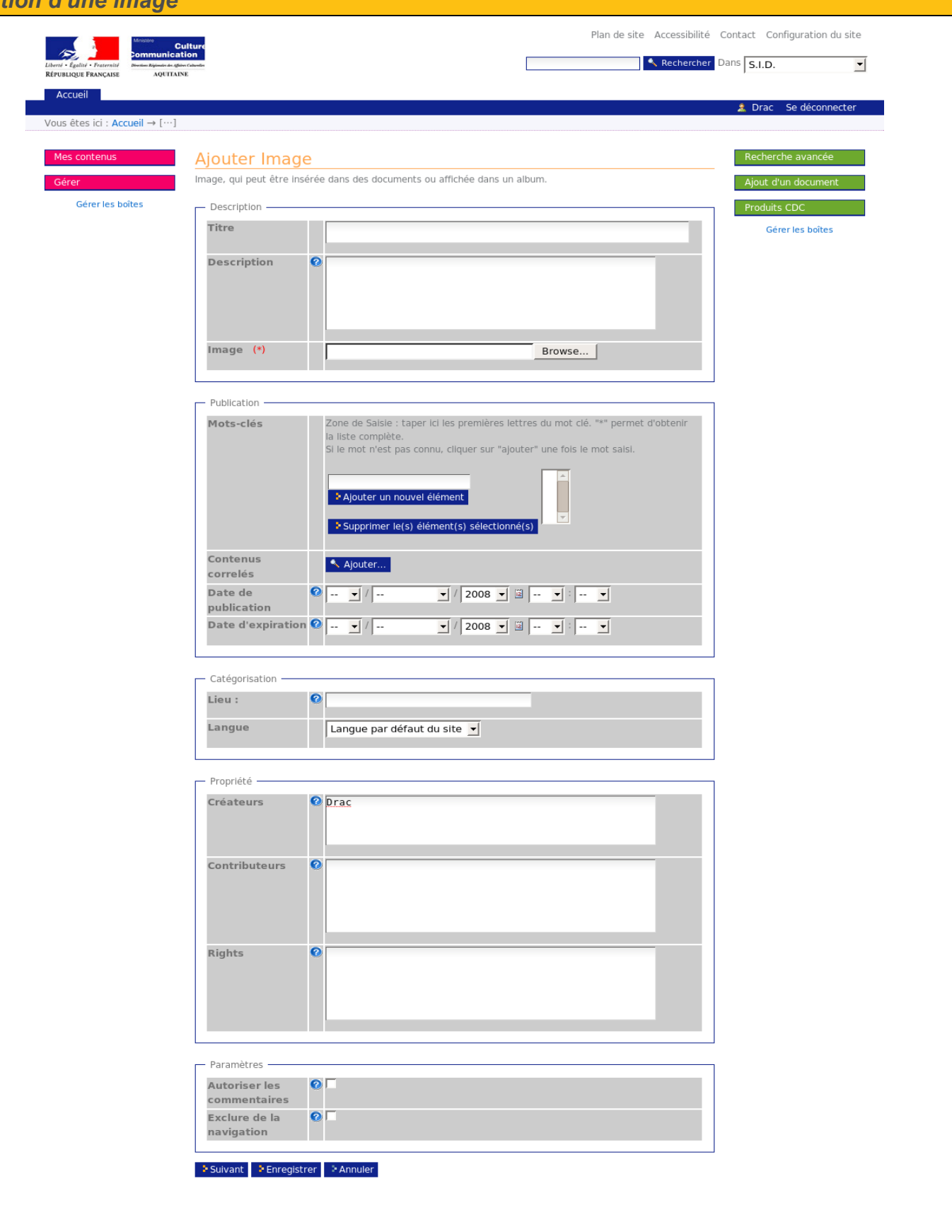

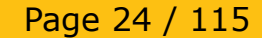

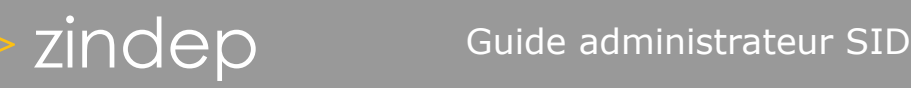

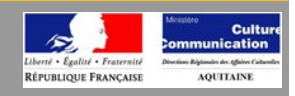

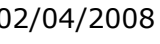

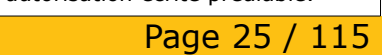

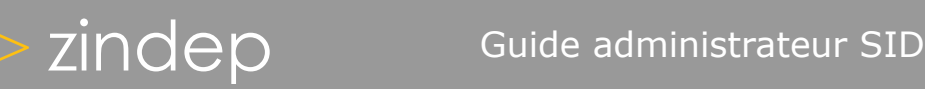

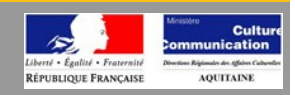

<span id="page-25-0"></span>*Création d'un fichier*

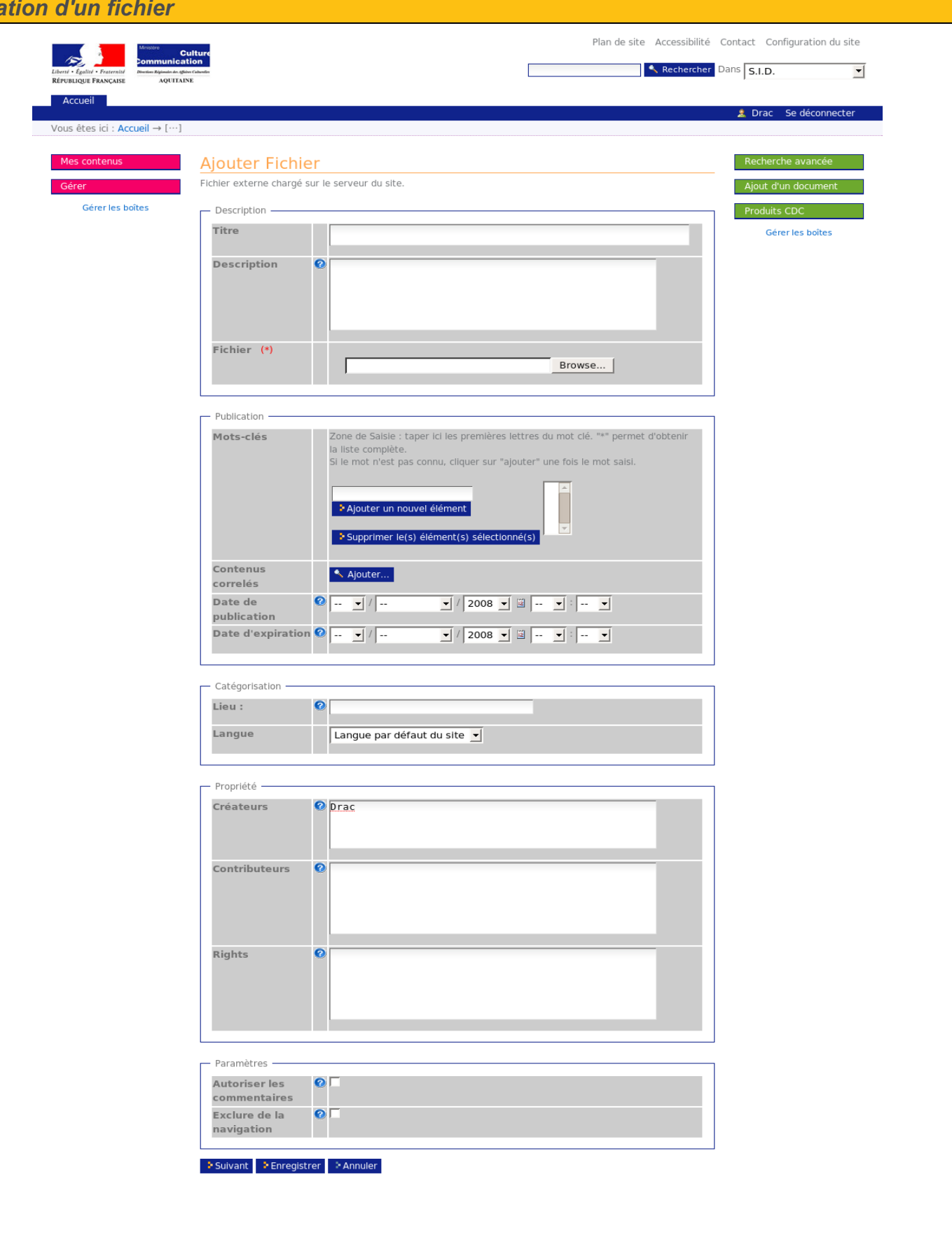

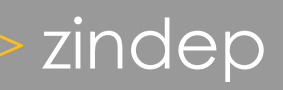

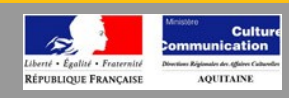

À la différence de la création d'un document, la création d'un fichier n'est rien d'autre qu'un formulaire permettant de rapatrier dans l'intranet un document disponible sur la machine de l'utilisateur. Le document devient ainsi «téléchargeable» par les autres utilisateurs ayant droit. Remarquez qu'il est possible de gérer ainsi tout type de document (.pdf, .doc, .xls, .odt, etc.).

Notez qu'il est possible d'«exclure de la navigation» le document. Ainsi, il n'apparaîtra pas dans les onglets généraux et dans les portlets.

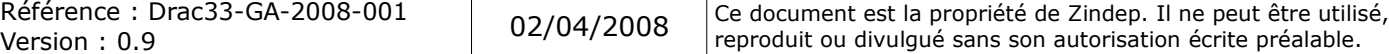

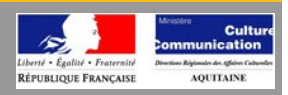

<span id="page-27-0"></span>**Création d'un évè** 

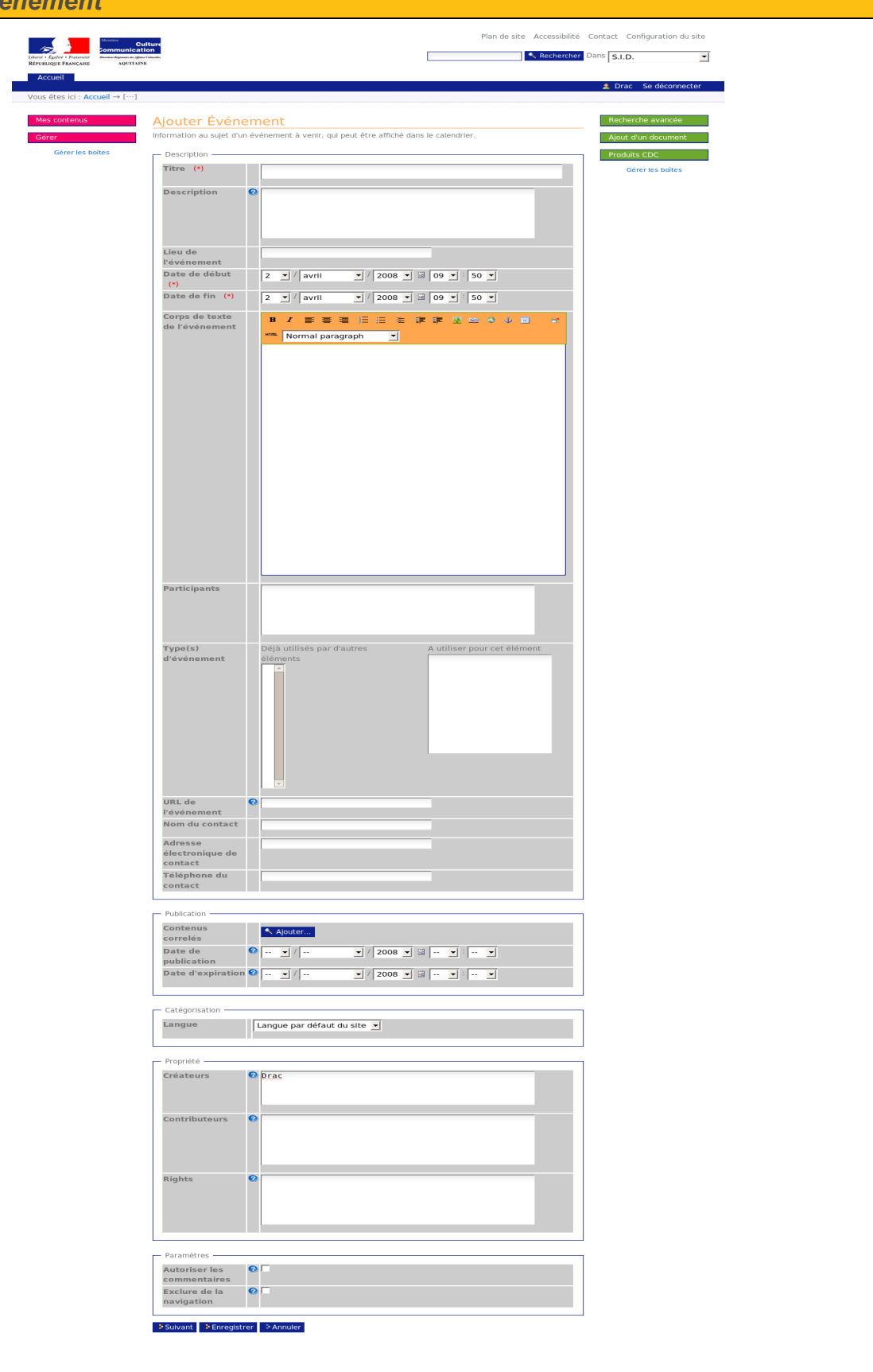

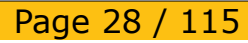

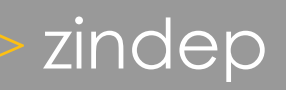

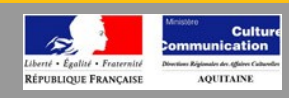

Un événement est un type de document particulier puisqu'il peut s'insérer dans un calendrier. Vous remarquerez la différence entre les «date de début», «date de fin» et les «date de publication», «date d'expiration». Cette nuance vous permet donc de définir les dates propres à l'évènement, et de les dissocier des dates d'affichage. Vous pouvez ainsi communiquer sur un événement en l'activant avant qu'il n'ait lieu, et le faire disparaître de votre communication en faisant coïncider la date de fin avec celle d'expiration.

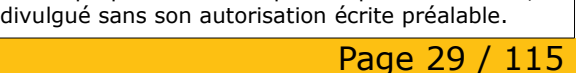

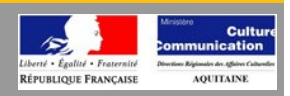

<span id="page-29-0"></span>*Création d'une nouveauté* Plan de site Accessibilité Contact Configuration du site **Example 2**<br> **Example 2 Communication**<br> **Example 2 Example 2 Communication** Rechercher Dans S.I.D. П  $\overline{\mathbf{r}}$ *AQUITAINE* Drac Se déconnecter Ajouter Actualité<br>Brève figurant dans la boîte et dans la page des actualités Recherche avancée Ajout d'un document Produits CDC Titre (\*) a ka Gérer les boîtes Description  $\bullet$ Corps du texte ■ 2 重要量 日田 主 律律 至至 ※ ※ 国  $\overline{\mathbb{R}}$ Normal paragraph - B  $\bullet$ Browse... mage Légende de<br>l'image Publication l'one de Salsie : taper ici les premières lettres du mot clé. "\*" perm<br>a liste compiète.<br>il le mot n'est pas connu, cliquer sur "ajouter" une fois le mot saisi. Mots-clés  $\hat{\blacksquare}$ -<br>L'Ajouter un nouvel élément er le(s) él nt(s) sélect .<br>Contenus<br>correlés  $\mathbf{A}$ Correles<br>
Date de<br>
publication<br>
Date d'expiration  $\frac{1}{2}$   $\frac{1}{2}$   $\frac{1}{2}$   $\frac{1}{2}$   $\frac{1}{2}$ Catégorisation Lieu :  $\bullet$ **Langue** Langue par défaut du site Propriété Créateurs O Drac Contributeurs  $\overline{C}$ Rights  $\overline{a}$ .<br>Paramètres -Autoriser les<br>commentaires<br>Exclure de la<br>navigation  $\bullet$  $\bullet$ → Suivant → Enregistrer → Annuler

Référence : Drac33-GA-2008-001

Référence : Drac33-GA-2008-001 (2/04/2008) Ce document est la propriété de Zindep. Il ne peut être utilisé, pr<br>Version : 0.9 (2014) Version écrite préalable.

Page 30 / 115

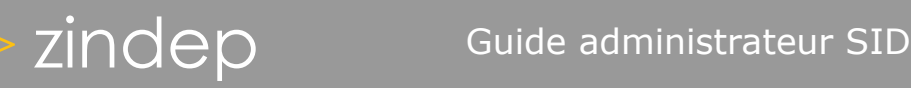

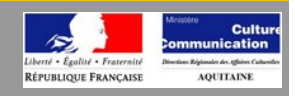

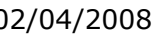

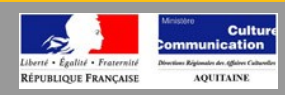

<span id="page-31-0"></span>**Création d'une co** 

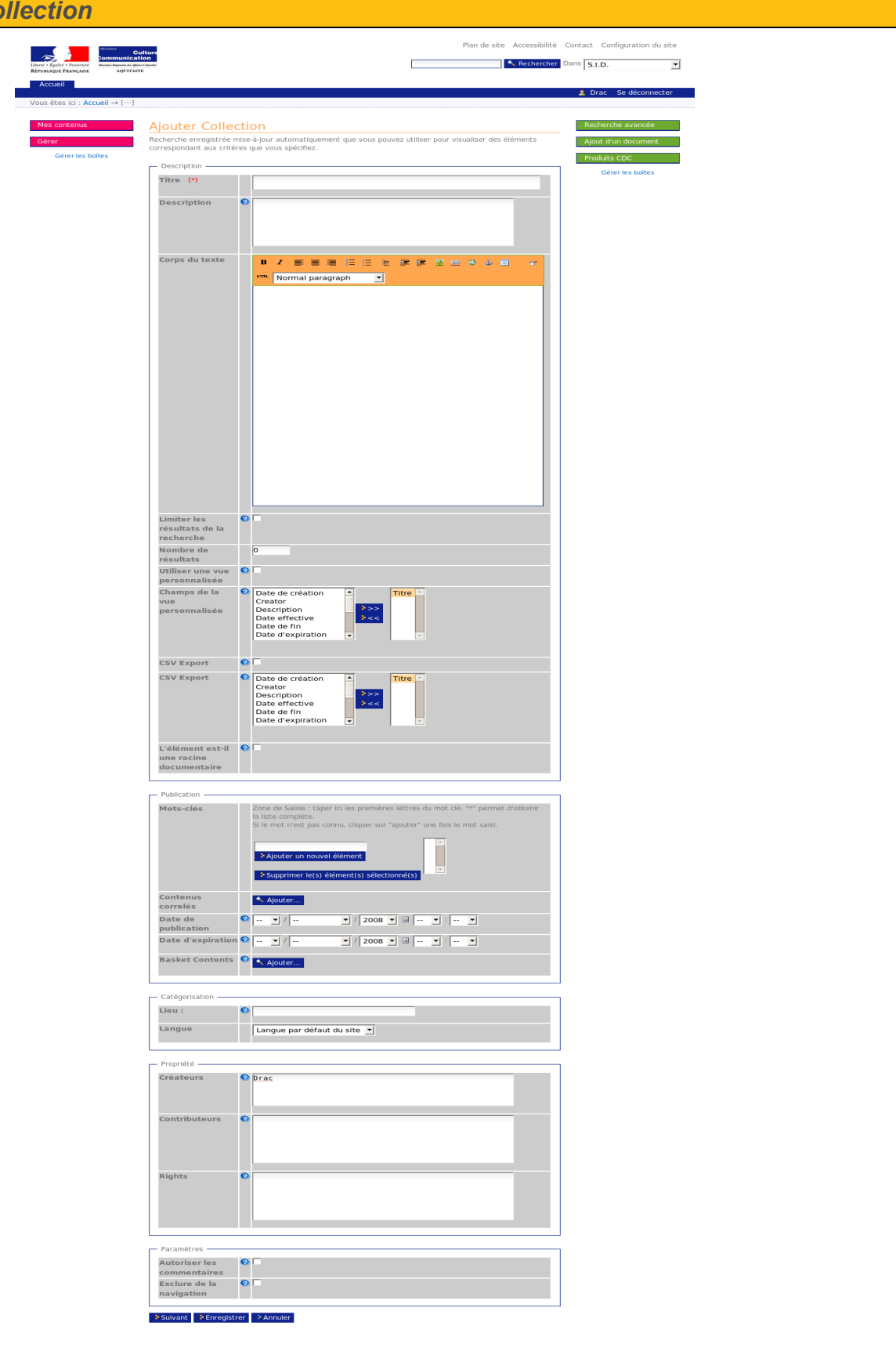

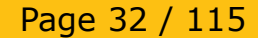

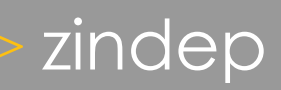

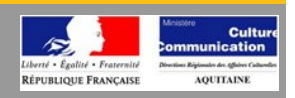

### **Collection**

Les collections permettent d'accéder directement au résultat d'une recherche sauvegardée. Cette recherche est mise à jour automatiquement.

Il est possible de définir les critères de recherche que l'on souhaite, et de spécifier la façon dont les résultats seront affichés.

Ainsi, grâce à l'utilisation d'une collection, il est par exemple possible d'afficher en un simple clic l'ensemble des images ajoutées par l'auteur Toto classées par date d'ajouts avec 10 résultats par pages.

### **Création d'une collection**

Une collection s'ajoute simplement comme tout autre type de contenu standard de Plone.

Elle possède les champs suivants :

- Titre.
- Description.
- Limite des résultats de la recherche : Si la case est cochée alors seuls les X premiers éléments seront affichés, où X correspond au champ «Nombre d'éléments».
- Nombre d'éléments : Le nombre d'éléments affichés par page.
- Utiliser une vue personnalisée : Si la case est cochée, l'affichage des résultats sera sous forme d'un tableau avec les champs sélectionnés dans «Champs de la vue personnalisée». Sinon la vue classique de Plone est utilisée.
- Champs de la vue personnalisée : permet de spécifier les champs à afficher si l'option «Utiliser une vue personnalisée» est activée.

### **Les critères de recherche**

Une fois la collection ajoutée, il faut spécifier les critères de recherche.

Pour cela, on clique sur l'onglet critères.

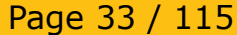

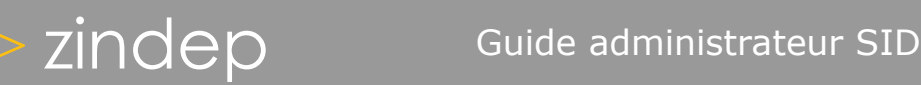

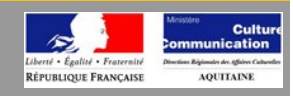

### <span id="page-33-0"></span>*Critères d'une collection*

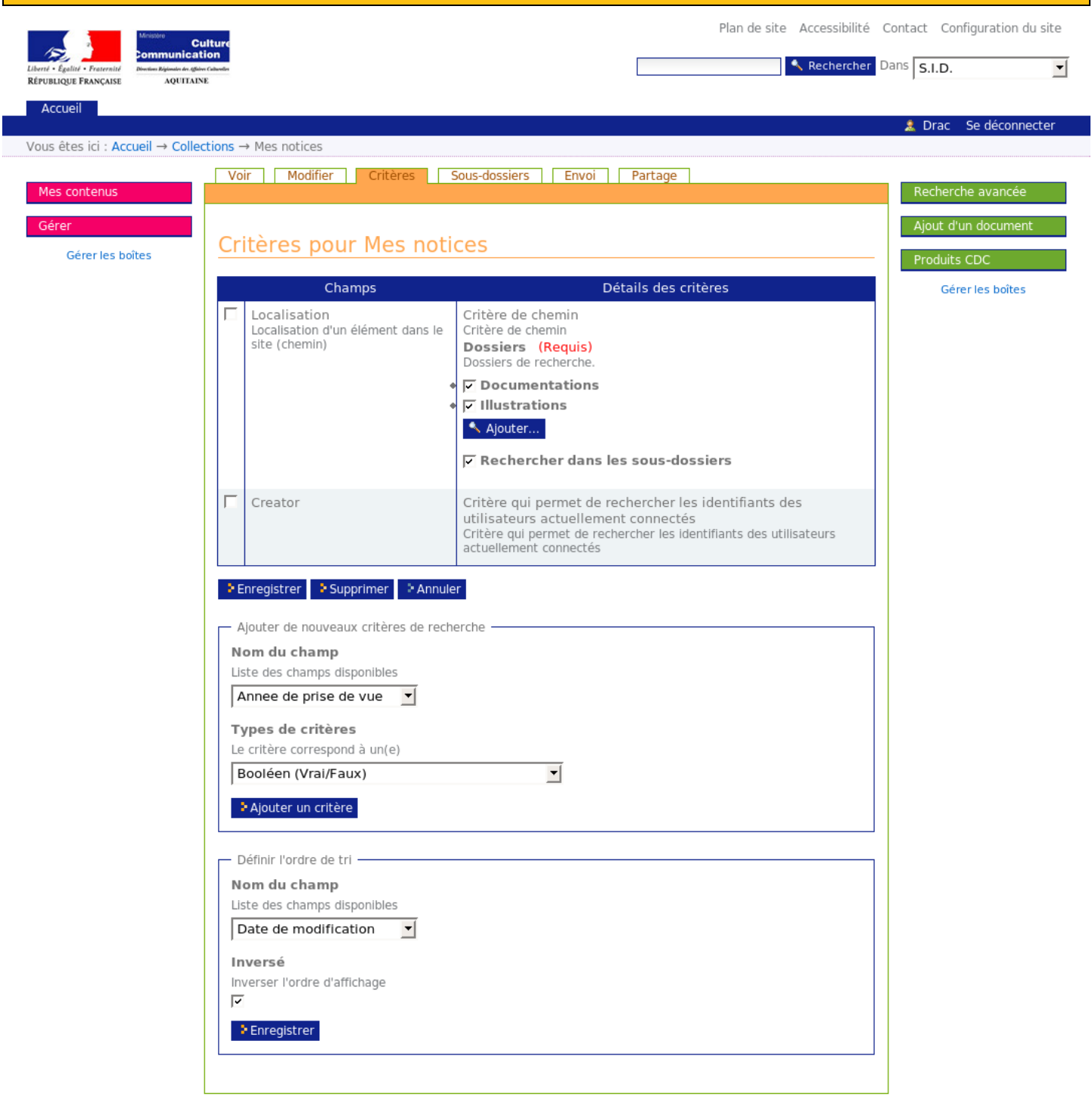

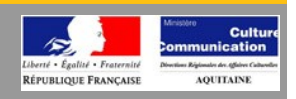

### **Les critères de recherche**

Il suffit ensuit de sélectionner les critères de recherche en ajoutant des champs (titre, créateur, date de création, lieu, description, type, état .. ).

Certains champs possèdent plusieurs valeurs possibles. Par exemple le champ type a comme valeurs possibles : document, fichier, image, dossier, lien...

Enfin, il est possible de spécifier l'opérateur booléen (et/ou) permettant d'assembler les tests sur chaque valeur.

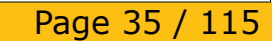

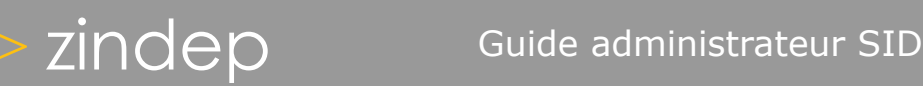

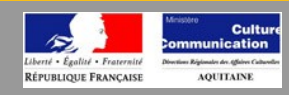

### <span id="page-35-0"></span>*Recherche avancée globale*

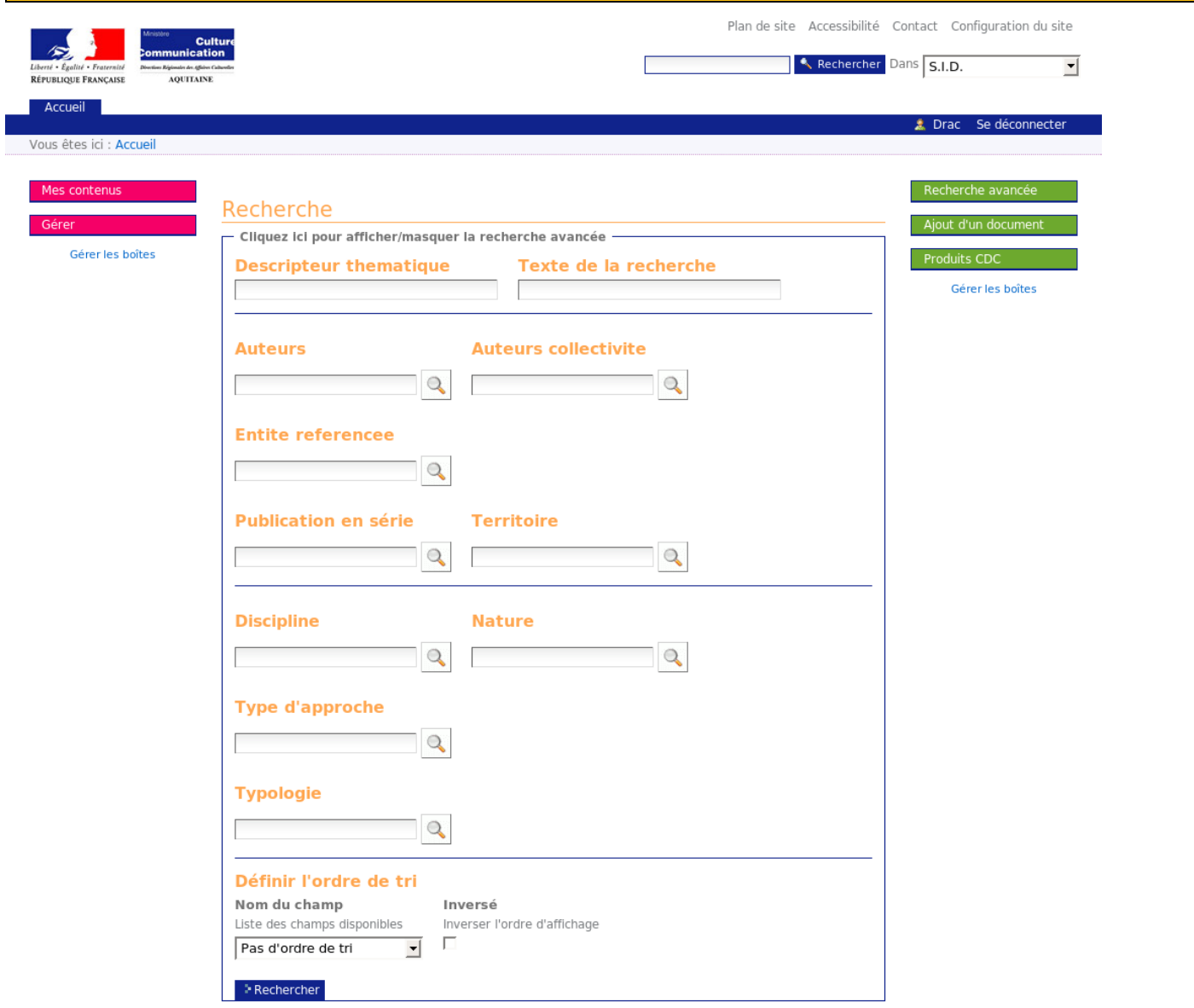

Référence : Drac33-GA-2008-001 Référence : Drac33-GA-2008-001 (2/04/2008) Ce document est la propriété de Zindep. Il ne peut être utilisé, pr<br>Version : 0.9 (2014) Version écrite préalable.

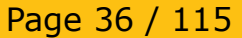
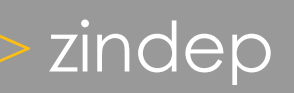

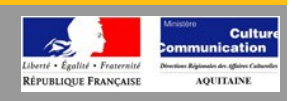

La recherche avancée parle d'elle même. Elle combine les champs que vous aurez renseigné, vous permettant ainsi de faire une recherche plus précise, et donc plus rapide en matière de temps de traitement.

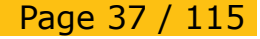

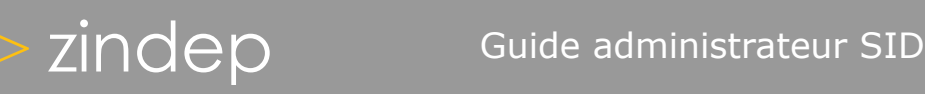

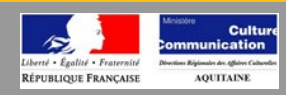

*Résultats de recherche*

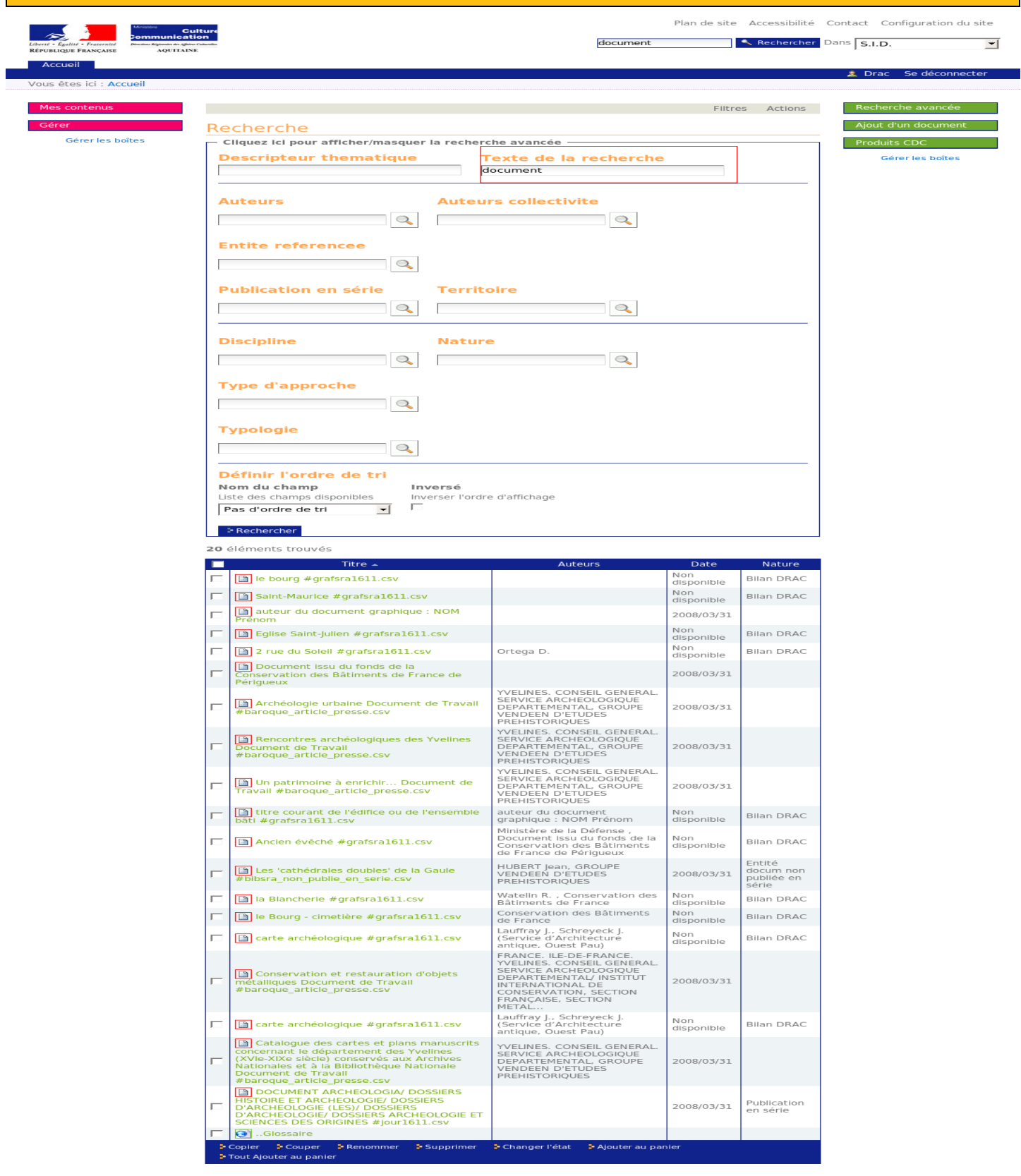

Référence : Drac33-GA-2008-001

Page 38 / 115

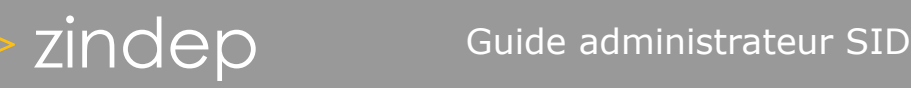

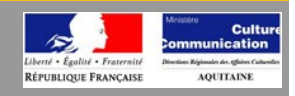

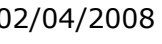

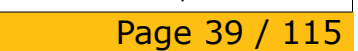

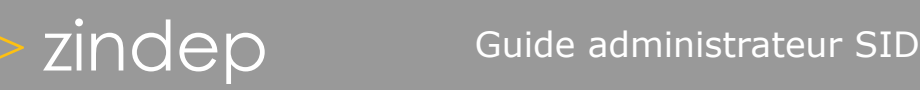

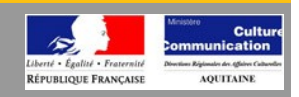

## *Plone avancé*

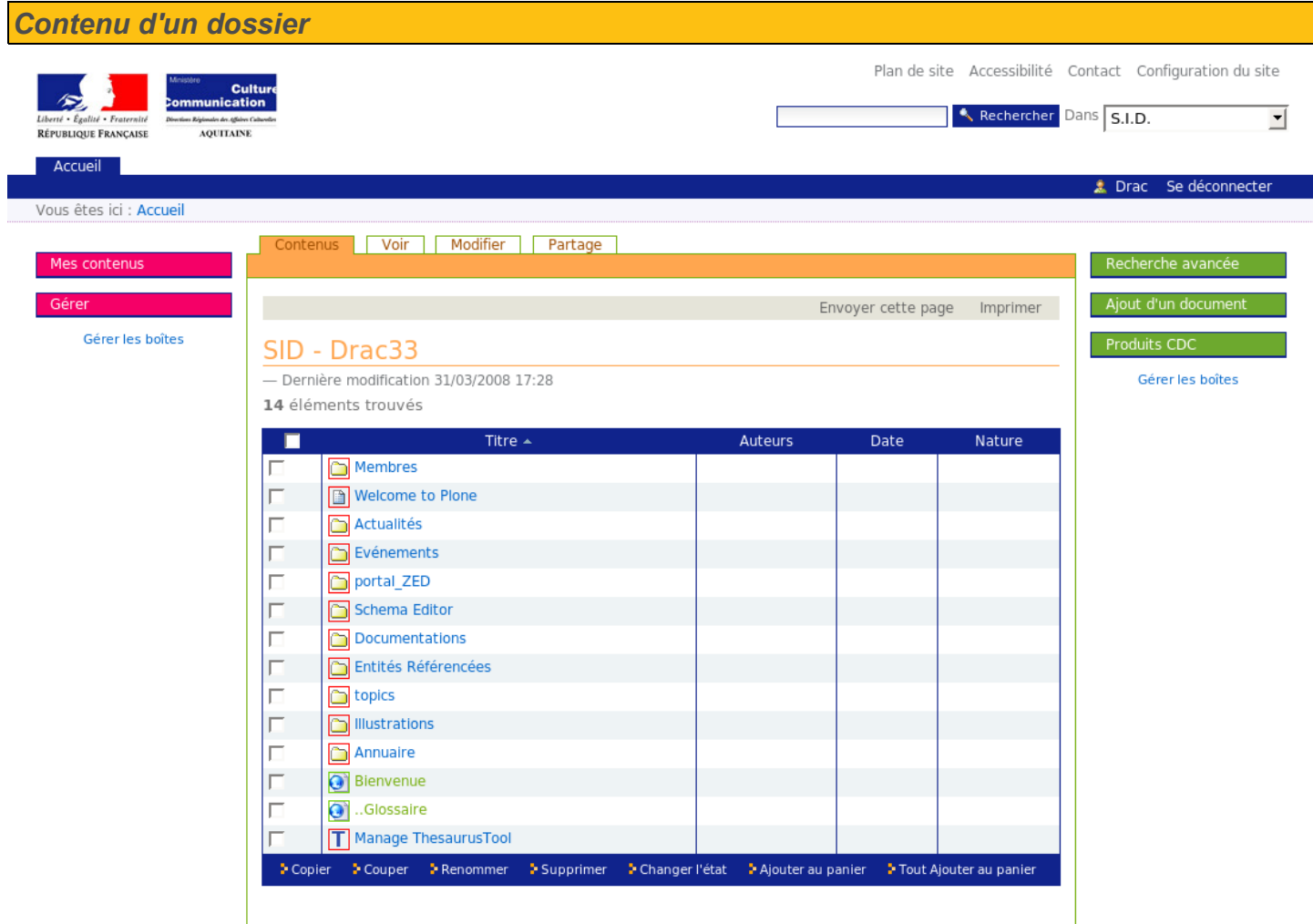

Référence : Drac33-GA-2008-001 Référence : Drac33-GA-2008-001 (2/04/2008) Ce document est la propriété de Zindep. Il ne peut être utilisé, pr<br>Version : 0.9 (2014) Version écrite préalable. Page 40 / 115

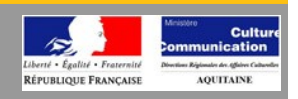

Tout comme dans votre explorateur de dossier, l'onglet «contenus» vous permet d'afficher les documents que contient le dossier, en précisant le nombre d'éléments.

Vous noterez la série d'actions disponibles en bas du tableau. Ces actions s'appliqueront sur l'ensemble des éléments dont les cases seront cochées. Vous pouvez donc copier, déplacer, supprimer, changer l'état ou ajouter au panier plusieurs éléments à la fois, par lot. Seule l'action «renommer» s'applique à un seul élément simultanément.

Page 41 / 115

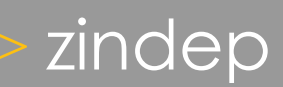

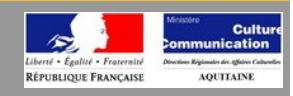

## *Modération de contenu*

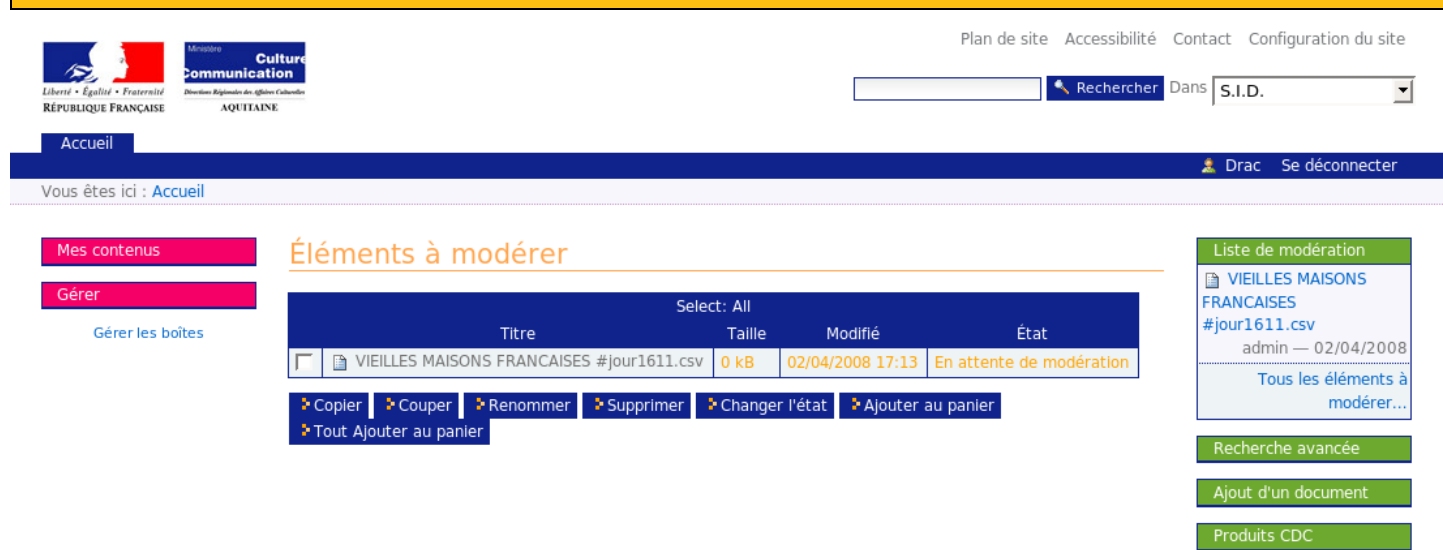

Gérer les boîtes

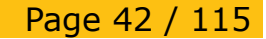

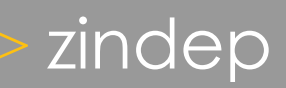

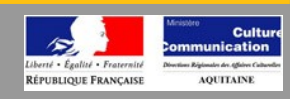

Les éléments à modérer sont identiques à ceux qui composent le «portlet» précédemment détaillé. La différence porte uniquement sur les actions disponibles et qui s'appliquent sur les éléments affichés. On retrouve le même fonctionnement que pour celui des contenus.

## **Workflow :**

Wikipédia : [...] le workflow décrit le circuit de validation, les tâches à accomplir entre les différents acteurs d'un processus, les délais, les modes de validation, et fournit à chacun des acteurs les informations nécessaires pour la réalisation de sa tâche. Pour un processus de publication en ligne par exemple, il s'agit de la modélisation des tâches de l'ensemble de la chaîne éditoriale.

## **Les workflows dans Plone**

Plone intègre un moteur de workflow basé sur des états. Un exemple de ce type de workflow est un circuit de publication d'un document dans un intranet :

Un membre de l'intranet rédige un document et le donne à valider à un responsable.

Pendant qu'il rédige ce document, le membre peut choisir de ne pas le rendre visible aux autres utilisateurs du site, afin de pouvoir le modifier sans que personne ne puisse prendre en compte des informations non définitives qui pourraient y être contenues.

- 1. Le responsable, lorsqu'il se connecte au site, voit apparaître ce document dans une liste de documents à valider. Il peut publier le document s'il le juge acceptable, ou le rejeter (s'il ne correspond pas à la ligne éditoriale, par exemple, ou si, plus généralement, il doit être corrigé) pour que le membre le modifie.
- 2. Le moteur de workflow peut servir à définir des workflows simples ou complexes, et permet de restreindre les actions ("demander la publication", "publier", "rejeter", etc.) possibles pour chaque état ("privé", "en cours de validation", "public").

L'accès aux contenus peut être restreint d'après leur état : par exemple, seul l'auteur d'un contenu pourra accéder à un document qu'il a créé et déclaré privé.

De même, dans un site internet, seuls les contenus "validés" seraient accessibles à l'internaute non authentifié.

Page 43 / 115

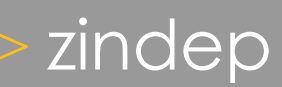

# zindep Guide administrateur SID

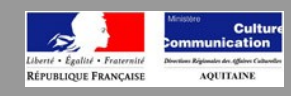

## *Gestion des droits*

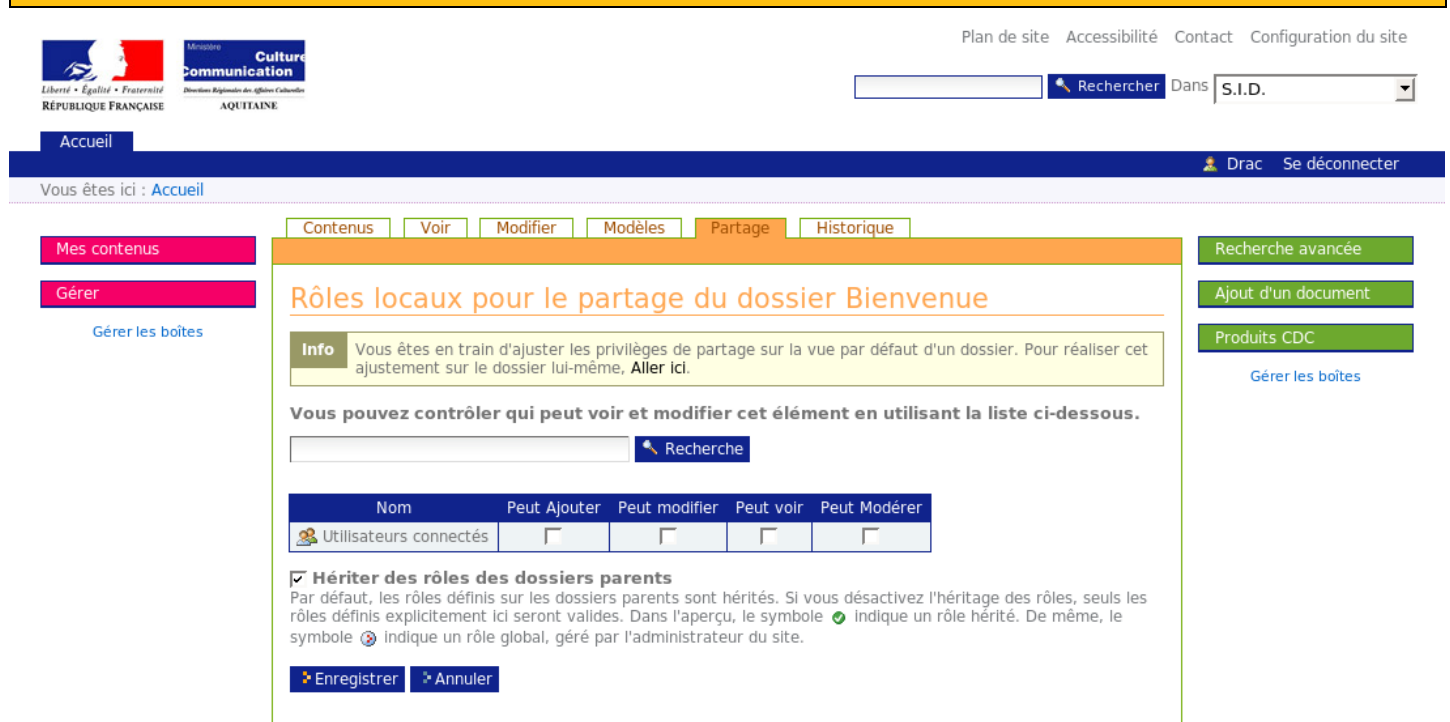

Page 44 / 115

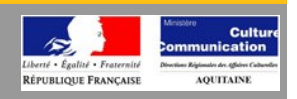

## **Les rôles locaux et le partage**

Il est souvent utile de donner à un utilisateur ou à un groupe des permissions spécifiques, uniquement sur une partie précise du site.

Dans Plone, l'onglet «sharing» ( partage ), permet de donner aux utilisateurs différentes permissions dans différentes zones.

La sélection des rôles s'acquiert "par le bas". Cela signifie que si un utilisateur a le rôle de Manager sur le dossier /un\_dossier alors il l'a aussi pour /un dossier/documents/un document.

Page 45 / 115

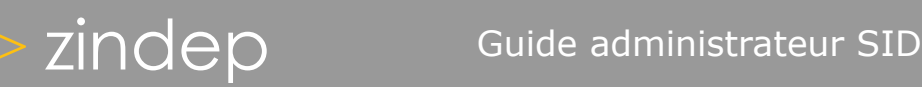

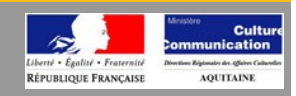

## *Gestion de l'historique*

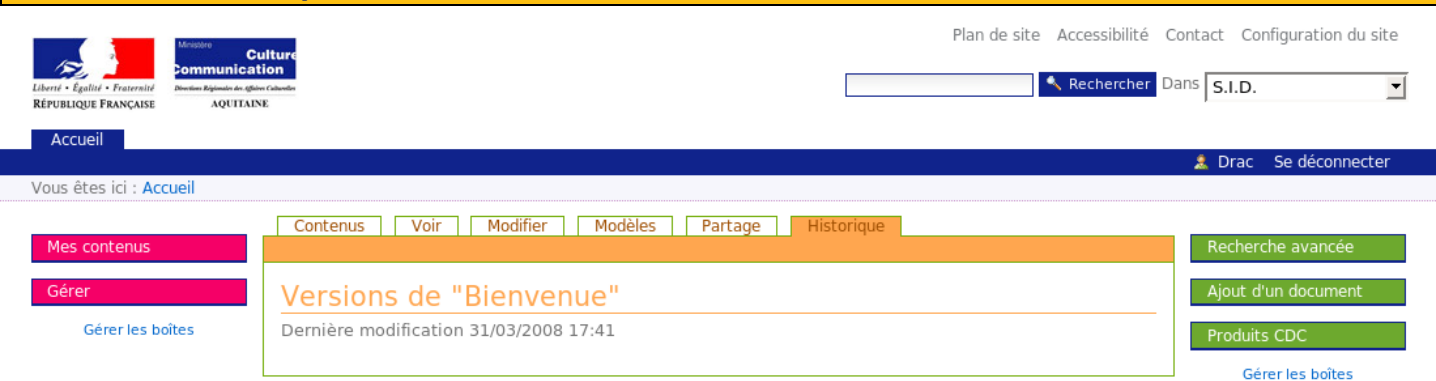

Référence : Drac33-GA-2008-001

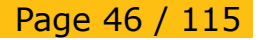

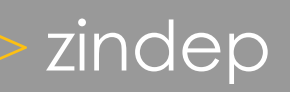

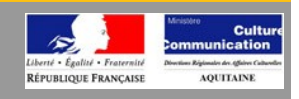

Le portail gère les versions de document. Ceci signifie que vous pouvez créer autant de versions que vous le désirez d'un document donné. L'intérêt est de conserver, pour archive ou pour pouvoir y revenir plus tard, les différents niveaux de modifications qu'à connu un document. Notez qu'il est à tout moment possible de revenir à la version de votre choix, mais que la suppression d'un document détruira aussi ses versions ultérieures. La prudence est donc de mise (même si vous avez toujours la possibilité d'annuler les dernières actions effectuées sur le portail).

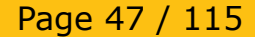

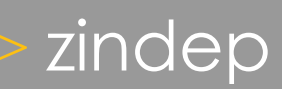

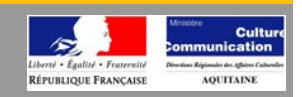

## *Plone administration*

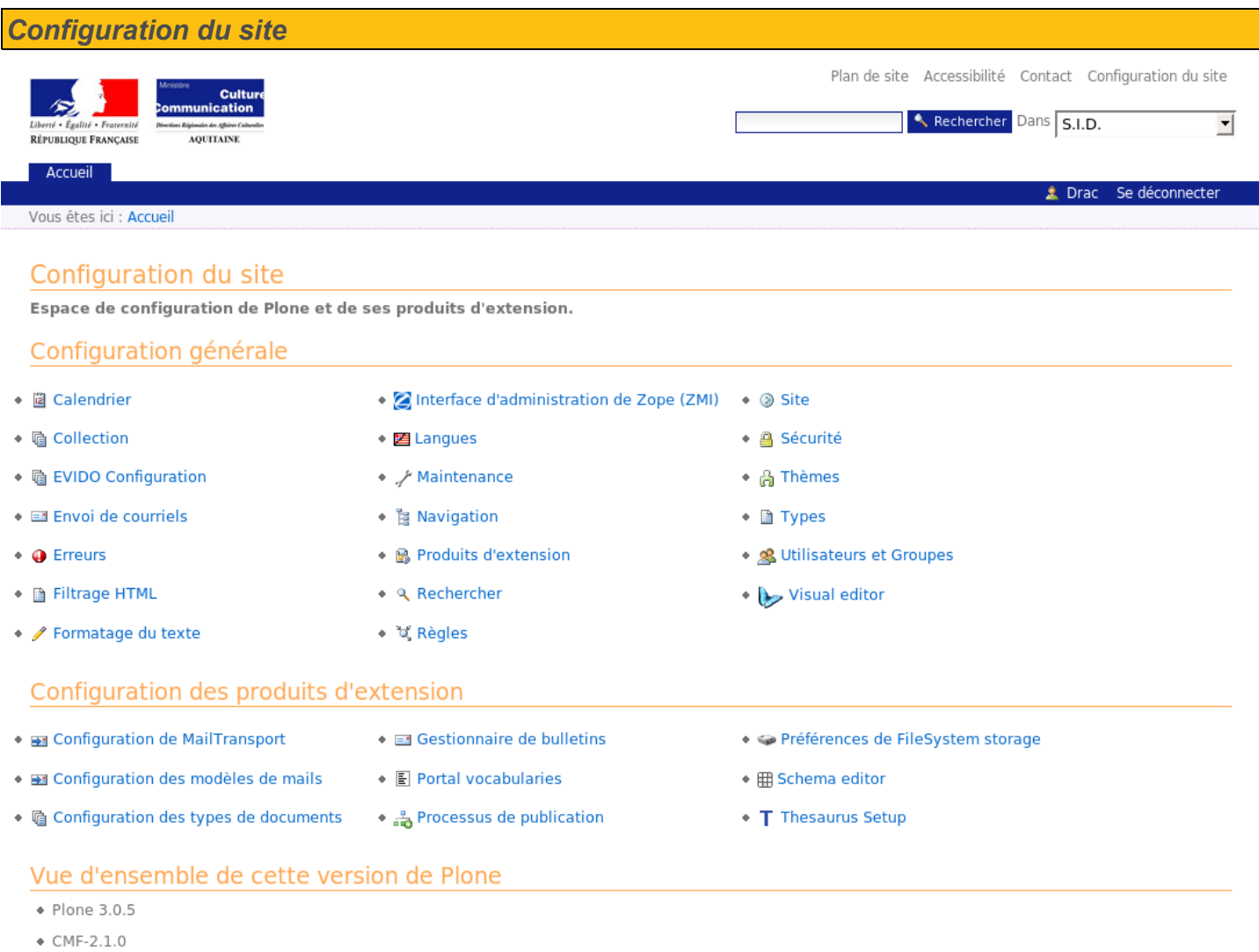

- 
- \* Zope (Zope 2.10.5-final, python 2.4.4, linux2)
- ◆ Python 2.4.4 (#1, Jan 18 2008, 10:35:26) [GCC 4.0.2 20051125 (Red Hat 4.0.2-8)]
- $\triangle$  PIL 1.1.6

Note : Vous êtes dans « le mode débogage ». Ce mode est destiné aux sites en cours de développement. Cela permet à de nombreux changements de configuration d'être immédiatement opérationnels, mais rendra votre site plus lent. Pour désactiver le mode de débogage, éditez votre fichier zope.conf, ajoutez 'debug-mode off' et relancez le serveur Zope

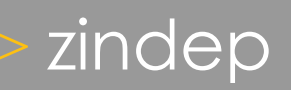

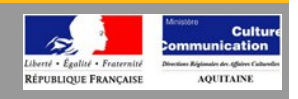

C'est ici que les administrateurs trouverons toutes les options de configuration de l'intranet. Cette interface se compose d'une première partie liée au options génériques, puis d'une deuxième partie spécifique aux extensions. Nous détaillerons par la suite les éléments les plus importants.

La fin de la page vous précise les versions des éléments utilisés pour la motorisation de l'intranet.

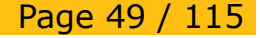

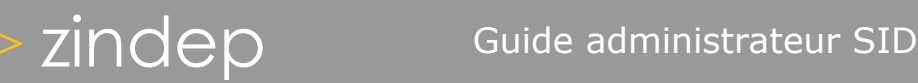

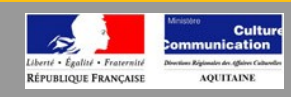

# *Calendrier*

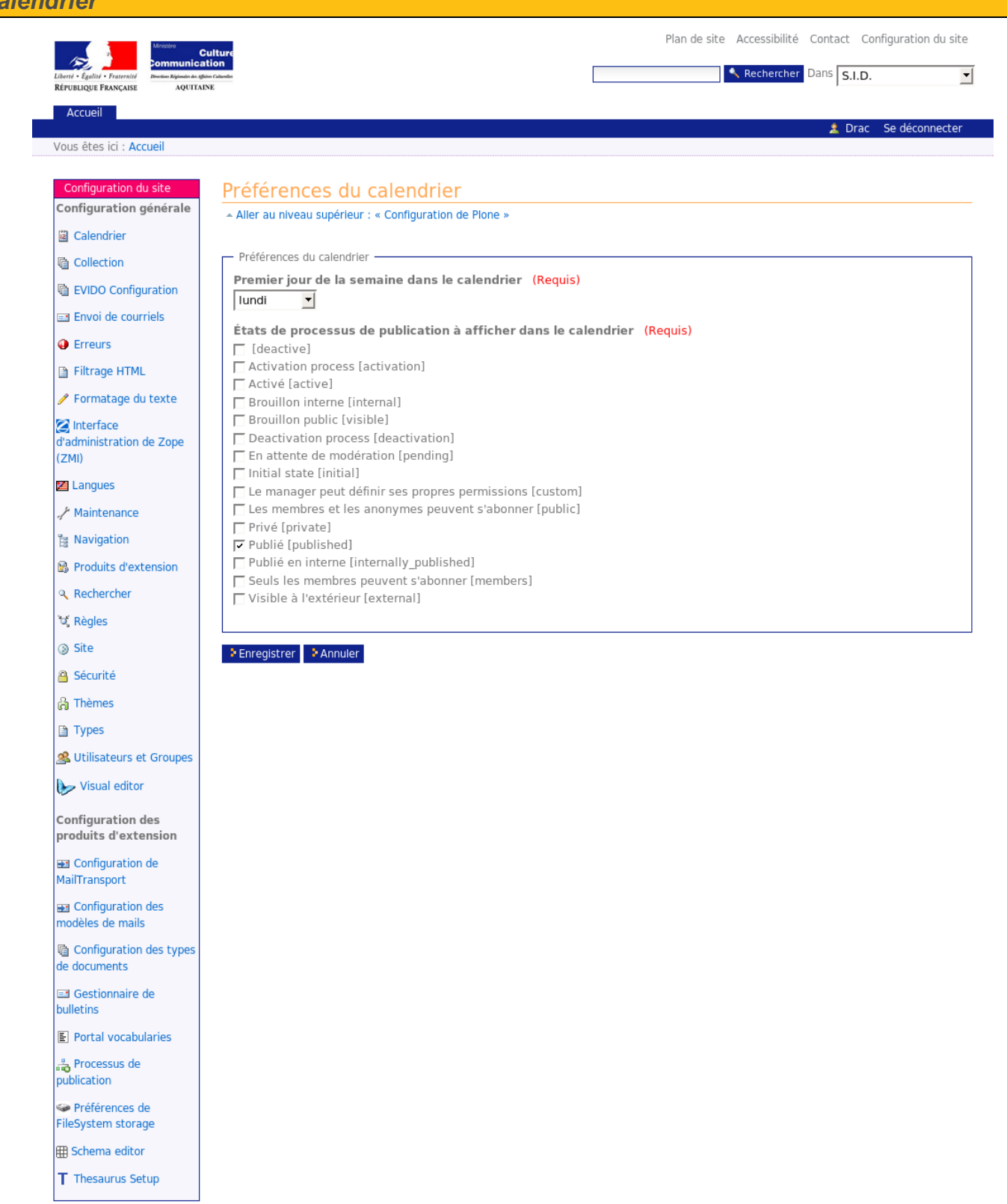

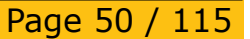

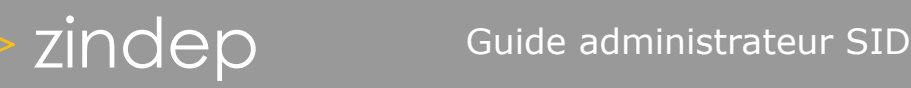

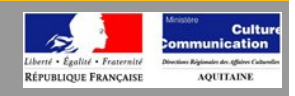

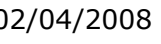

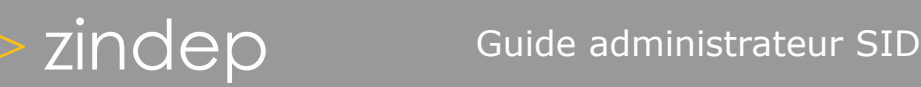

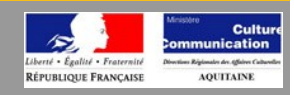

## *Paramétrage des collections - Index*

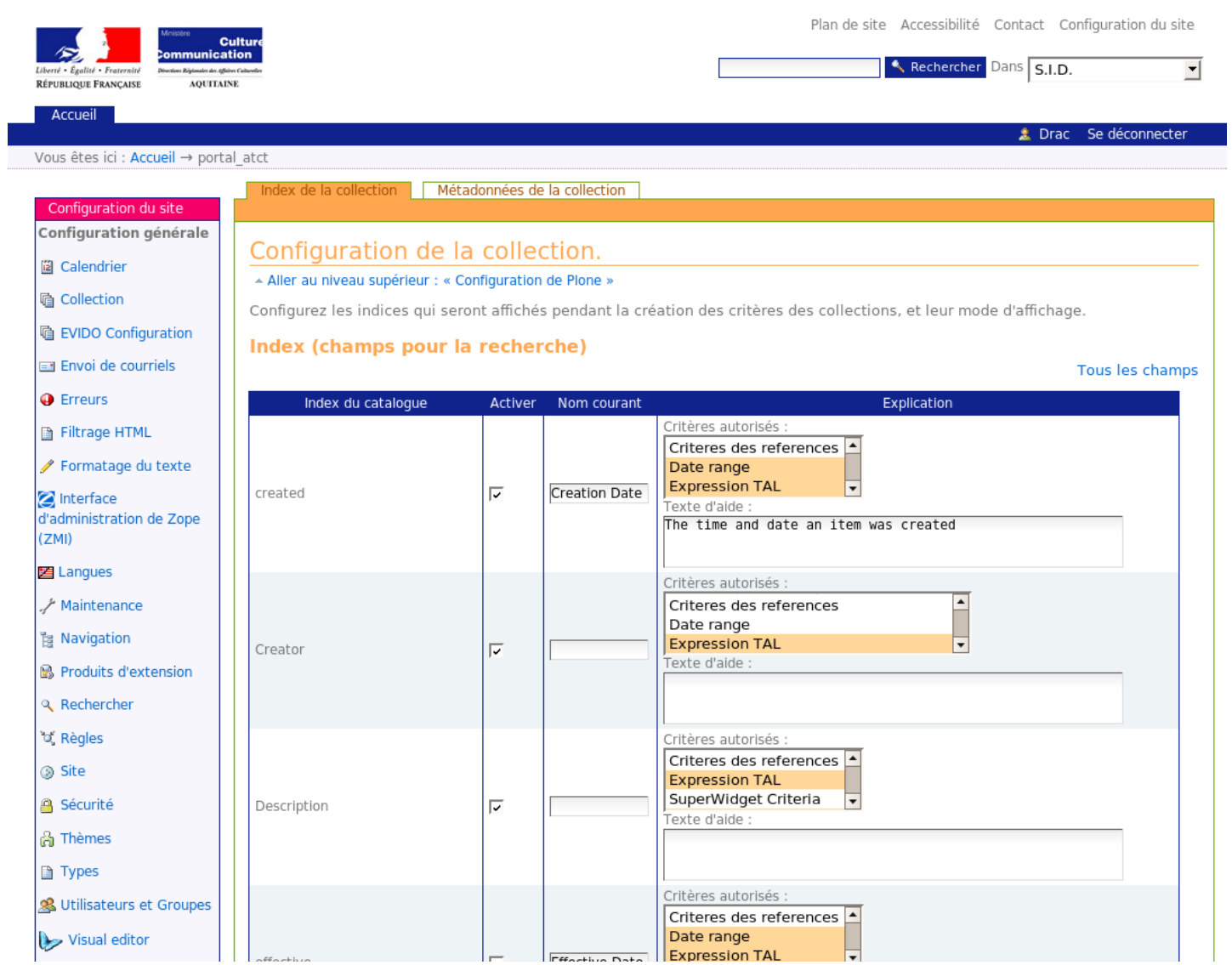

Page 52 / 115

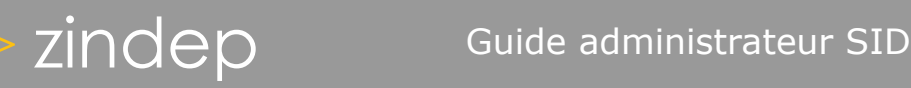

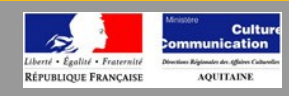

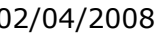

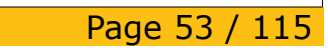

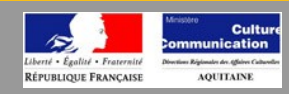

### *Paramétrage des collections - Méta-données* Plan de site Accessibilité Contact Configuration du site Rechercher Dans S.I.D.  $\overline{\mathbf{r}}$ AOUTTAIN **RÉPUBLIQUE FRANÇAISE** Accueil Se déconnecte Vous êtes ici : Accueil → portal atct Configuration du site Index des collections | Métadonnées des collections Configuration générale **a** Calendrier Configuration des dossiers automatiques **l** Collection - Aller au niveau supérieur : « Configuration de Plone » **Q** EVIDO Configuration Configurez les métadonnées qui seront disponibles pour les vues des « dossiers automatiques ». Envoi de courriels **O** Erreurs Metadonnées (champs pour l'affichage) Tous les champs Filtrage HTML Metadonnées du Formatage du texte **Activer** Explication Nom courant catalogue Interface CreationDate  $\overline{\triangledown}$ Date de création Date et heure de création de l'élément d'administration de Zope  $(ZMI)$ Creator Ρ Description  $\overline{v}$ **2** Langues Date et heure à partir desquelles l'élément est accessible au EffectiveDate Γ Date effective A Maintenance public Б Date de fin **Navigation** end Date et heure de l'événement Date et heure après lesquelles l'élément n'est plus accessible P Produits d'extension Γ Date d'expiration ExpirationDate au public <sup>Q</sup> Rechercher getAuteurs\_affichage  $\overline{\mathbf{v}}$ **Auteurs** Les auteurs du document getDate\_affichage  $\overline{\triangleright}$  $\overline{Data}$ of Règles La date du document getDiscipline Ρ Discipline La discipline du document @ Site  $\overline{v}$ getId Identifiant L'identifiant de l'élément (utilisé dans l'adresse internet) **Sécurité** getNature document  $\overline{\triangledown}$ Nature La nature du document & Thèmes Taille getObjSize Γ La taille d'un élément □ Types getType\_approche  $\overline{\triangledown}$ Type d'approche Le type d'approche du document & Utilisateurs et Groupes  $\overline{\mathbf{v}}$ Typologie getTypologie\_document La typologie du document Visual editor  $\overline{\mathbf{v}}$ Localisation location

Les dossiers automatiques sont des dossiers «virtuels». Autrement dit, ils sont pysiquement vide, mais affichent automatiquement les résultats d'une recherche dont les critères sont définis à l'avance. C'est ici que ces critères sont définis. Le formulaire vous permet de préciser les métadonnées sur lesquelles s'appliquera cette recherche.

Par exemple, vous pouvez définir un dossier qui «contiendra» le temps de l'affichage, tous les documents dont les critères de recherche porterons uniquement sur son créateur, sa date de création et sa typologie.

Page 54 / 115

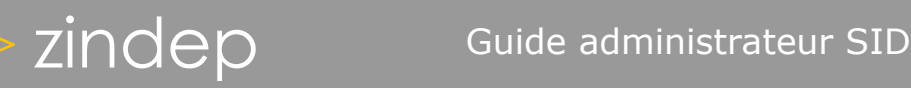

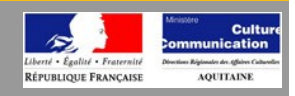

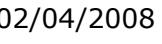

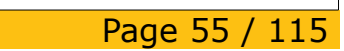

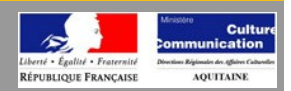

Help!

 $\overline{\phantom{a}}$ 

 $\overline{\phantom{a}}$ 

## *Paramétrage des collections – Index du catalog*

## Contents | Catalog | Properties | Indexes | Metadata | Find Objects | Advanced | Undo | Security | Ownership | Actions | Overview

## <sup>2</sup> Plone Catalog Tool at /drac/portal\_catalog

This list defines what indexes the Catalog will contain. When objects get cataloged, the values of any attributes which match an index in this list will get indexed. If you add indexes to a Catalog which contains indexed objects, you MUST at the least re-index your newly added index. You may want to<br>update the whole Catalog.

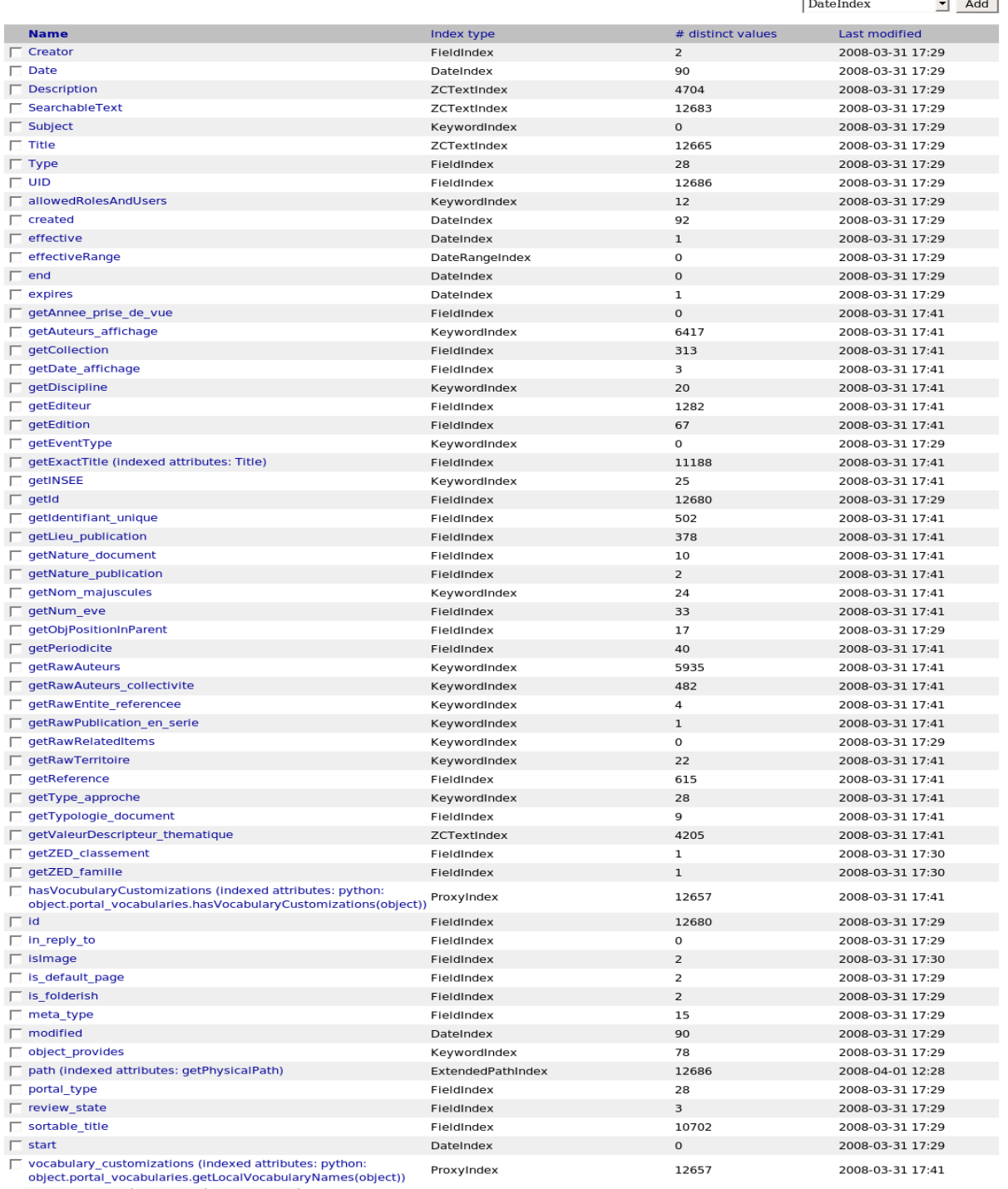

Remove index Reindex Clear index

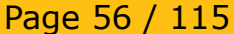

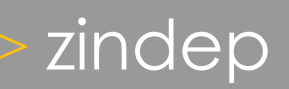

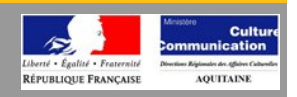

## **Introduction au catalogue**

Le ZCatalog fournit de puissants moyens d'indexation et de recherche de contenu, à partir la ZMI. Un ZCatalog est un objet Zope pouvant être placé à l'intérieur d'un dossier, géré via le web, et pouvant être étendu de plusieurs façons.

Voici entre autres les propriétés du ZCatalog :

- Les recherches sont rapides et consomment peu de mémoire grâce aux structures de données utilisées.
- Les recherches sont puissantes. Le ZCatalog supporte les booléens, les synonymes et les caractères jokers.
- L'indexation est flexible.
- L'utilisation peut se faire en dehors de Zope. Le ZCatalog peut être utilisé dans n'importe quel script Python.

Si quelque chose se passe mal après l'indexation d'un contenu, l'index est restauré à son état précédent. De plus un ZCatalog peut être altéré en privé ce qui signifie que personne d'autre ne peut voir les changements effectués sur l'index.

Une recherche renvoyant un très grand nombre de concordances ne retournera pas un grand ensemble de résultats. Seule une partie des résultats sera renvoyée.

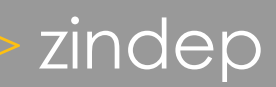

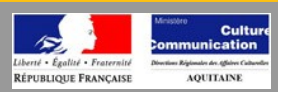

Help!

## *Paramétrage des collections – Méta-données du catalog*

Contents | Catalog | Properties | Indexes | Metadata | Find Objects | Advanced | Undo | Security | Ownership | Actions | Overview

## Plone Catalog Tool at /drac/portal\_catalog

This list defines what per object meta data the Catalog will store. When objects get cataloged, the values of any attributes they may have which match a name in this list will get stored in a table in the Catalog. The Catalog then uses this information to create result objects that are returned whenever the catalog is searched. It is important to understand that when the Catalog is searched, it returns a list of result objects, not the cataloged objects themselves, so if you want to use the value of an object's attribute in the result of a search, that attribute must be in this list

It is generally a good idea to keep this list lightweight. It is useful, for example, to keep the 'summary' meta data of a text document (like the first 200 characters) but not the text content in it's entirety (it is useful in this example to index the text contents, which is configured in the Indexes View tab). This way, the summary data may be shown in the search results

- CreationDate
- $\Box$  Creator
- $\Box$  Date
- $\Box$  Description
- □ EffectiveDate
- $\Box$  ExpirationDate
- ModificationDate
- □ Subject
- $\Box$  Title
- $\Box$  Type
- $\Box$  UID
- $\Box$  created
- $\Box$  effective
- 
- $\Box$  end
- exclude\_from\_nav
- $\Box$  expires
- □ getAuteurs\_affichage
- getCollection
- $\Box$  getContentTypeOfPrimaryField
- getDate\_affichage
- $\Box$  getDiscipline
- getEditeur п
- getEdition  $\Box$
- getIcon п
- getId Л
- П getLieu\_publication
- □ getNature document
- □ getObjSize
- $\Box$  getRemoteUrl
- getType approche
- getTypologie\_document
- □ getZED\_classement
- getZED\_famille
- $\Box$  id
- $\Box$  is folderish
- $\Box$  listCreators
- $\Box$  location
- $\Box$  meta\_type
- $\Box$  modified
- portal\_type П
- □ review\_state
- $\Box$  start
- 
- Delete

Add Metadata

Add

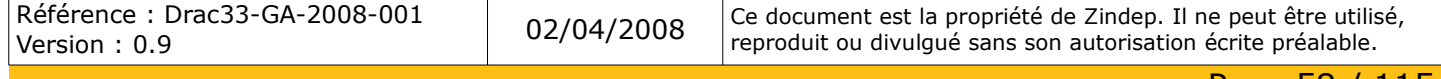

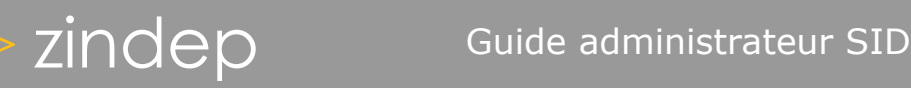

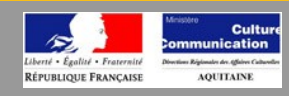

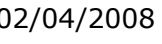

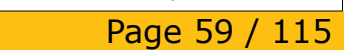

# zindep Guide administrateur SID

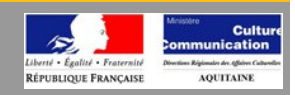

## *Paramétrage du serveur de mail*

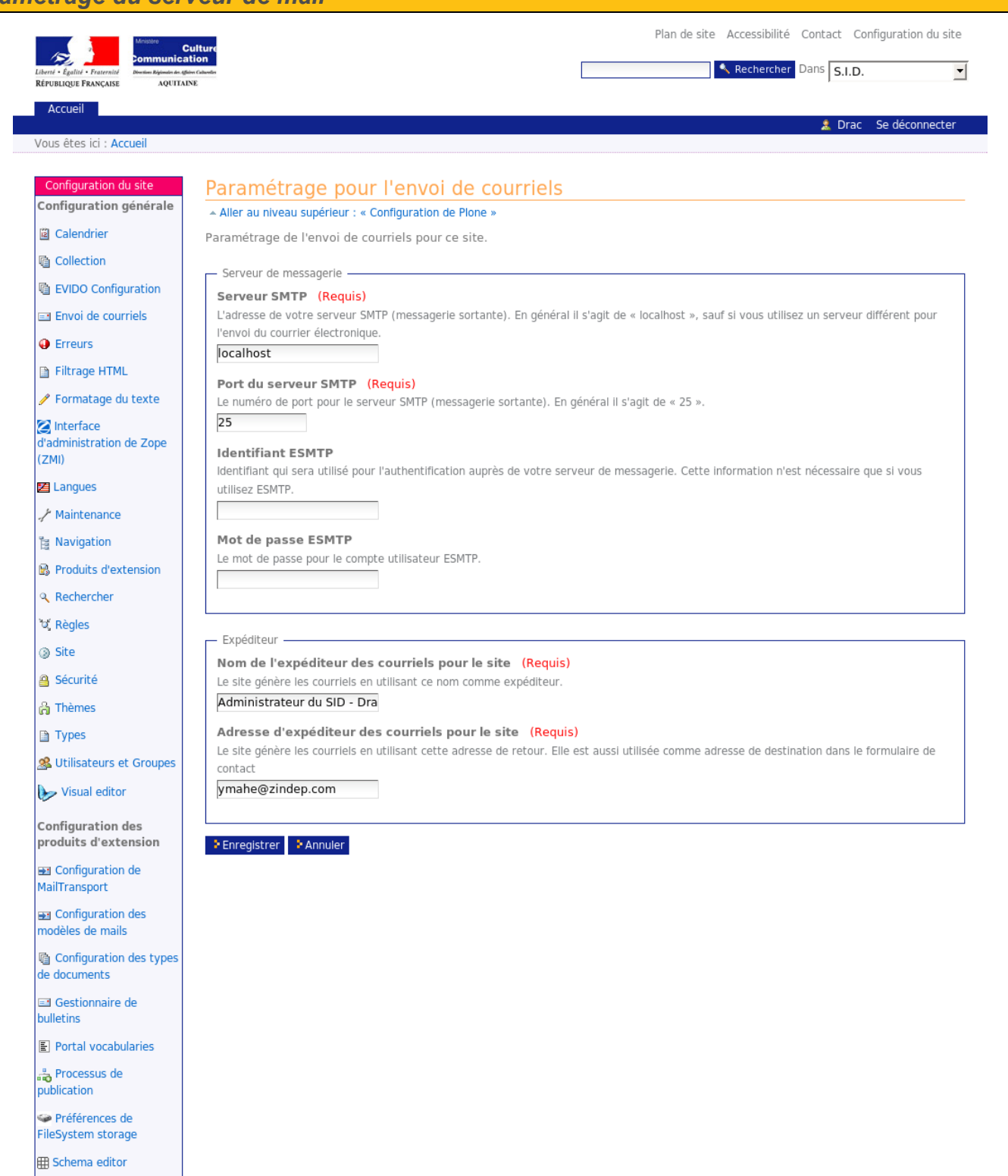

T Thesaurus Setup

Page 60 / 115

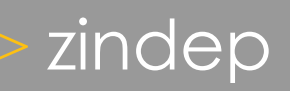

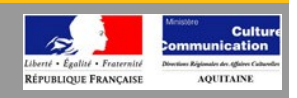

Le paramètrage du courrier électronique concerne à la fois les paramètres du serveur et celui de de l'expéditeur. Dans la majorité des cas, le serveur de courrier sera sur la même machine que celle qui héberge l'intranet, «localhost» sur le port 25 conviendra donc dans la plupart des cas.

Pour l'expéditeur, il suffit de préciser l'adresse où l'on désire recevoir les réponses. Il s'agit en général de l'administrateur mais vous pouvez paramétrer ce champs comme bon vous semble.

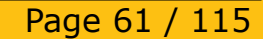

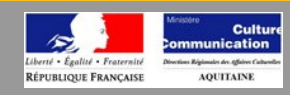

## *Liste des erreurs*

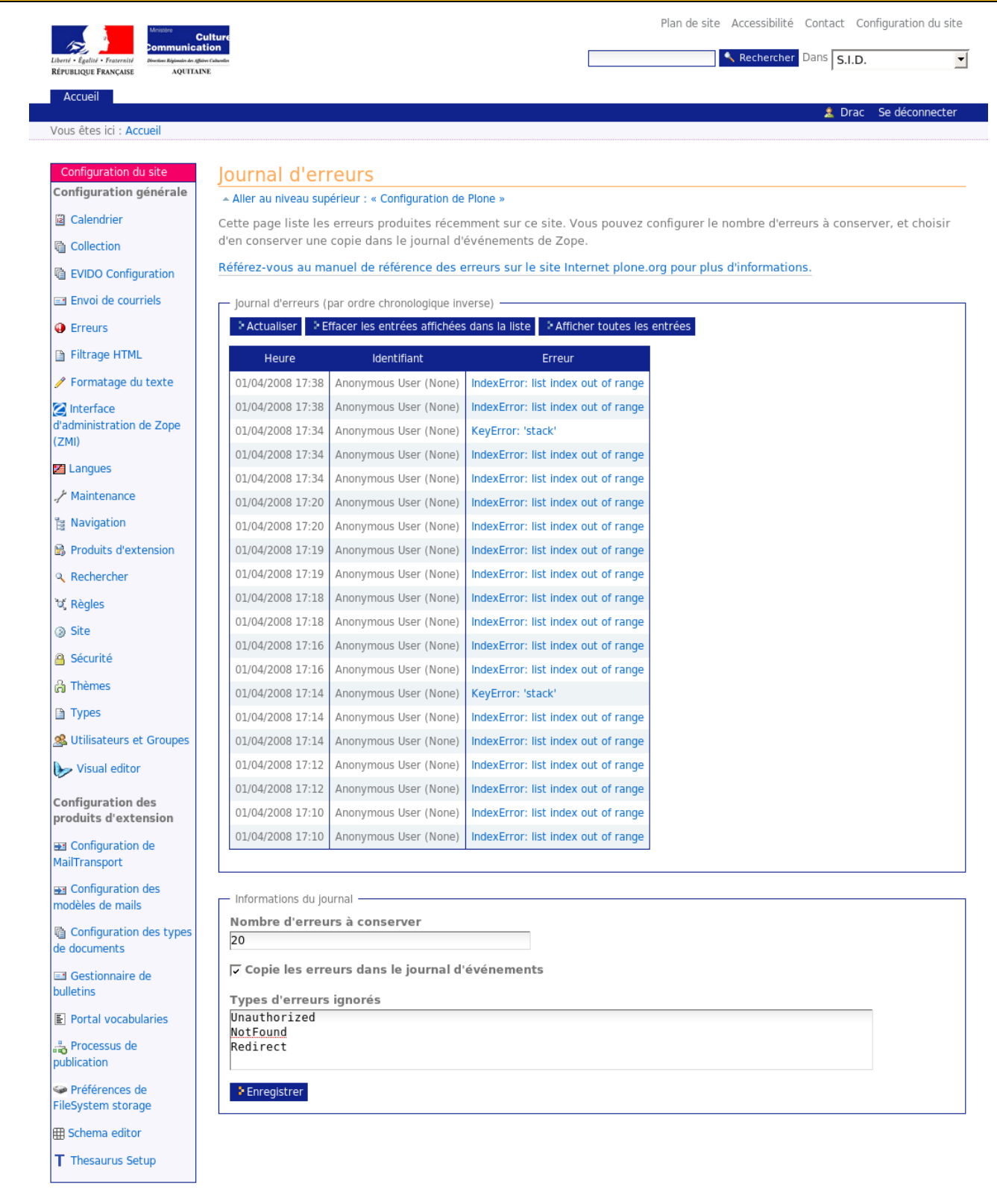

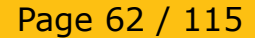

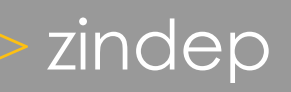

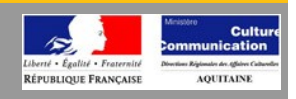

Cette page est explicite. Seul le champ «type d'erreurs ignorés» mérite quelques explications. Vous préciserez ici le type d'erreurs que vous voulez conserver. On parle aussi de «verbosité». Vous pouvez ainsi choisir d'afficher les erreurs simples telles que celles liées au mauvaises manipulations des utilisateurs, mais aussi celle liées au système. Par défaut, les erreurs relatives aux pages non trouvées et aux redirections ne seront pas affichées dans ce rapport d'erreurs.

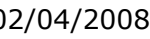

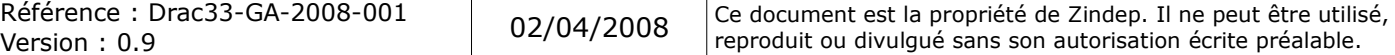

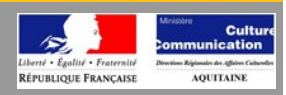

## *Paramétrage du filtre HTML*

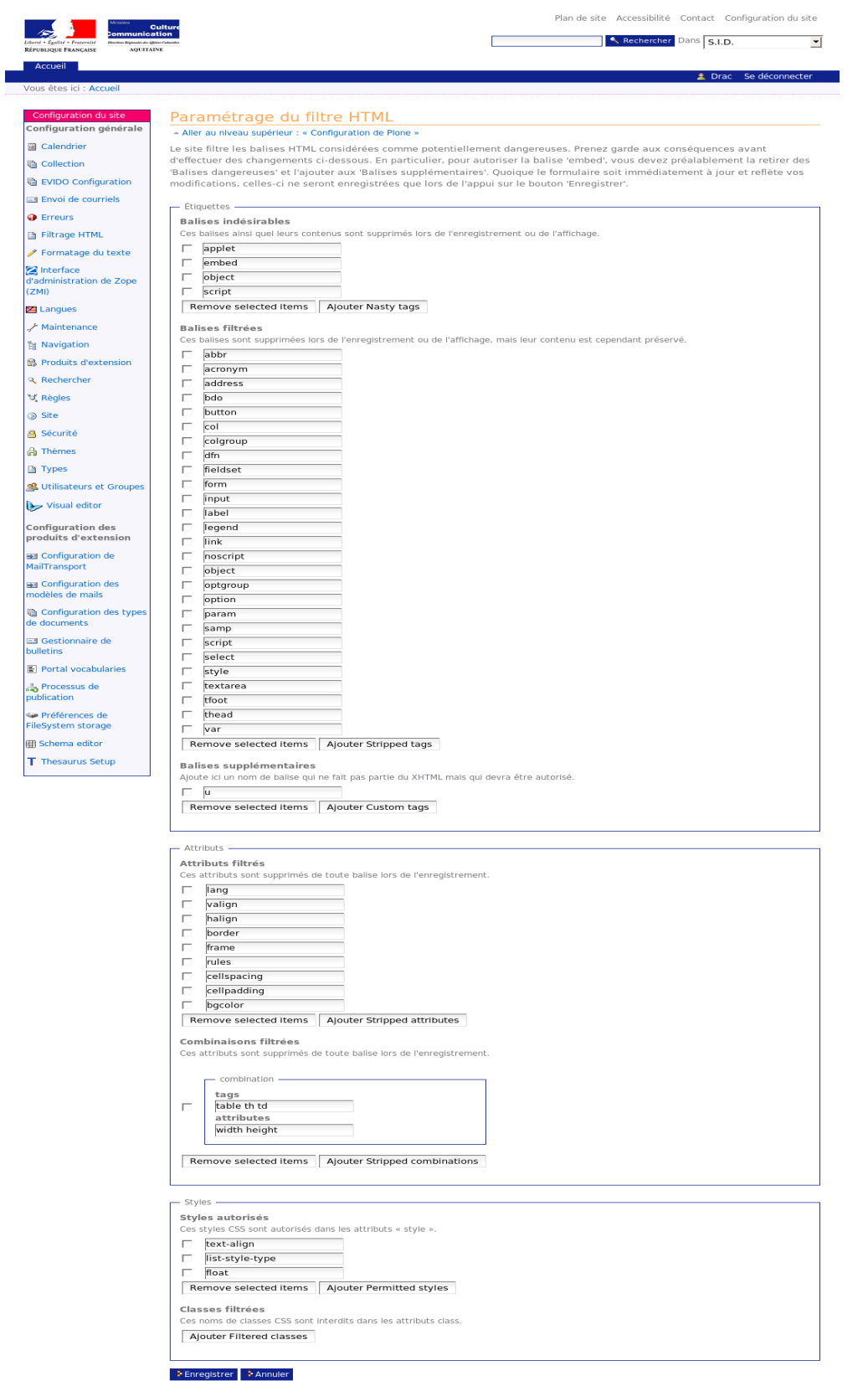

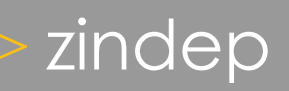

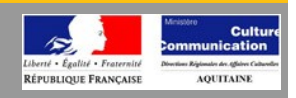

Le filtre HTML permet de définir les balises du langage qui seront interprétées par le serveur. Ceci permet d'annuler l'action des balises que les utilisateurs pourraient ajouter à leurs documents, afin de nuire au système. La plupart des balises sont inoffensives, seules les quatre premières peuvent réellement portées à conséquences. Si les utilisateurs sont non-techniciens, vous pouvez les sélectionner sans soucis.

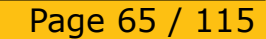

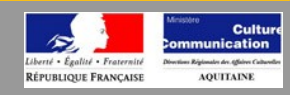

## *Paramétrage du formatage de texte*

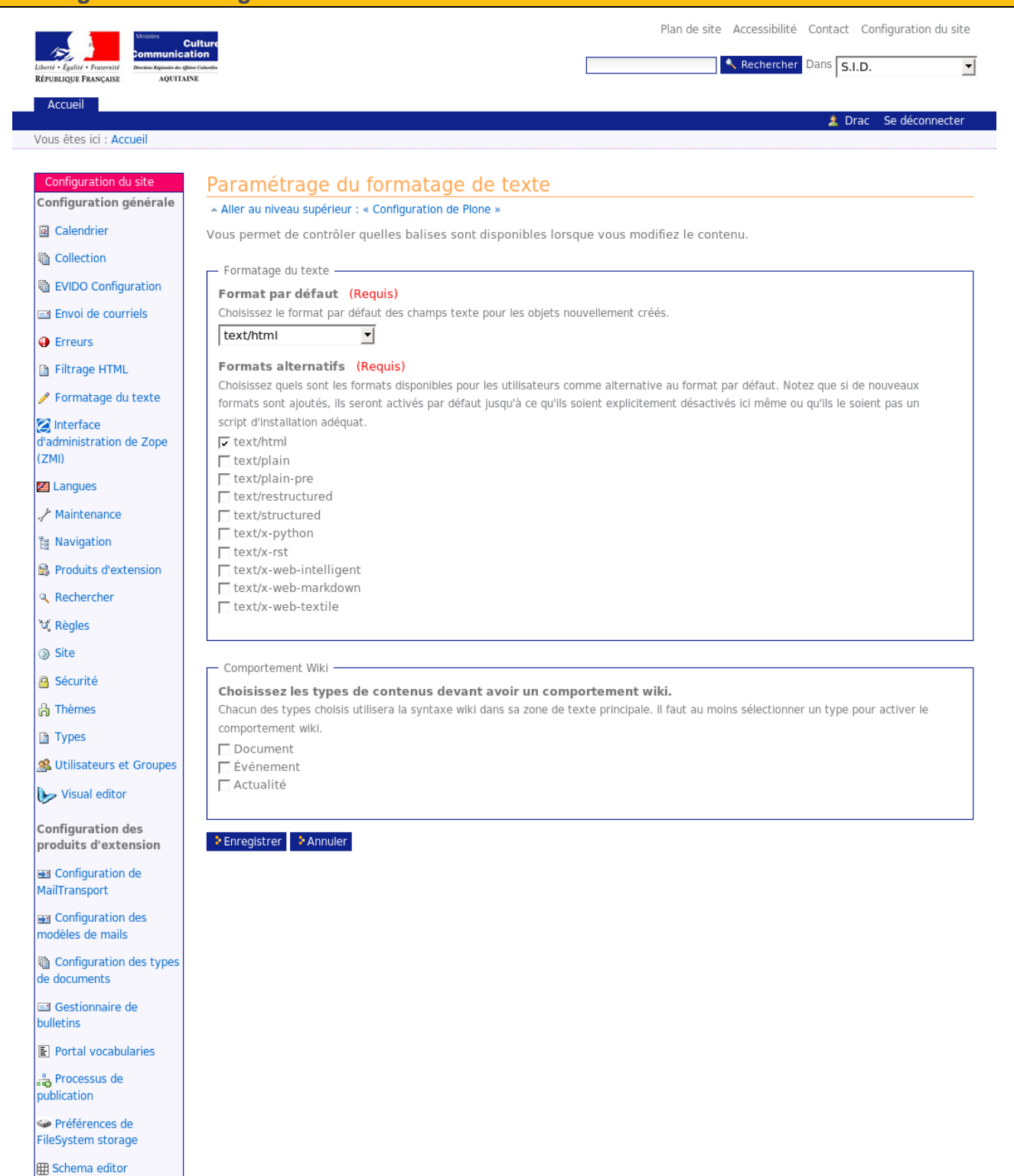

T Thesaurus Setup

Page 66 / 115

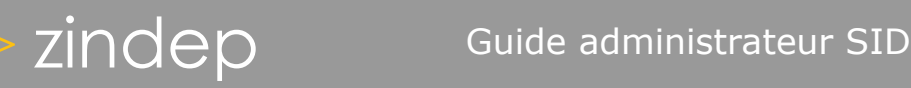

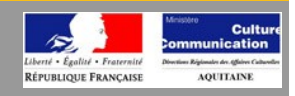

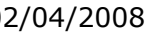

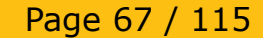

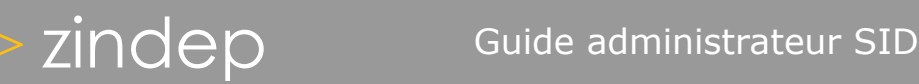

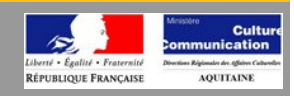

## *Gestion de la langue*

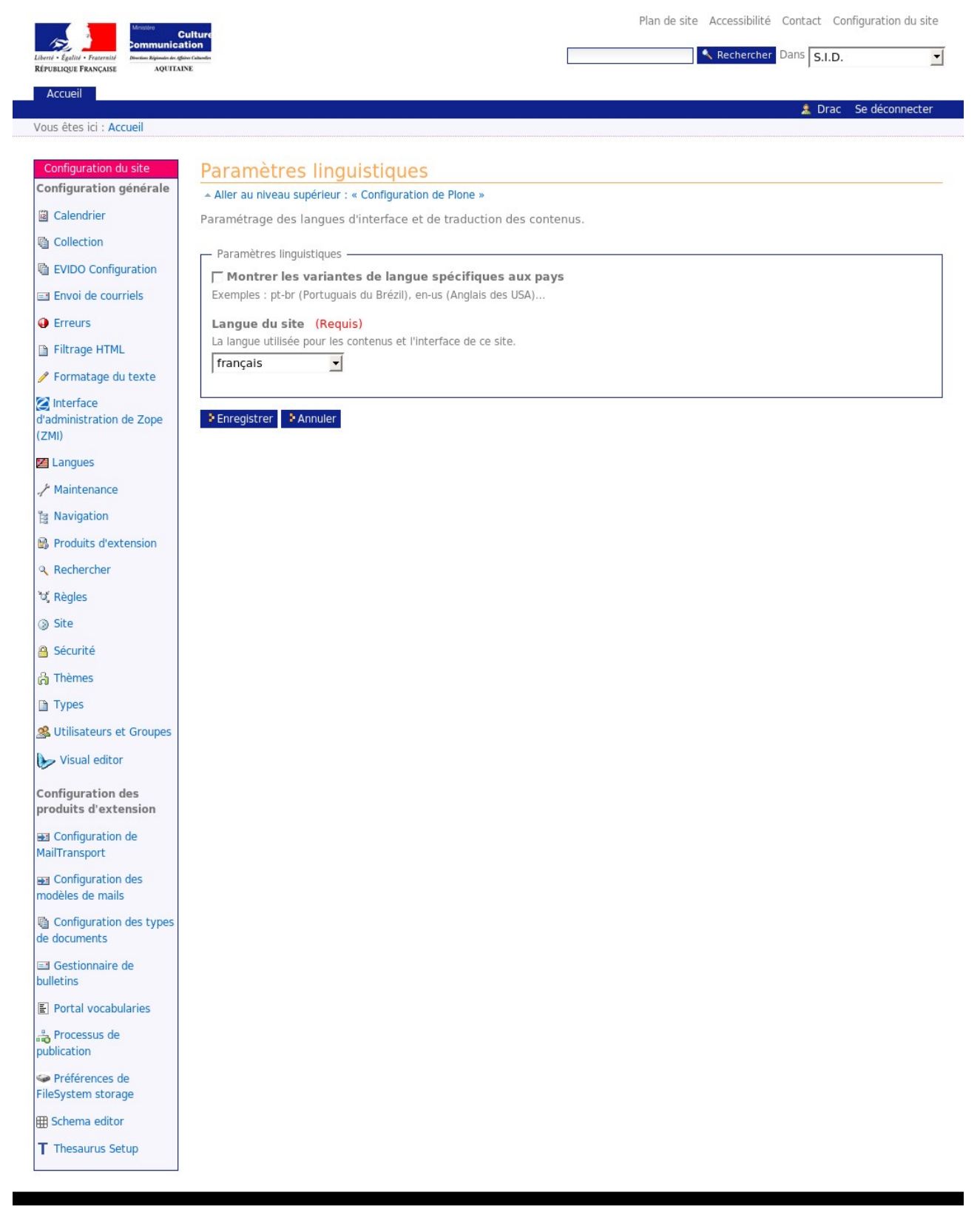

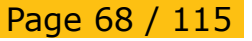

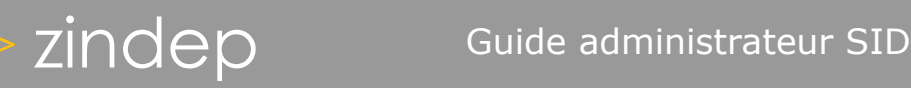

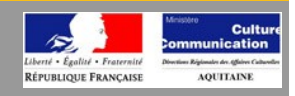

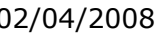

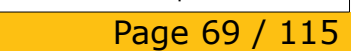

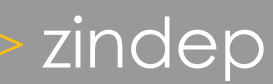

# zindep Guide administrateur SID

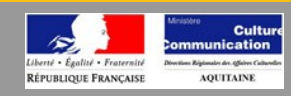

 $\overline{\phantom{0}}$ 

## *Maintenance* Plan de site Accessibilité Contact Configuration du site  $\overline{\phantom{a}}$ **Cult**<br>cation  $\sim$ Rechercher Dans S.I.D. **RÉPUBLIQUE FRANCAISE** AOUTTAINE Accueil Vous êtes ici : Accueil Configuration du site Maintenance Configuration générale - Aller au niveau supérieur : « Configuration de Plone » **圖** Calendrier Vous n'êtes pas autorisé à gérer le serveur Zope. **Q** Collection **B** EVIDO Configuration Envoi de courriels **O** Erreurs Filtrage HTML Formatage du texte nterface<br>d'administration de Zope  $(ZMI)$ **E** Langues / Maintenance **陶** Navigation **B** Produits d'extension **Q** Rechercher 'ৰ্থ, Règles ◎ Site § Sécurité **&** Thèmes Types **&** Utilisateurs et Groupes Visual editor **Configuration des** produits d'extension Configuration de MailTransport Configuration des modèles de mails **l** Configuration des types de documents Gestionnaire de Portal vocabularies a Processus de Préférences de FileSystem storage Schema editor T Thesaurus Setup

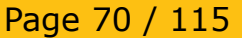

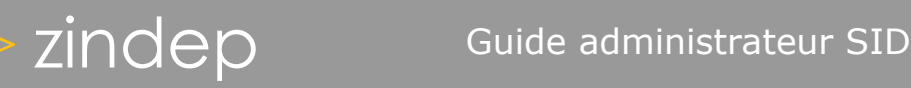

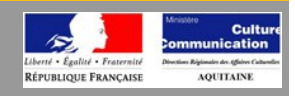

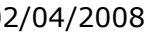

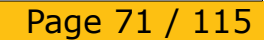

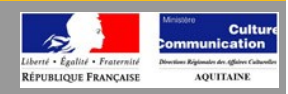

## *Paramétrage de la navigation*

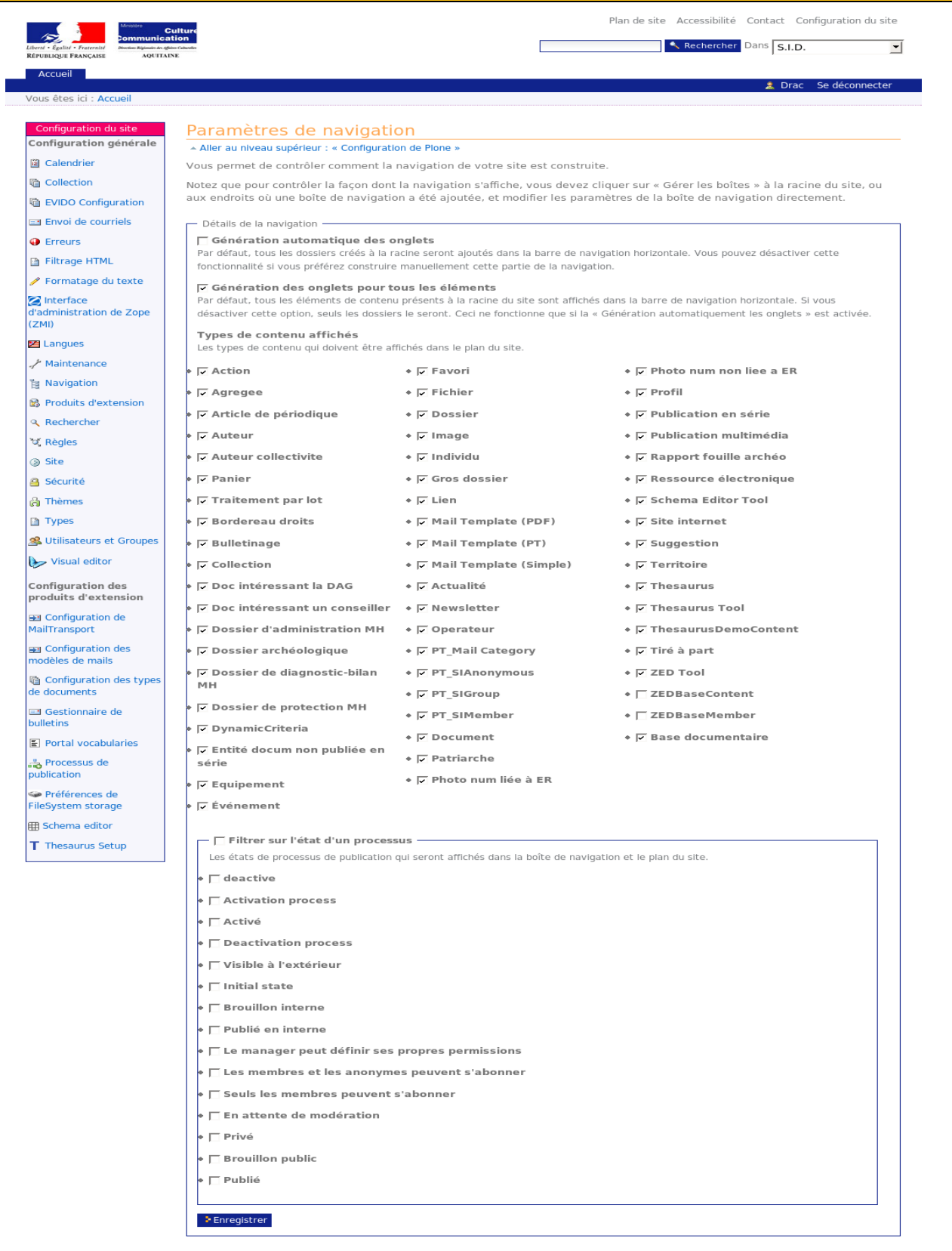

Page 72 / 115
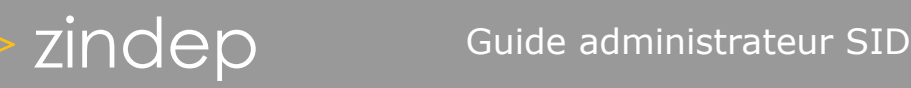

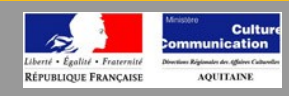

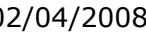

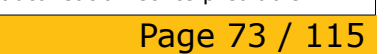

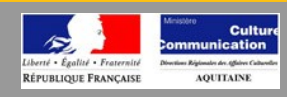

#### *Installation de produits externes*

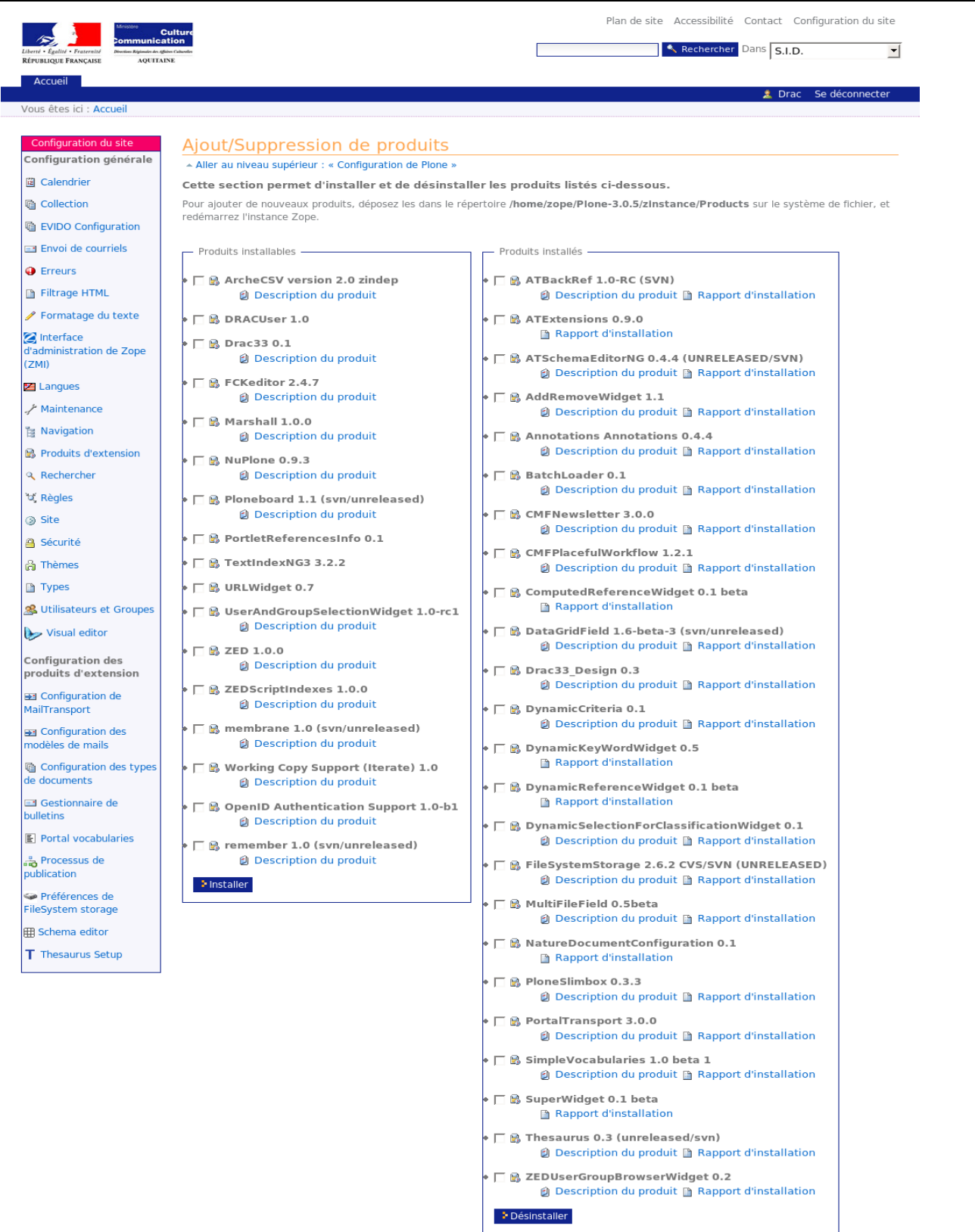

Référence : Drac33-GA-2008-001 (2/04/2008) Ce document est la propriété de Zindep. Il ne peut être utilisé, pr<br>Version : 0.9 (2014) Version écrite préalable.

Page 74 / 115

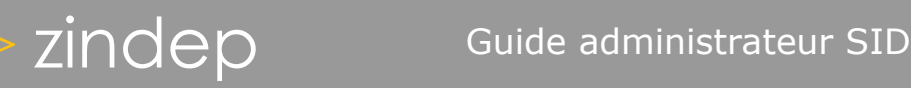

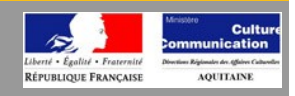

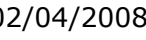

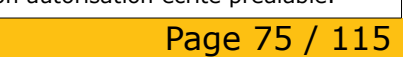

# zindep Guide administrateur SID

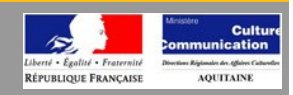

#### *Paramétrage de la recherche*

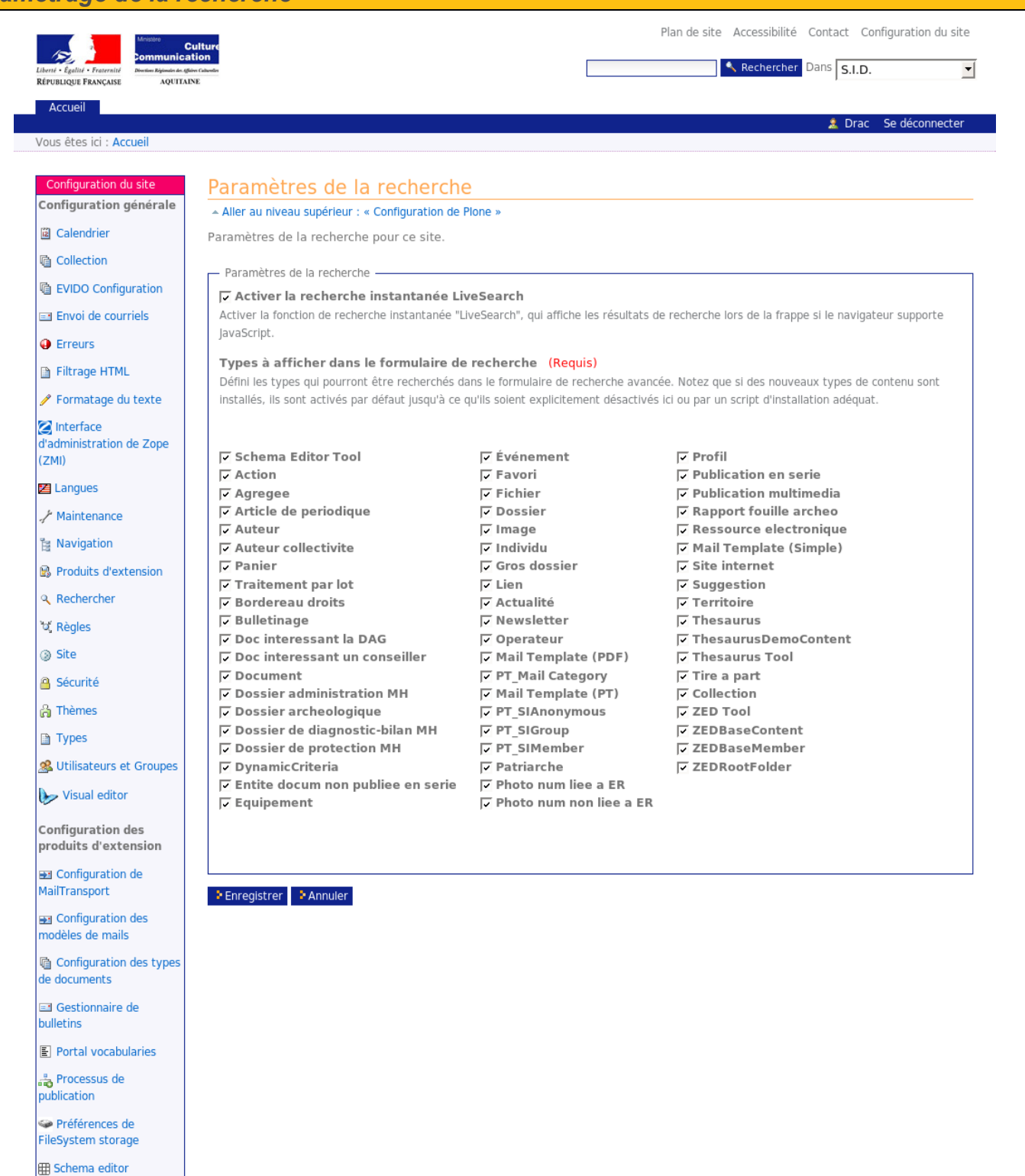

T Thesaurus Setup

Référence : Drac33-GA-2008-001

Page 76 / 115

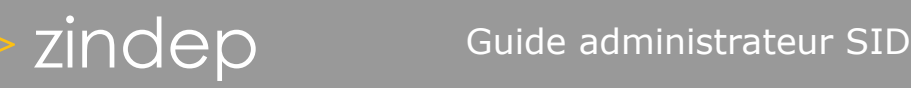

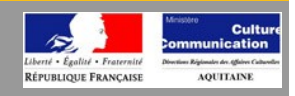

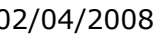

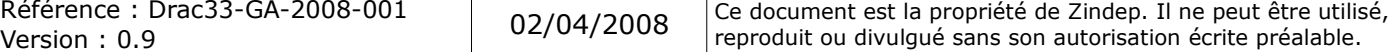

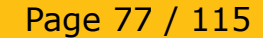

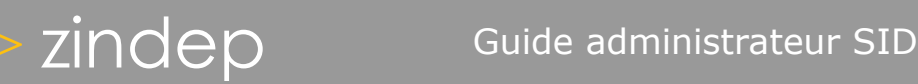

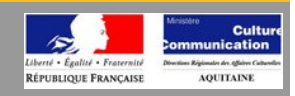

#### *Gestion de règles*

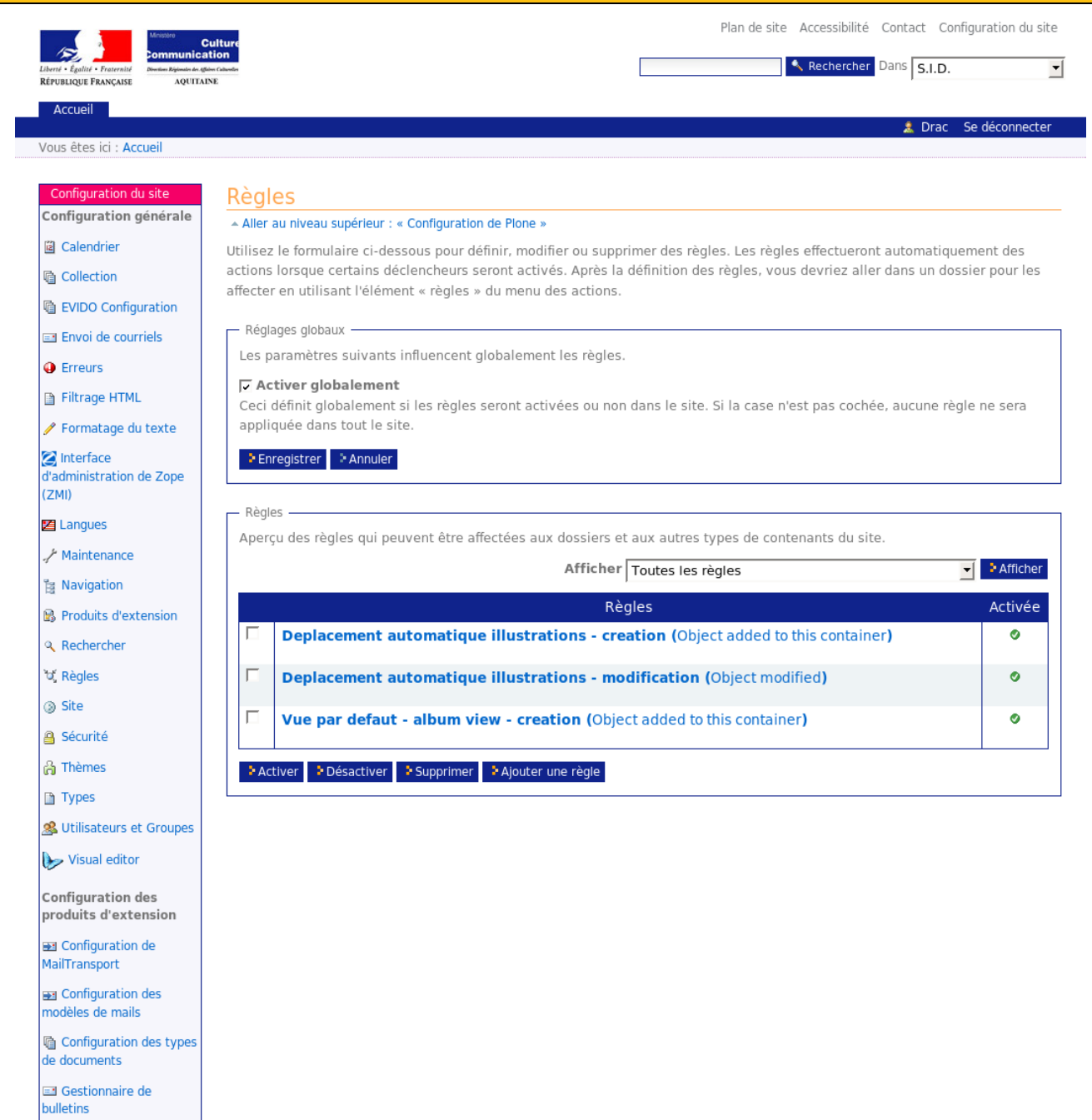

း<br>- Processus de<br>publication

Portal vocabularies

Préférences de FileSystem storage

田 Schema editor

T Thesaurus Setup

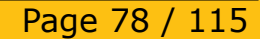

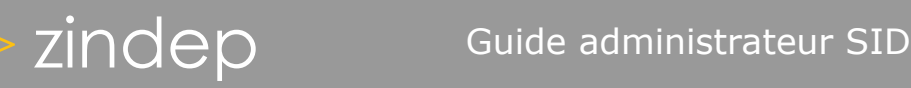

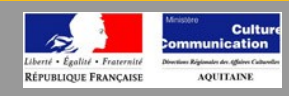

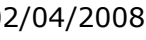

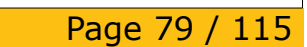

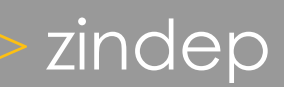

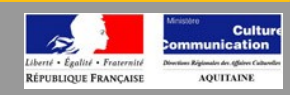

### *Application de règles*

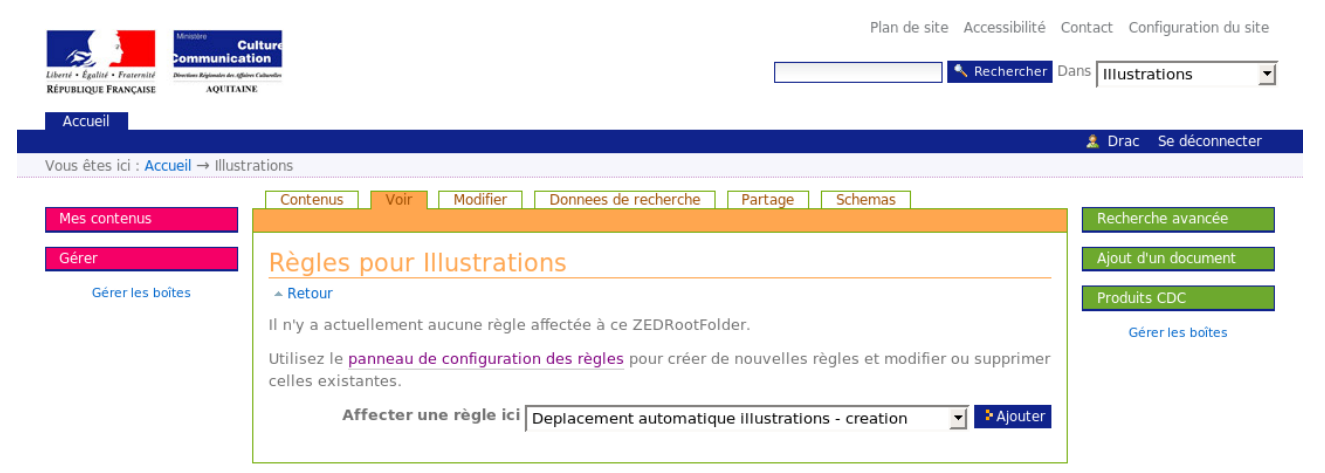

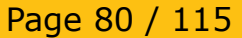

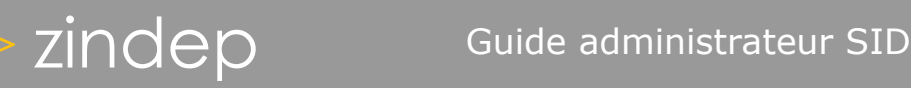

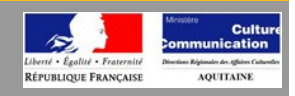

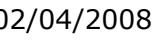

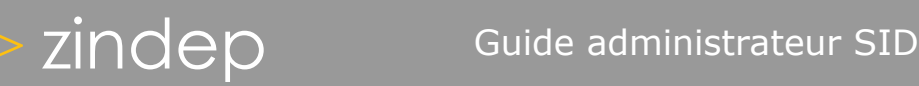

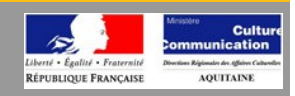

#### *Paramétrage du site*

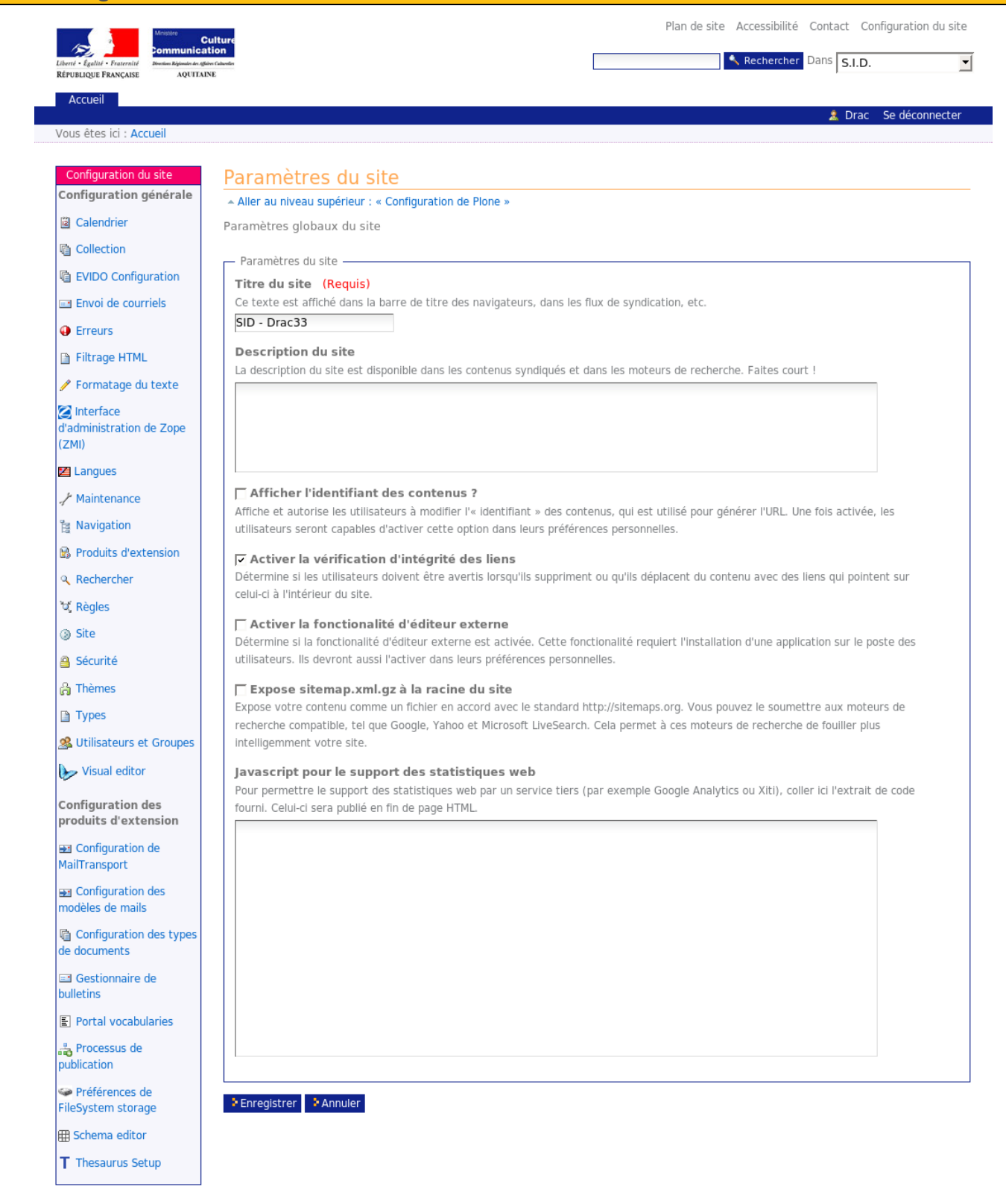

Page 82 / 115

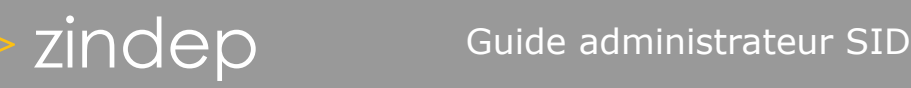

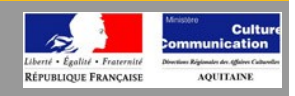

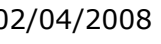

# zindep Guide administrateur SID

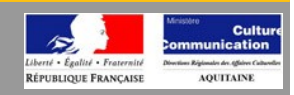

#### *Paramétrage de la sécurité*

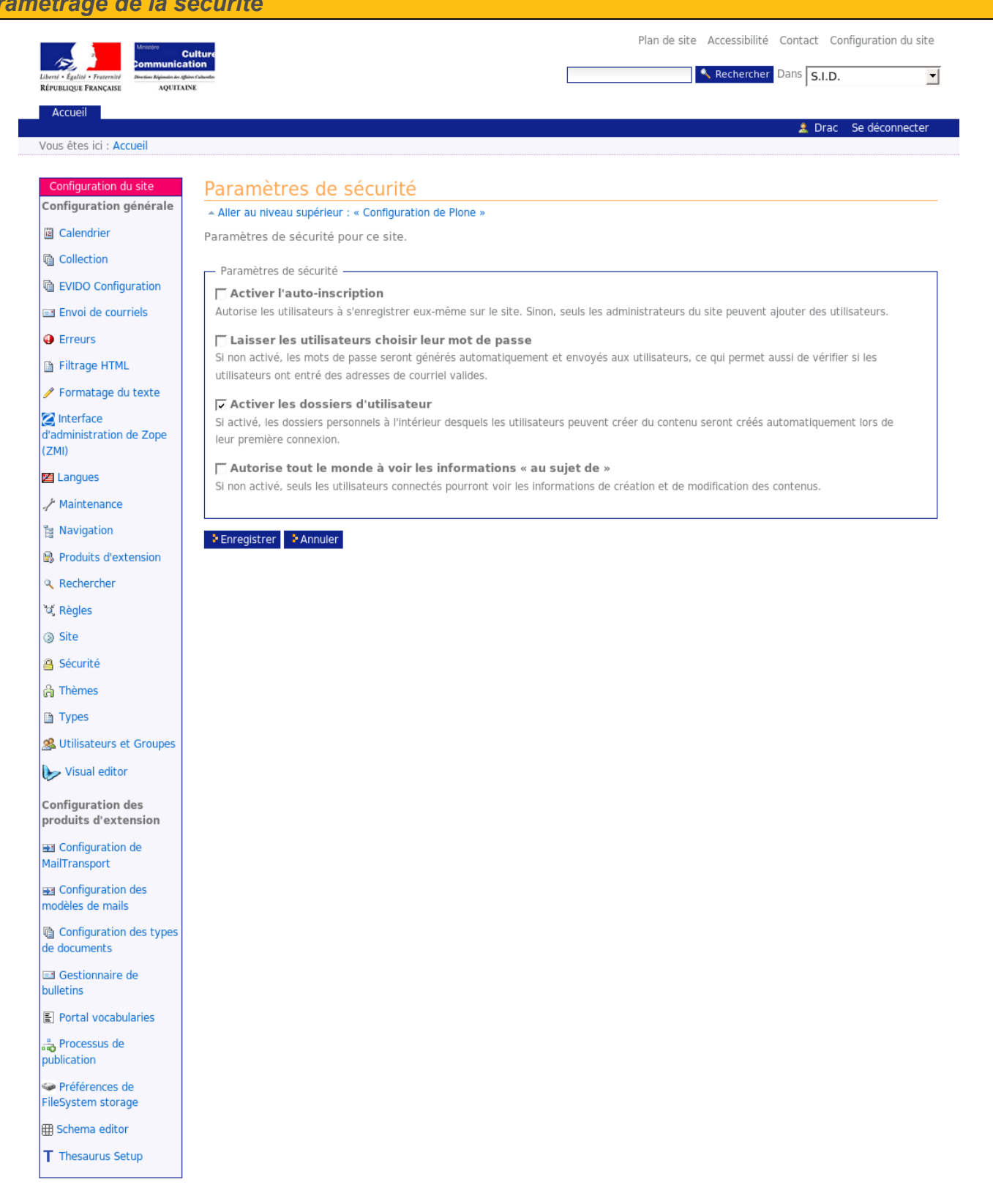

Page 84 / 115

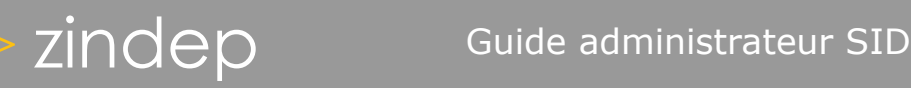

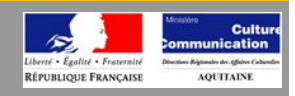

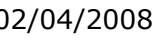

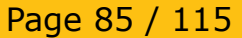

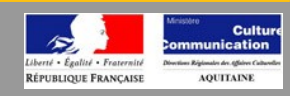

#### *Paramétrage des thèmes*

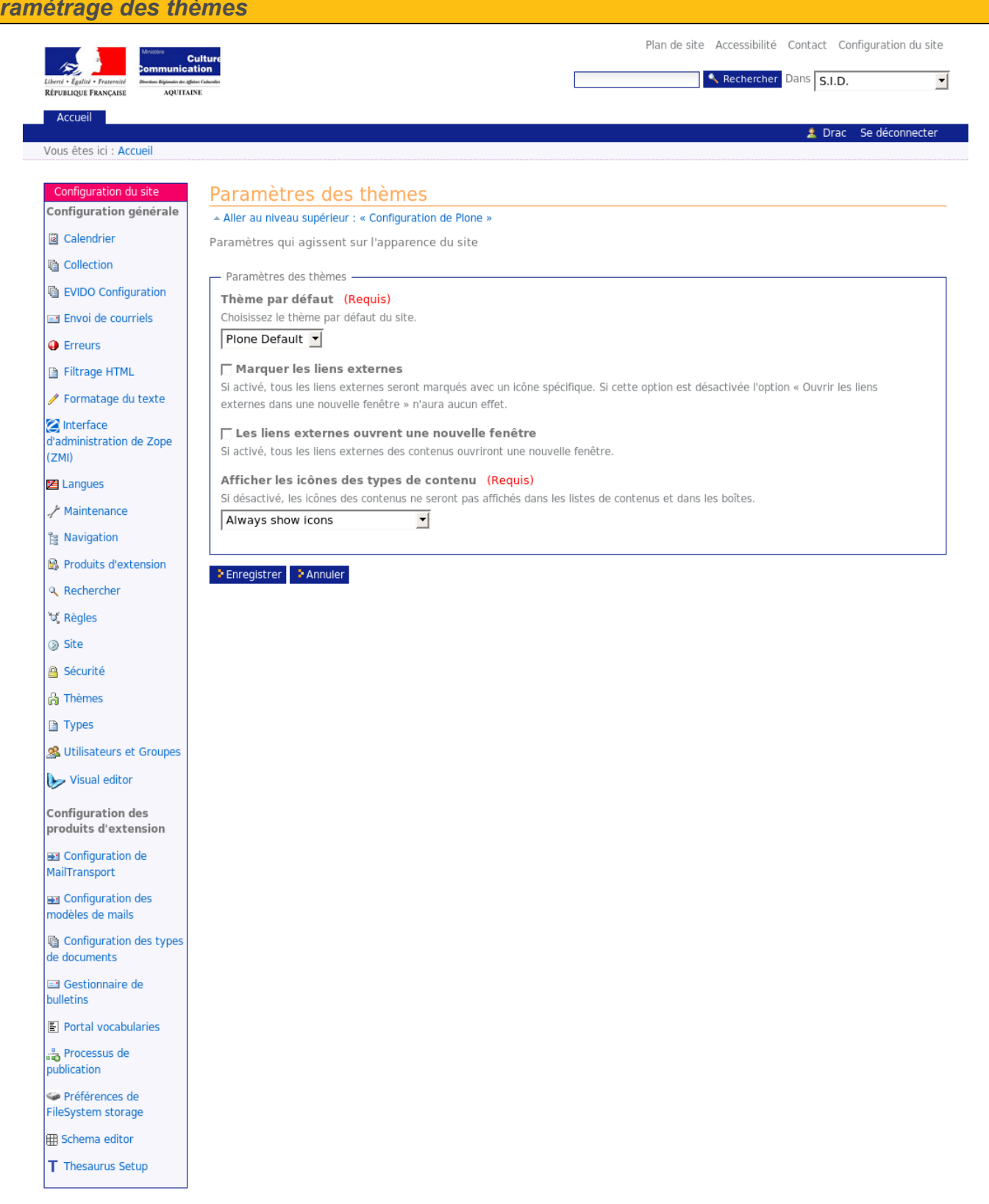

Page 86 / 115

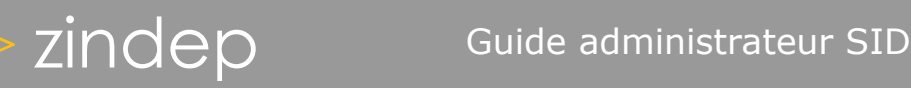

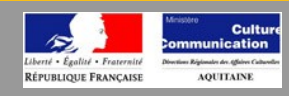

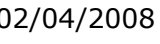

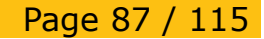

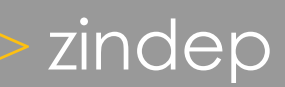

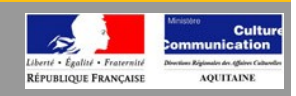

#### *Paramétrage des types*

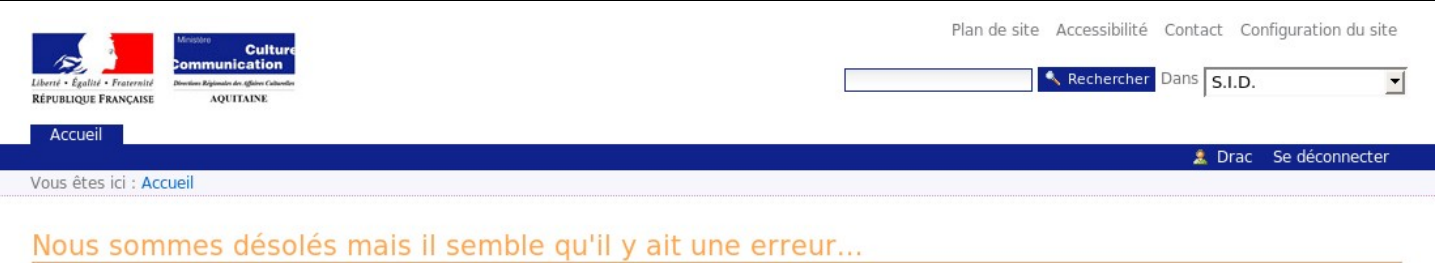

Comme vous êtes un administrateur du site vous pouvez voir le message d'erreur complet

Manage portlets

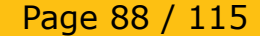

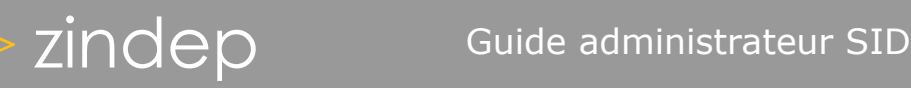

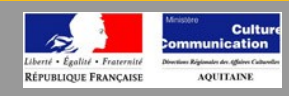

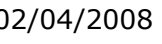

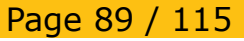

# zindep Guide administrateur SID

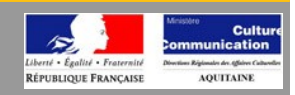

# *Gestion des utilisateurs*

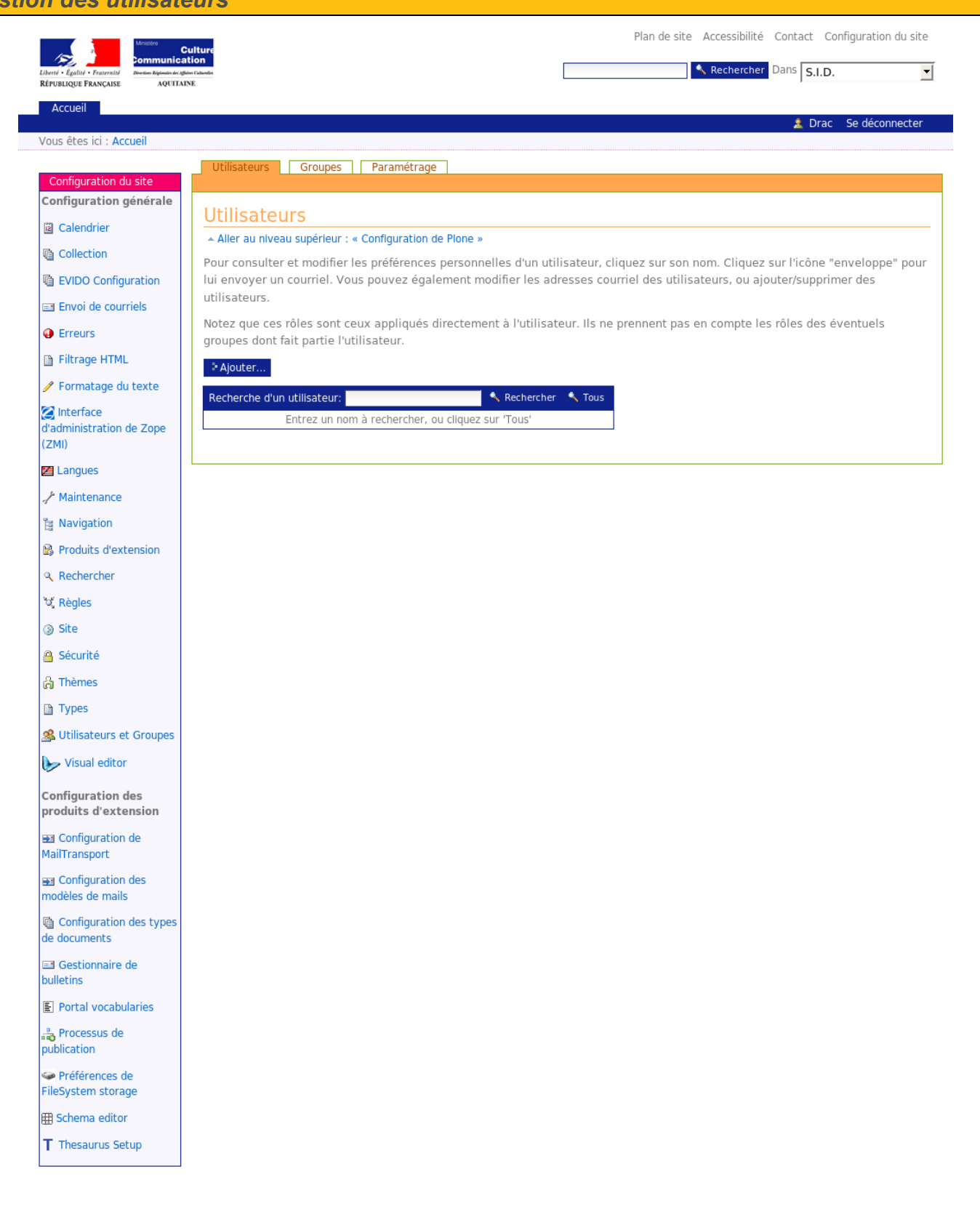

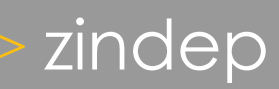

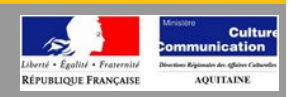

Page 91 / 115

# **Gestion des utilisateurs**

Pour gérer les utilisateurs et leurs permissions sur les objets, Plone utilise une combinaison de rôles, rôles locaux et workflows basés sur Zope.

#### **Permissions**

Les permissions permettent de spécifier ce qu'un utilisateur peut faire et ne peut pas faire dans un contexte donné.

On peut se les représenter en tant que barrières permettant (ou pas), d'accéder à des méthodes, des scripts, des templates, ou des transitions de workflow.

Les permissions les plus courantes sont :

- View
- Modify portal content
- Access contents information
- List folder contents

Les permissions sont reliées aux rôles des utilisateurs et non aux utilisateurs euxmêmes. Ainsi, dans un dossier quelconque, toute personne ayant le rôle Manager possède la permission «Modify portal content».

#### **Rôles**

Les rôles par défaut sont :

- Member
- Manager
- Reviewer

Il existe également des rôles "automatiques" :

- Owner
- Anonymous

Le rôle Anonymous est donné aux utilisateurs n'étant pas loggés sur le site.

Owner s'applique uniquement lorsque l'utilisateur est le détenteur (owner) d'un contenu.

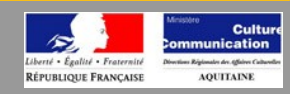

# *Gestion des groupes*

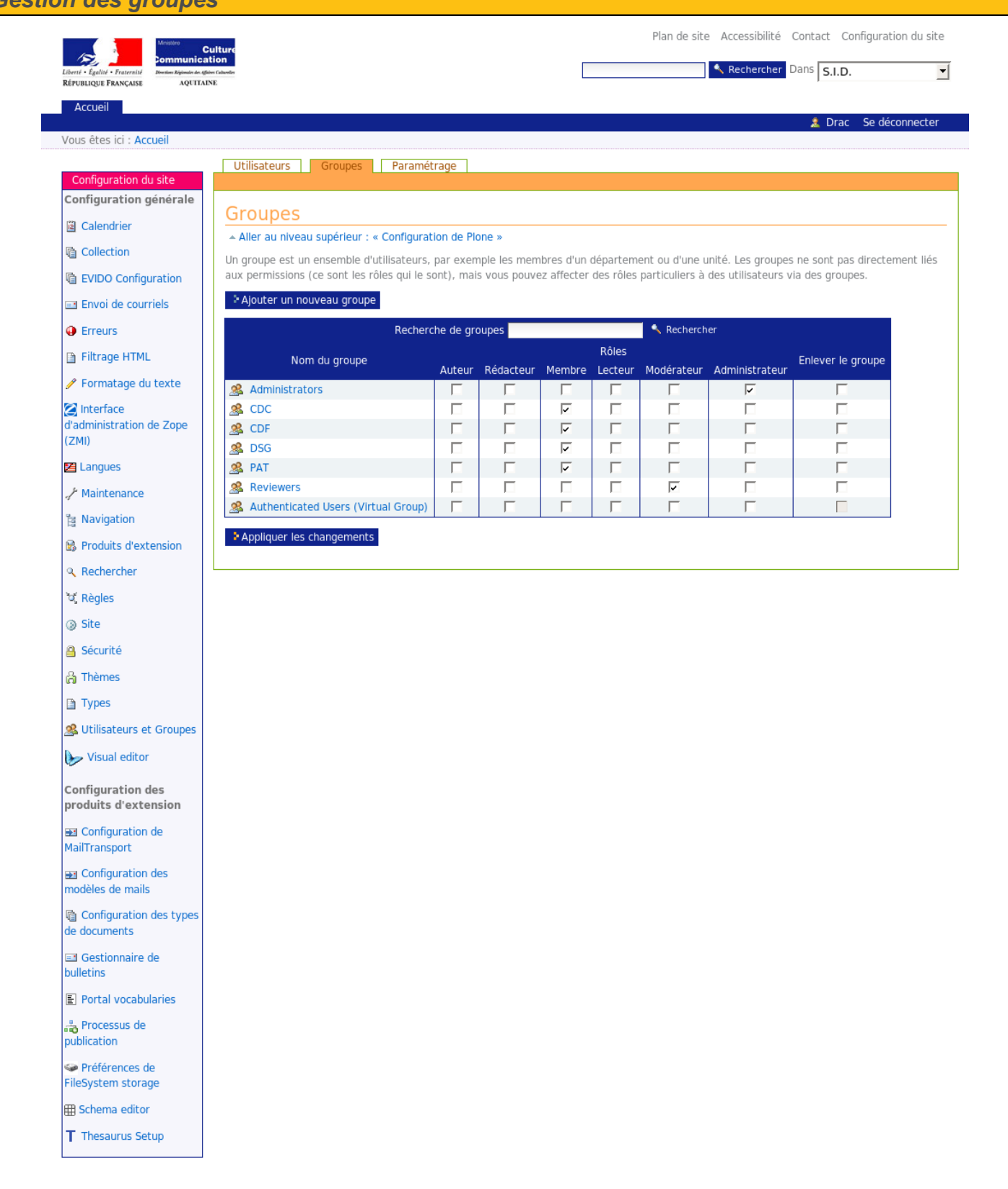

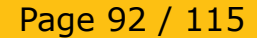

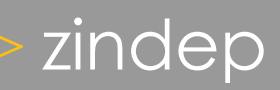

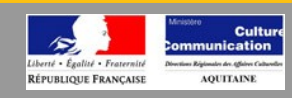

### **Les groupes**

Plone ajoute le concept de groupes d'utilisateurs au modèle de sécurité de base de Zope.

L'utilisation de groupes est un moyen efficace permettant de gérer les rôles ( et donc les permissions ) pour plusieurs utilisateurs simultanément.

Les groupes sont gérés directement dans Plone, dans la partie «users and groups administration» dans «Plone setup».

On peut donner un ou plusieurs rôles à un groupe si nécessaire. Dans ce cas, tous les utilisateurs appartenant à ce groupe hériteront automatiquement du ou des rôles de celui-ci.

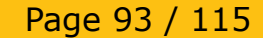

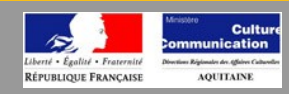

#### *Paramétrage des utilisateurs et groupes*

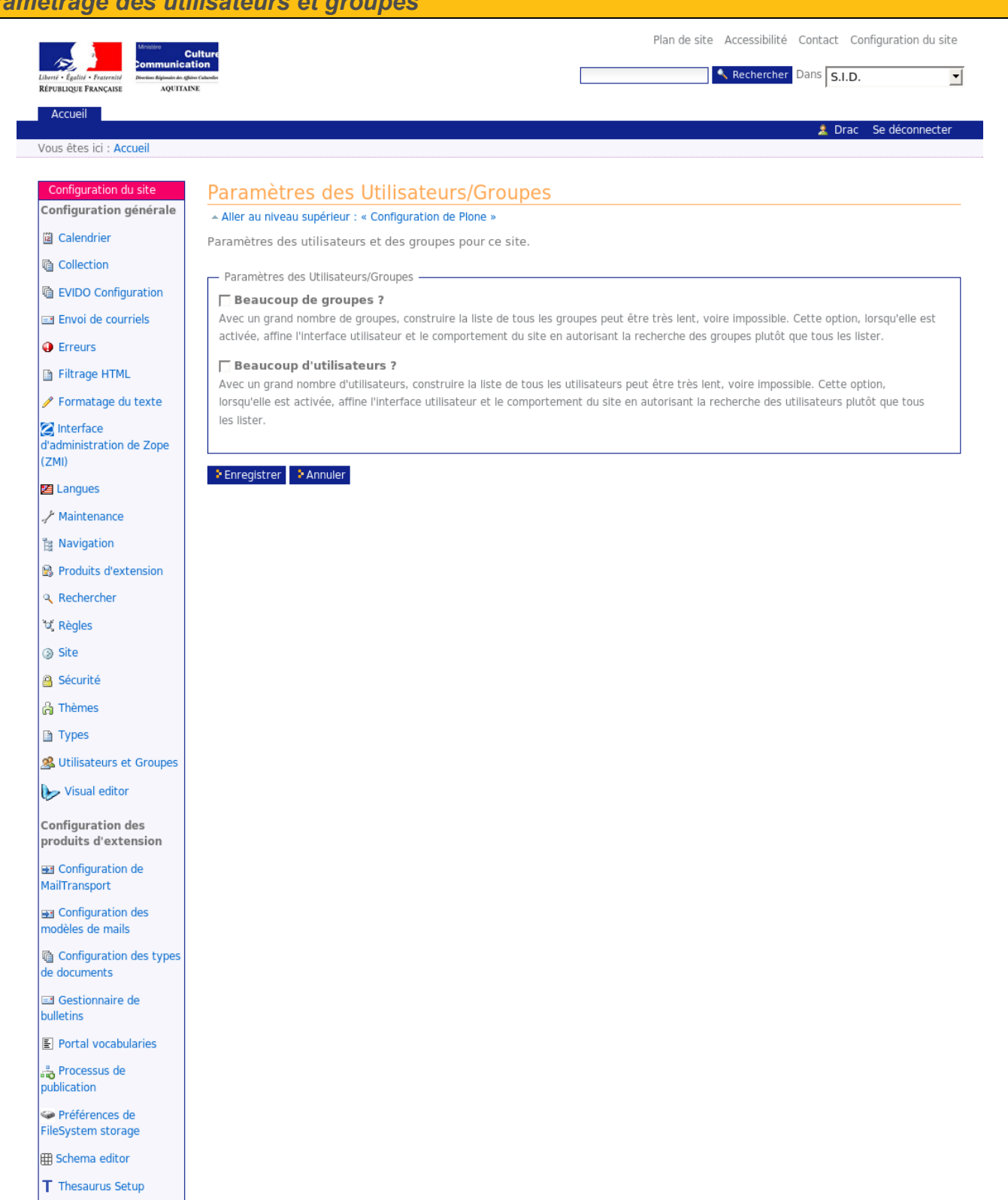

Page 94 / 115

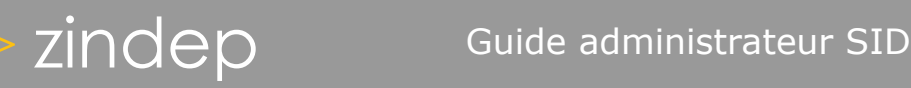

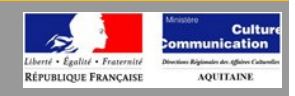

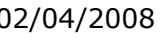

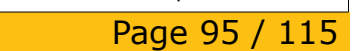

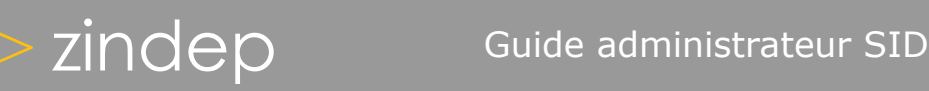

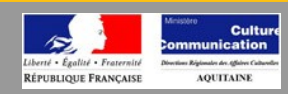

# *Evido*

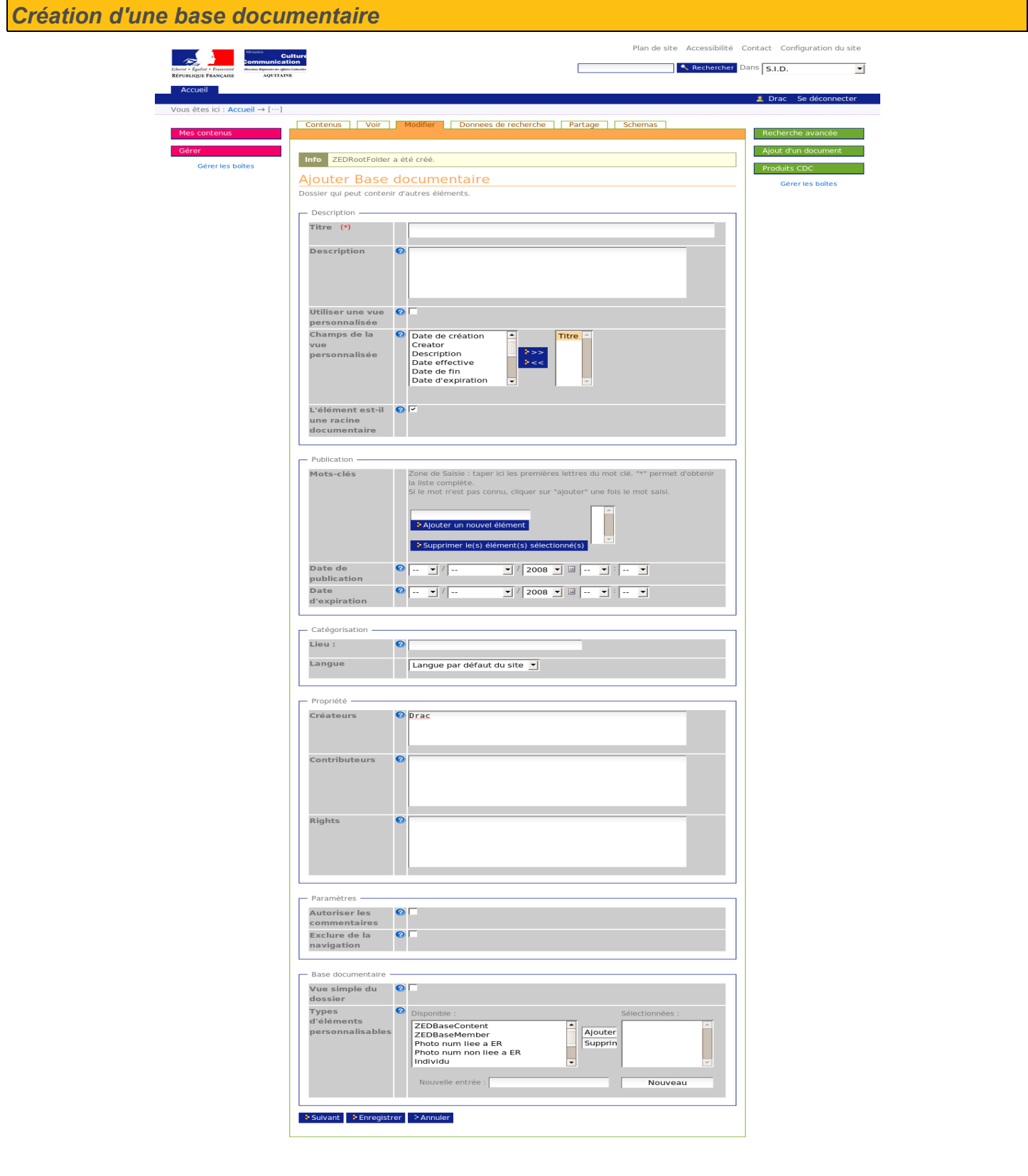

Référence : Drac33-GA-2008-001

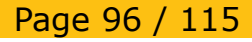

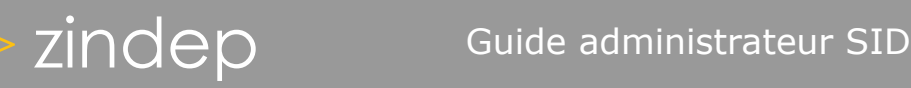

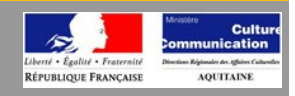

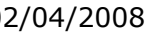

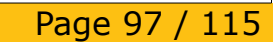

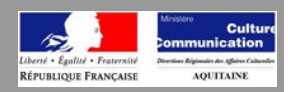

#### *Paramétrage d'une base documentaire*

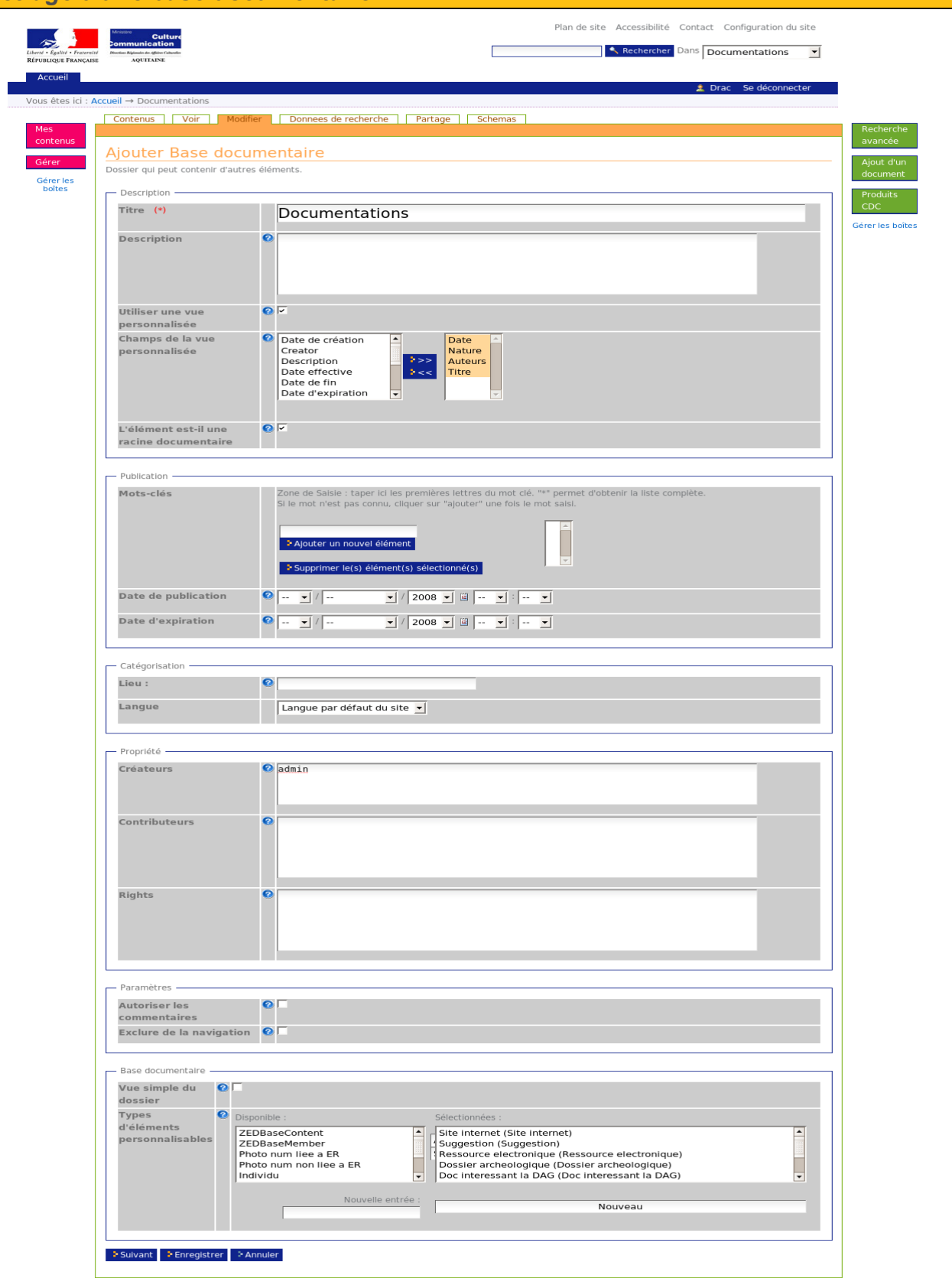

Référence : Drac33-GA-2008-001 Référence : Drac33-GA-2008-001 (2/04/2008) Ce document est la propriété de Zindep. Il ne peut être utilisé, pr<br>Version : 0.9 (2014) Version écrite préalable.

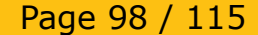

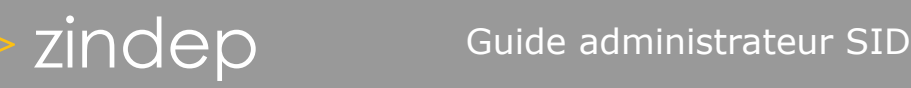

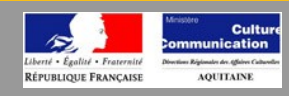

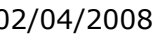

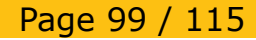

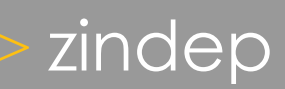

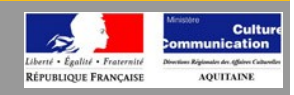

#### *Paramétrage de la recherche avancée globale* Plan de site Accessibilité Contact Configuration du site Culti<br>Instin  $\rightarrow$ Rechercher Dans S.I.D.  $\overline{\mathbf{r}}$ RÉPUBLIQUE FRANCAISE AQUITAINE Accueil Drac Se déconnecter Vous êtes ici : Accueil → portal ZED Contenus | Modifier | Recherche | Partage Mes Recherche contenus Configuration des index de la recherche Gérer Aiout d'un - Aller au niveau supérieur : « Configuration de Plone » Configurez les index qui seront affichés pendant la recherche, et comment ils seront affichés. Index (champs pour la recherche) Index du catalogue Activer Nom courant Explication critères autorisés Choisissez des éléments de la liste  $\blacksquare$ Sécurité interne allowedRolesAndUsers  $\Box$ SuperWidget Criteria Texte  $\overline{\phantom{0}}$ Critères autorisés :  $\overline{\phantom{a}}$ Intervalle de dates created П Date de création **Expression TAL** Date relative  $\overline{\phantom{a}}$ Critères autorisés Choisissez des éléments de la liste  $\overline{\phantom{a}}$  $\Box$ Creator SuperWidget Criteria Texte  $\overline{\phantom{a}}$ Critères autorisés  $\overline{\phantom{a}}$ Intervalle de dates Date Date de modification П **Expression TAL** Date relative  $\overline{\phantom{1}}$ Critères autorisés : Expression TAL  $\Box$ Description SuperWidget Criteria Texte F Critères autorisés : ◪ Intervalle de dates effective П Date effective **Expression TAL** Date relative  $\overline{\phantom{a}}$ Critères autorisés :

Référence : Drac33-GA-2008-001 Référence : Drac33-GA-2008-001 (2/04/2008) Ce document est la propriété de Zindep. Il ne peut être utilisé, pr<br>Version : 0.9 (2014) Version écrite préalable. Page 100 / 115

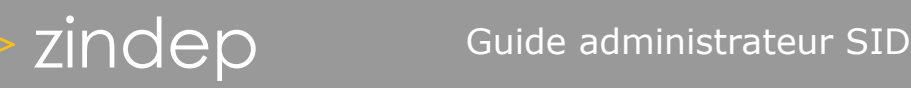

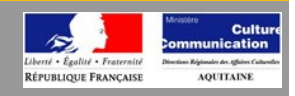

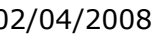

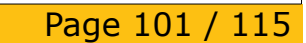

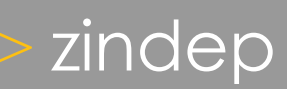

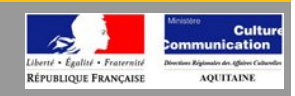

#### *Paramétrage de la recherche avancée d'une base documentaire* Plan de site Accessibilité Contact Configuration du site **Cult**  $\sim$ Rechercher Dans Documentations  $\overline{\phantom{a}}$ RÉPUBLIQUE FRANCAISE AQUITAINE Accueil Drac Se déconnecter Vous êtes ici : Accueil → Documentations Contenus | Voir | Modifier | Donnees de recherche | Partage | Schemas Mes Recherche contenus Configuration des index de la recherche Gére Aiout d'un - Aller au niveau supérieur : « Configuration de Plone » Gérer les boîtes Configurez les index qui seront affichés pendant la recherche, et comment ils seront affichés. Index (champs pour la recherche) Gérer les boîtes Index du catalogue Activer Nom courant Explication critères autorisés Choisissez des éléments de la liste  $\blacksquare$ Sécurité interne allowedRolesAndUsers  $\Box$ SuperWidget Criteria Texte  $\overline{\phantom{0}}$ Critères autorisés :  $\overline{\phantom{a}}$ Intervalle de dates created П Date de création **Expression TAL** Date relative ≂ Critères autorisés Choisissez des éléments de la liste  $\overline{\phantom{a}}$  $\Box$ Creator SuperWidget Criteria Texte  $\overline{\phantom{a}}$ Critères autorisés  $\overline{\phantom{a}}$ Intervalle de dates Date Date de modification П **Expression TAL** Date relative ₹ Critères autorisés : Expression TAL  $\Box$ Description SuperWidget Criteria Texte F Critères autorisés : ◪ Intervalle de dates effective П Date effective **Expression TAL** Date relative  $\overline{\phantom{a}}$ Critères autorisés :

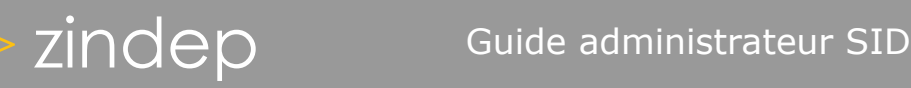

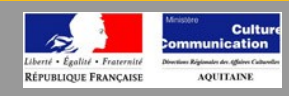

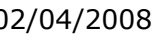

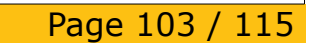

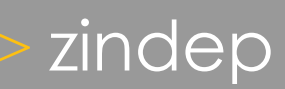

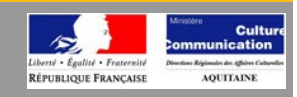

#### *Paramétrage des schémas de données* Plan de site Accessibilité Contact Configuration du site Cult<br>Cult  $\sim$ Rechercher Dans Documentations  $\overline{\mathbf{r}}$ RÉPUBLIQUE FRANÇAISE AQUITAINE Accueil Drac Se déconnecter Vous êtes ici : Accueil → Documentations Contenus | Voir | Modifier | Donnees de recherche | Partage | Schemas Mes contenus Recherche avancée Ajout d'un document **Schema Editor** Gérer les boîtes **Schémas modifiables** Gérer les boîtes Article de periodique  $\vert \cdot \vert$ Choisir | Unregister **Groupes de champs**  $\times$  Description  $\rightarrow$  \* **x** Generalites  $\lambda$  and  $\overline{\Phi}$ **Champs** x Entite\_referencee x<br>Autres\_entites\_referencees  $\frac{1}{2} \left( \frac{1}{2} \frac{1}{2} \frac{1}{2} \right)$  $\times$  description Publication\_en\_serie  $\lambda$  . Numero\_volume\_fascicule  $\sim$   $\star$ x Sous\_Titre  $\Delta$   $\star$ x Auteurs  $\sim$   $$ x Auteurs\_collectivite x Auteurs\_affichage  $\sim$  $\times$  Discipline  $\times$  Type\_approche  $\rightarrow \ast$ Descripteur\_thematique  $\times$  Date\_publication  $\Delta$   $\Delta$  $\times$  Collation  $\Delta$   $\lambda$  $\times$  Resume  $\Delta$   $\lambda$ x Date\_affichage  $\overline{\Phi}$ **Maintenance** Mettre à jour les schémas pour tous les objets dans cette arborescence Dump schema to XML Import file from filesystem (XML): Import XML for Article de periodique

Référence : Drac33-GA-2008-001

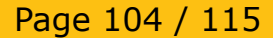

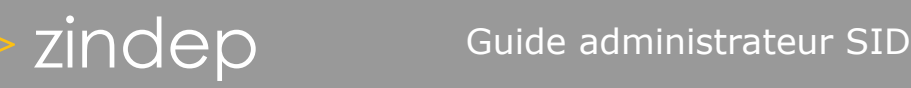

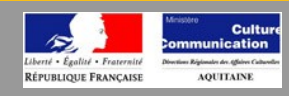

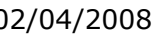

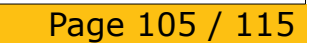

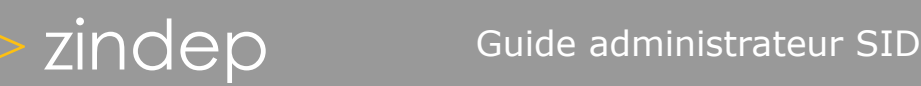

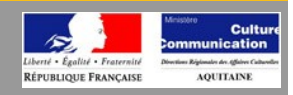

*Paramétrage d'une donnée*

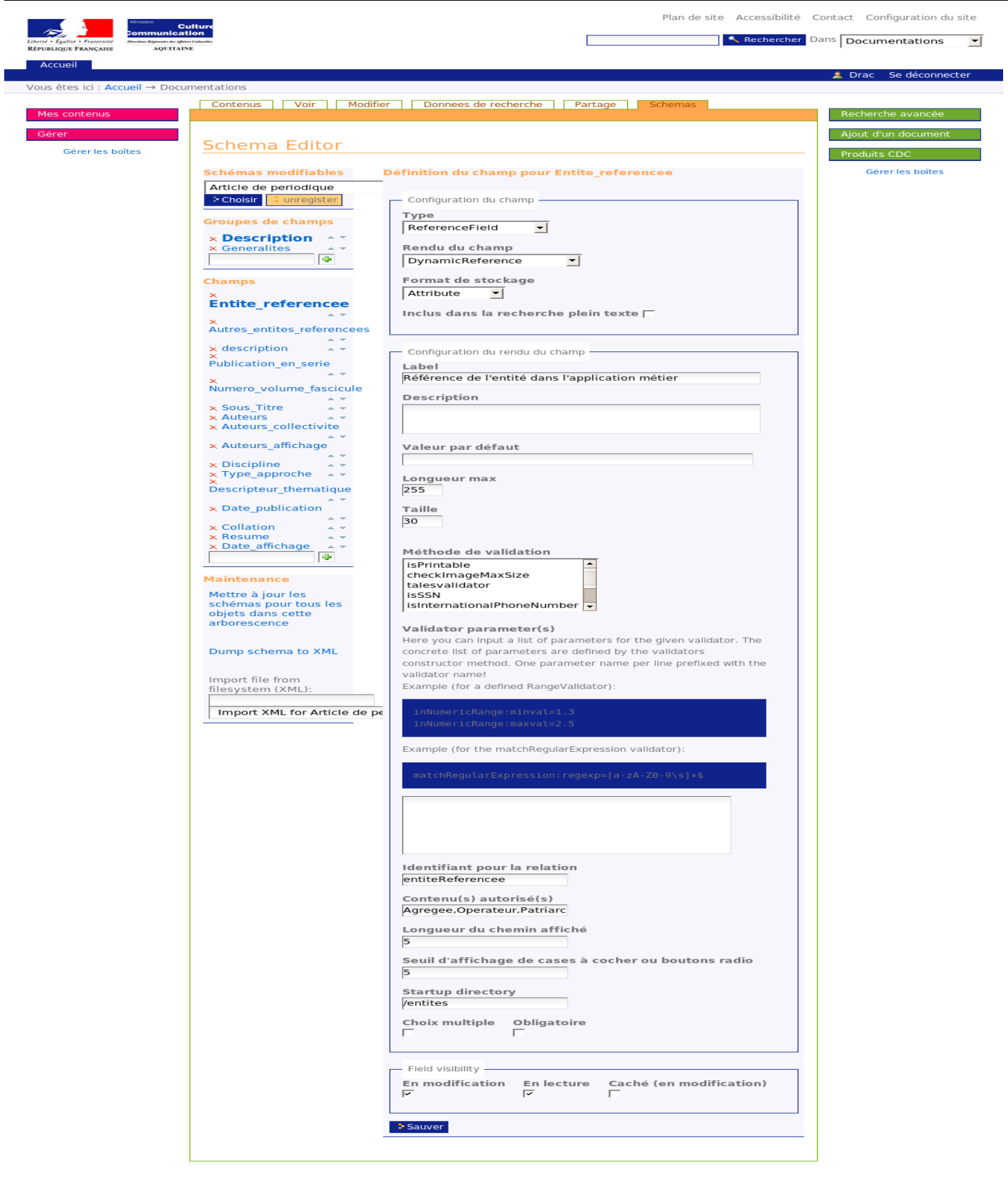

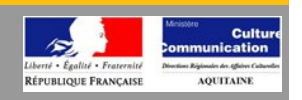

# **Type**

Cette liste désigne le format de stockage des informations pour votre champ: entier, date, texte... Les choix sont les suivants:

- *StringField*: champ pour stocker du texte dont le volume est inférieur à 256 caractères
- *TextField:* champ pour stocker du texte dont le volume peut dépasser 256 caractères.
- *IntegerField:* champ pour stocker des entiers: une méthode de validation« IsInt » vérifiera les données saisies pour s'assurer du format.
- *FloatField:* champ pour stocker des décimaux, dont l'arrondi est fini.
- *FixedPointField:* champ pour stocker des décimaux, dont l'arrondi n'est pas fini.
- *LinesField:* champ pour stocker une liste de valeurs, que ce soit des entiers, du texte, etc.
- *DateTimeField:* champ pour stocker une date.
- *BooleanField:* champ pour stocker un booléen (vrai ou faux).
- *ReferenceField:* champ pour stocker une référence ou des références vers des élements autres que le document courant.
- *ComputedField:* champ pour stocker des valeurs calculées à partir d'une méthode.
- *ImageField:* champ pour stocker des fichiers images.
- *FileField:* champ pour stocker des fichiers tout format.

# *Rendu du champ*

*C*ette liste précise le formulaire à afficher pour la saisie de vos données de votre champ. Les choix sont les suivants:

- *String:* une boîte de saisie sur une seule ligne.
- *Textarea:* une boîte de saisie sur plusieurs lignes et colonnes.
- *Radio:* une liste de bouton à cocher, un seul choix possible.
- *Select:* une liste de sélection, avec une seule valeur éligible.
- *Flex:* présentation flexible selon le nombre de choix: des boutons à cocher ou une liste de sélection.
- *Lines:* une boîte de saisie avec une valeur pour chaque ligne.
- *Calendar:* un calendrier ou des listes pour choisir une date.
- *Boolean:* une case à cocher: cochée si vrai, faux sinon.
- *MultiSelect:* une liste de sélection avec choix multiple.
- *Richtext:* une boîte de saisie de texte avec l'éditeur de texte installé par défaut pour faire de la mise en forme.
- **Password:** une boîte de saisie sur une seule ligne, au format mot de passe (caractères saisis non visibles).
- *Visual:* à ne pas considérer pour vos besoins
- *Epoz:* à ne pas considérer pour vos besoins
- *Picklist:* à ne pas considérer pour vos besoins

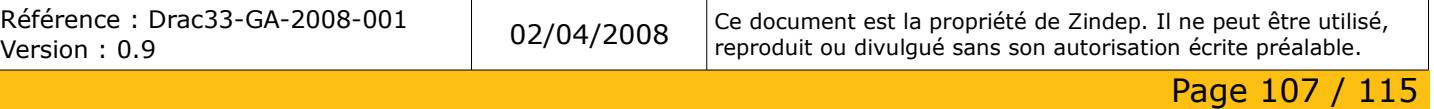

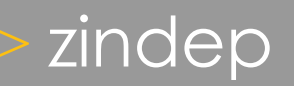

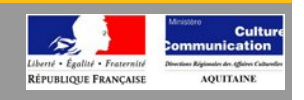

- *InAndOut:* une liste de sélection d'un coté, la liste des éléments choisis de l'autre et deux boutons pour les faire passer d'une boîte à l'autre.
- *Image:* pour la récupération et le rendu d'une image (l'image choisie est réduite sous forme de vignette).
- *File:* une boîte de saisie « parcourir » pour ajouter/sélectionner un fichier présent sur la machine de l'utilisateur.
- **Reference:** un bouton « parcourir » pour ouvrir une fenêtre de navigation et sélectionner des documents présents dans le site, un bouton « suppression » pour détruire les références déjà choisies.
- *Computed:* affichage du résultat de la méthode définie par le champ.
- **UserGroup:** à ne pas considérer pour vos besoins actuels.

# **Format de stockage**

### **Inclus dans la recherche plein texte**

Cette case cochée permet l'indexation du contenu de votre champ pour la recherche « plein texte » du moteur de recherche.

# **Configuration du rendu du champ**

- *Label:* il correspond au titre du champ. Ce libellé apparaît en gras.
- *Description:* il permet de détailler l'utilisation et l'objectif du champ, une forme d'aide à la saisie.
- *Valeur par défaut:* le champ peut avoir une valeur pré-définie ce qui, dans le cas d'un champ obligatoire, évite la saisie de l'utilisateur.
- *Méthode de validation:* cette donnée définit une méthode de validation des valeurs saisies par l'utilisateur. Exemples : isInt, IsEmail...
- *Obligatoire:* une fois la case cochée, une valeur sera à saisir obligatoirement pour le champ. Le cas écheant, la validation des données lors de la modifications d'un document ne sera pas possible.

### **Visibilité**

● *Modes d'accès:* définit l'accessibilité du rendu du champ en vue ou en modification. Exemple: cacher un champ pour le mode vue mais le laisser disponible pour la modification.

Une fois la saisie terminée, il reste à valider vos changements en cliquant sur le bouton « Sauver » placé en bas de page.

Enfin, pour appliquer votre nouveau schéma à vos objets existants, il est nécessaire de cliquer sur le lien « Mettre à jour le schéma pour tous les objets de cette arborescence ». Dès lors, votre nouveau champ ou vos modifications apparaitront dans les documents concernés par le choix de l'étape 1.

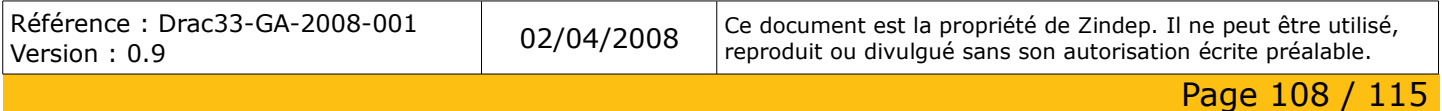
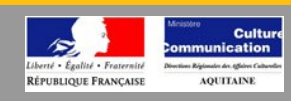

À noter que les modifications de schéma ont un effet sur les éléments contenus dans la base documentaire. Aussi, vous pouvez pour un même type de contenu disposer de schémas différents dans chacun de vos espaces documentaires. Par exemple, le type « Fichier » n'aurait pas les mêmes champs dans un espace documentaire Service Commerciale (des fiches clients par exemple) que dans celui du Service Comptabilité.

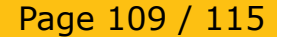

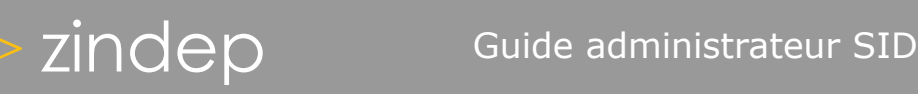

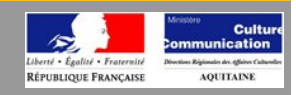

## *Gestion de bulletins*

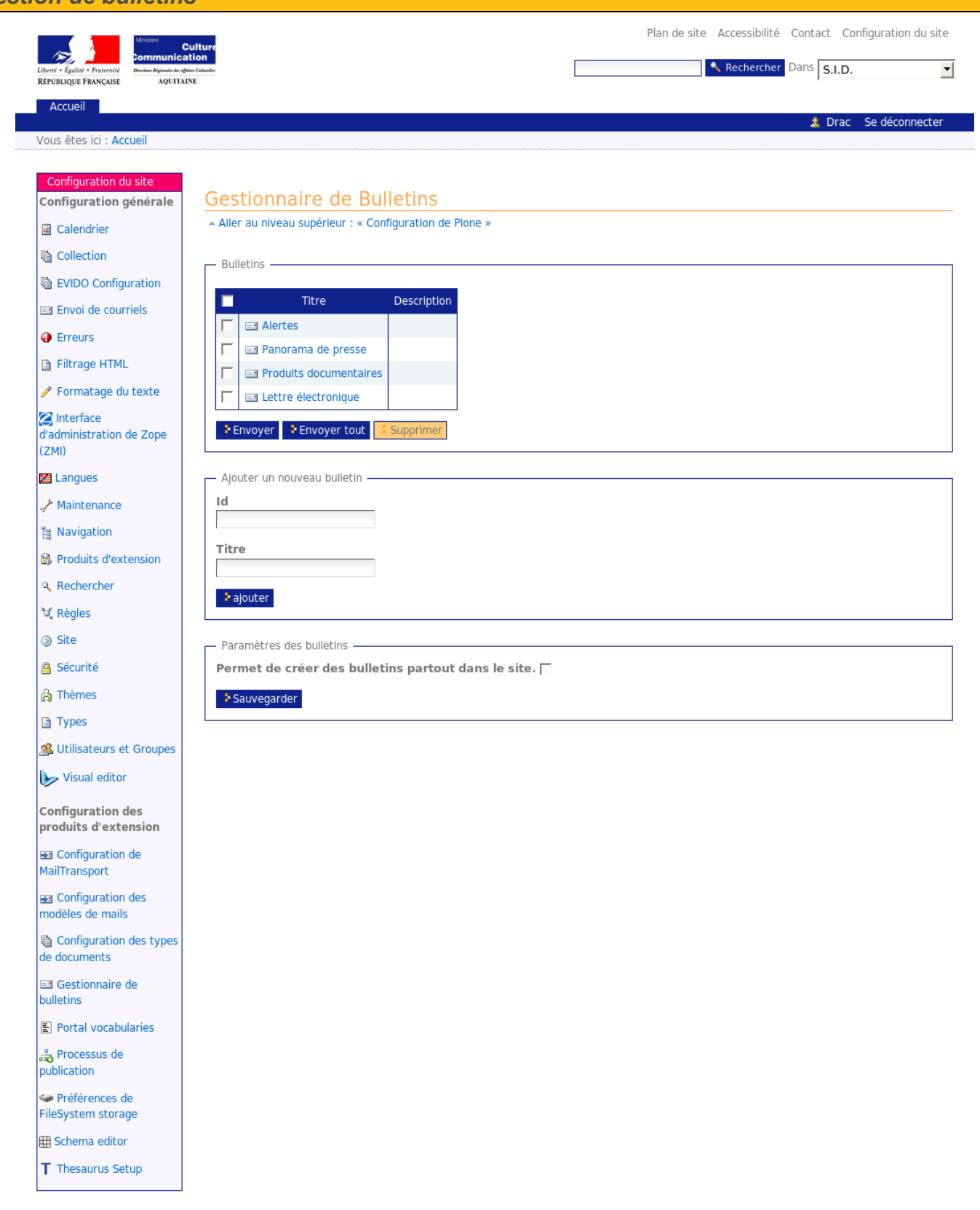

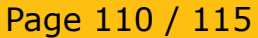

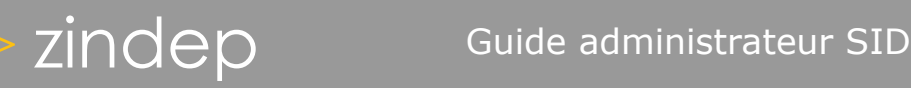

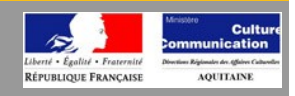

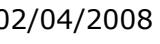

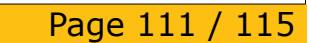

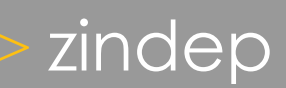

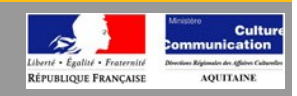

## *Paramétrage d'un bulletin*

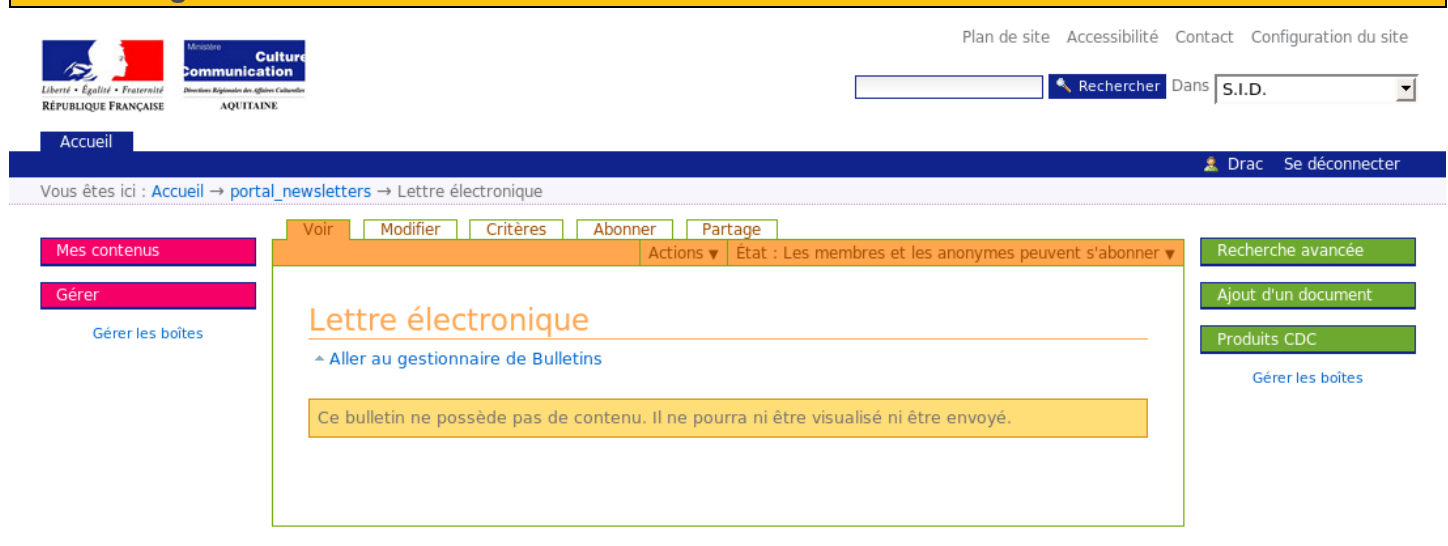

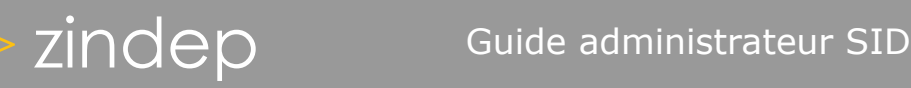

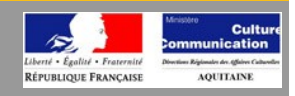

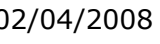

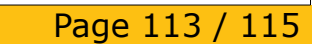

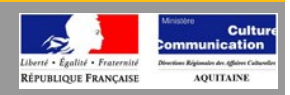

## *Gestion des vocabulaires globaux*

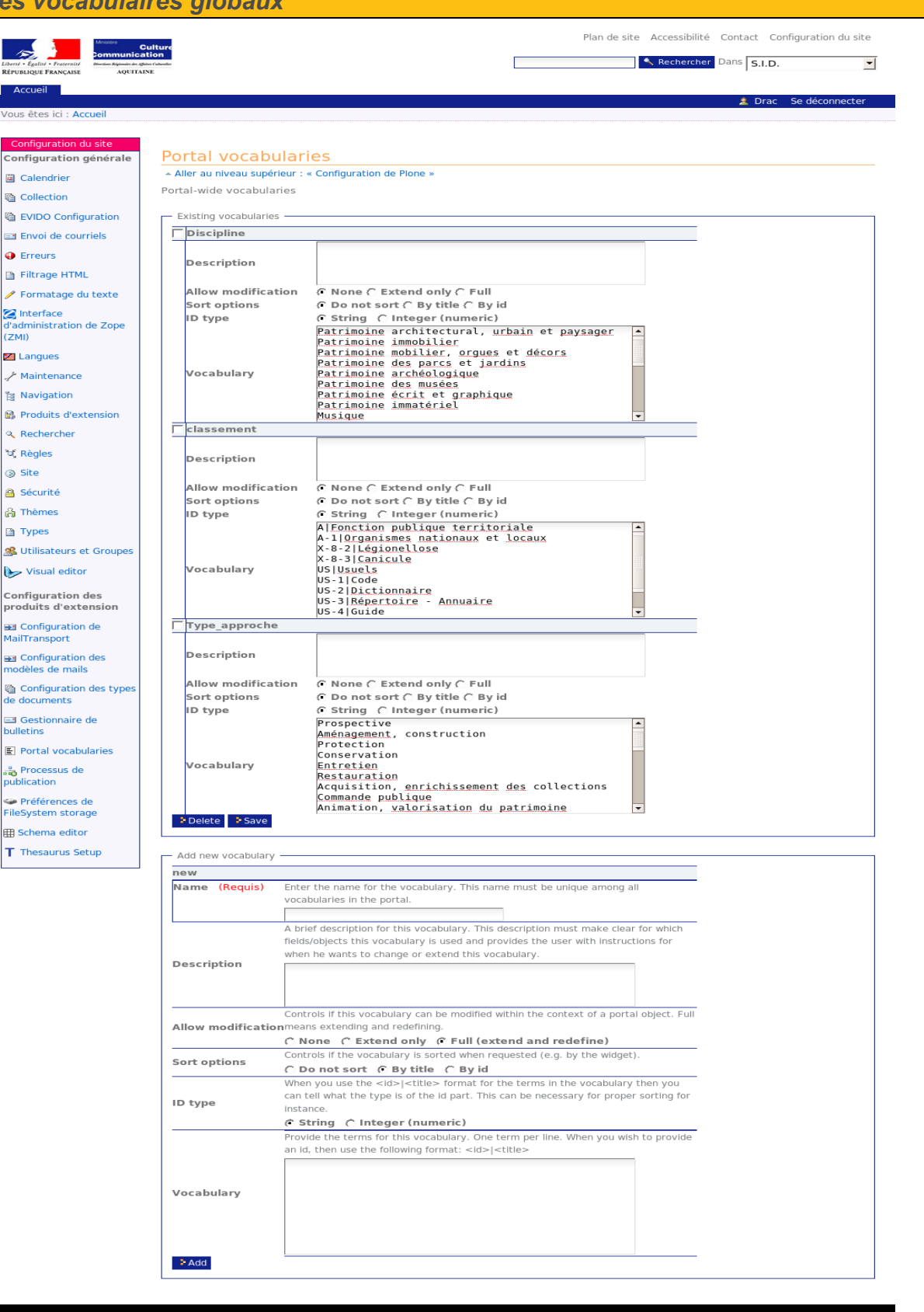

Référence : Drac33-GA-2008-001

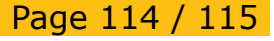

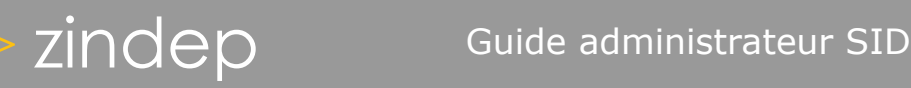

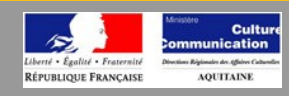

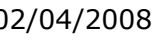

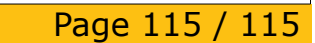